## **Mobile Label Printer**

## **MLP2**

# **Programming Manual**

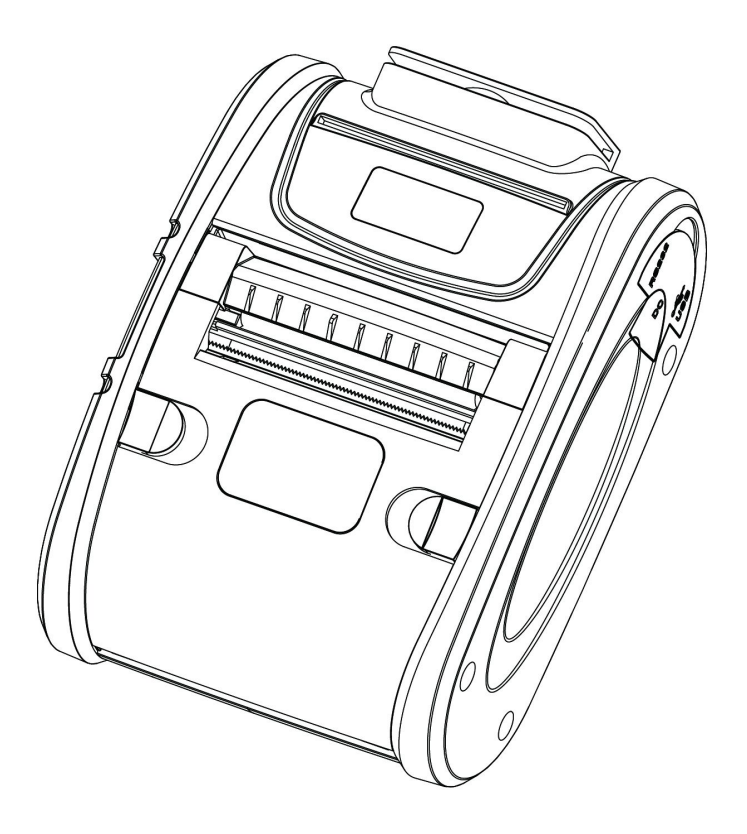

### **Xiamen Hanin Electronic Technology Co.,Ltd.**

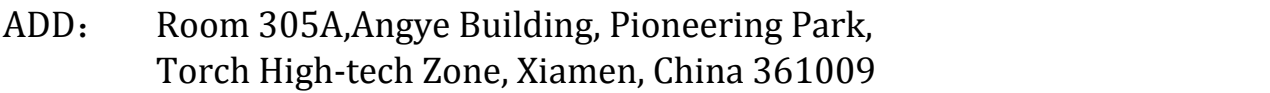

Tel.: +86-(0)592-5885993

Fax: +86-(0)592-5885992

Web: [www.hprt.com](http://www.prttech.com)

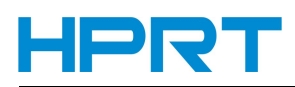

## **REVISION RECORDS**

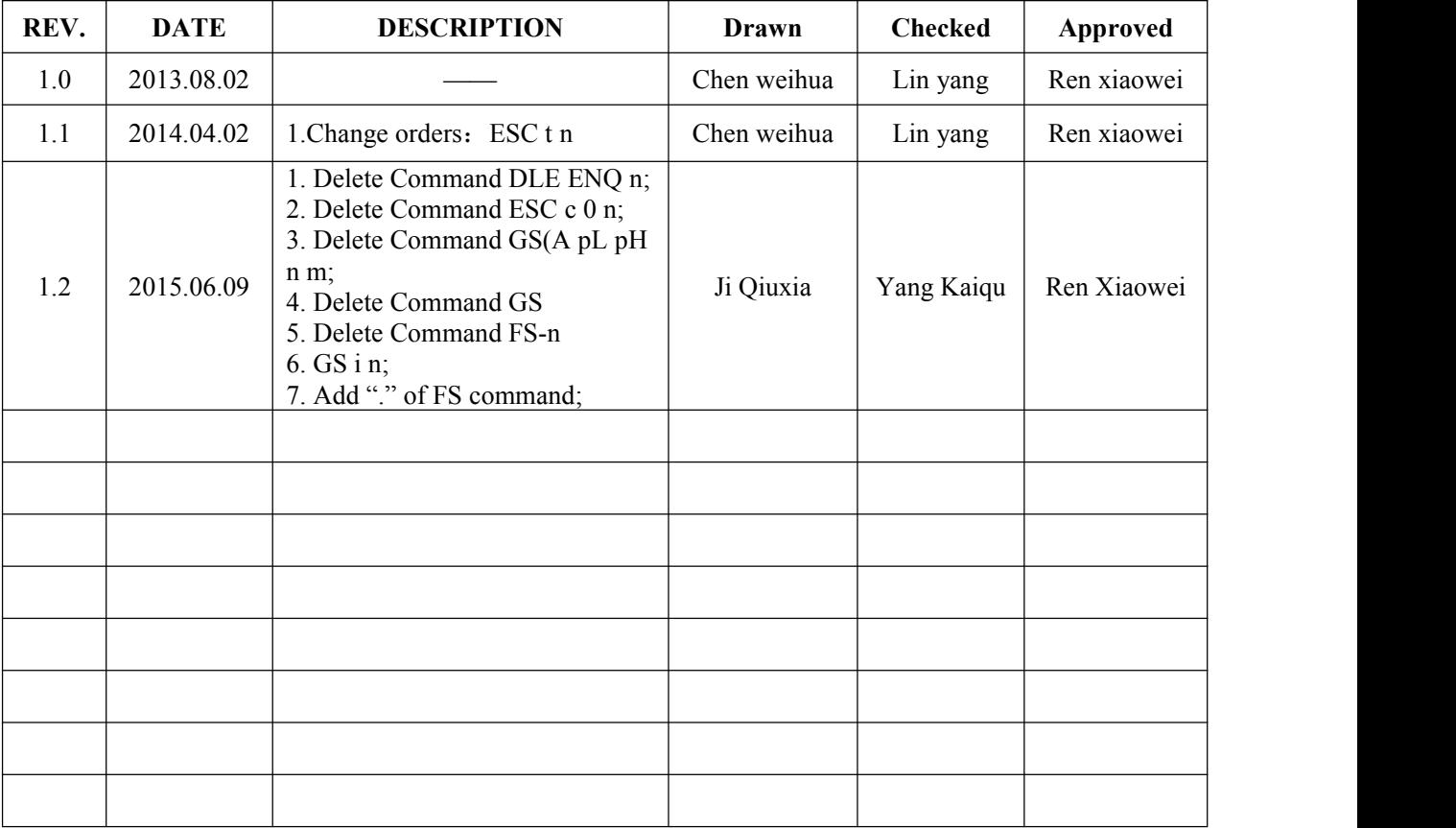

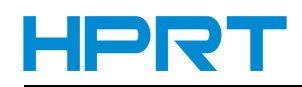

## **Table of Contents**

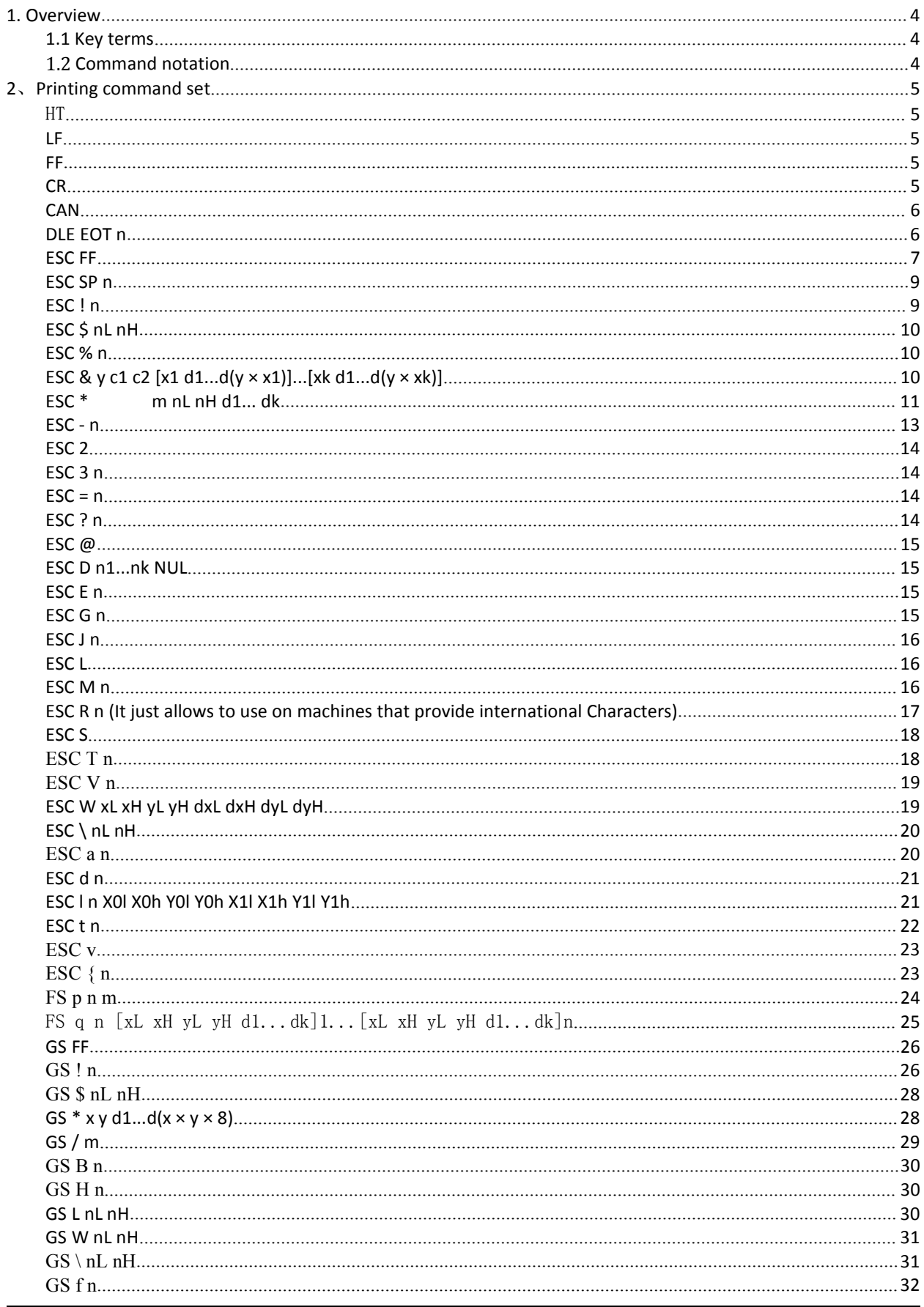

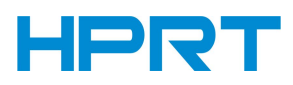

## **MLP2 Programming Manual**

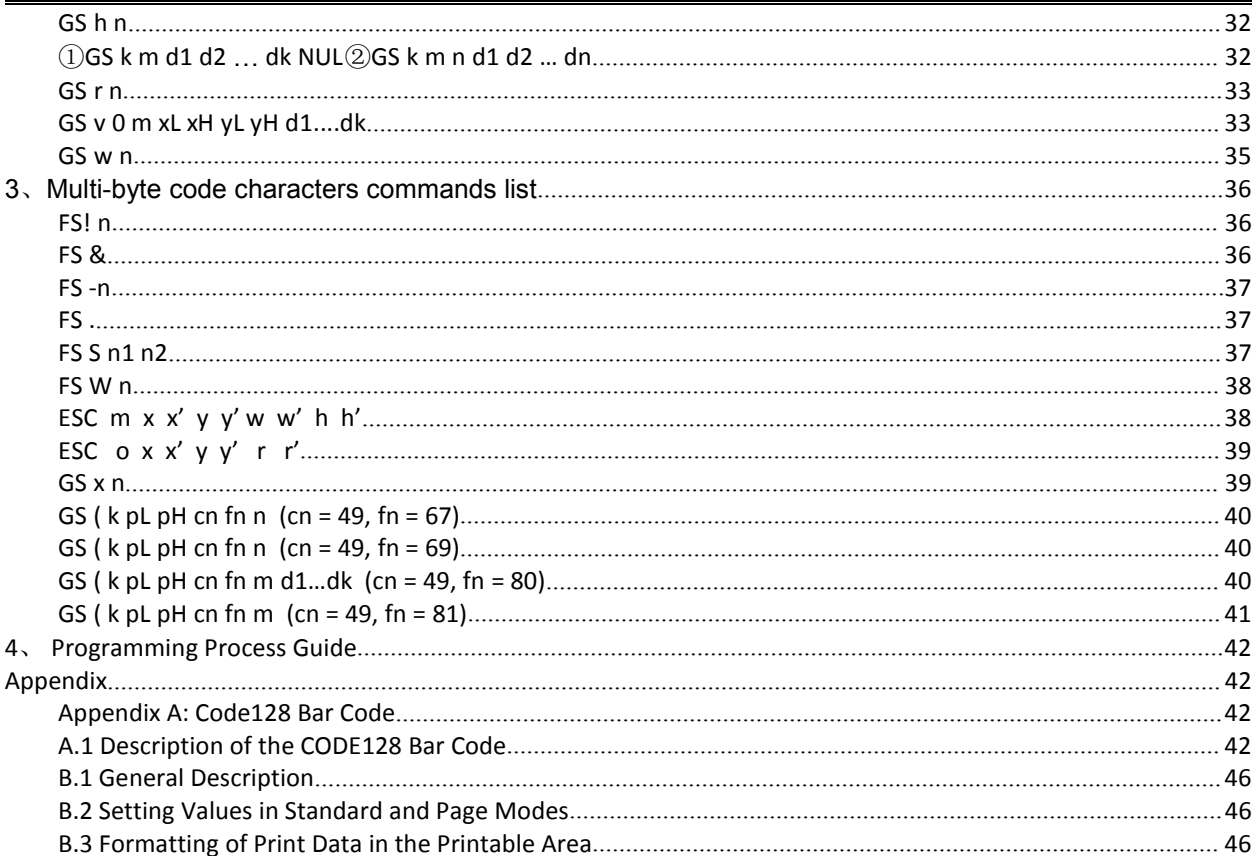

### <span id="page-4-0"></span>**1. Overview**

### **1.1 Key terms**

**Real-time commands**:These commands are act ed on immediately upon being received by the printer ;

**Page mode**:Under this mode, the printer stores all data in a specified memory and thinks of this as a virtual page. The page is printed when the printer receives print command either FF or ESC FF;

**Standard mode:**Standard mode is the default mode of printer, namely line mode. Under this mode, the printer prints data and feeds paper upon print line buffer full (data is enough for one print line) or receiving print command like LF;

**HRI character:**Barcode note character. Human Readable Interface;

**NV**:Non-volatile memory in which data stored does not loss when powered off. NV: Non- volatile;

**RAM** :Random Access Memory;

ASB: Auto Send Back

**DPI**: Print dots per inch (one inch equals to 25.4mm). It is us ed to identify the resolution of a printer. Example, 203DPI means 203 print dots per inch. DPI: Dot Per Inch

### **1.2 Command notation**

[Name] The name of the command.

[Format] The code sequence.

[]k indicates the contents in brackets [] should be repeated k times.

[Range] Gives the allowable ranges, if any, for the command parameters.

[Default] Gives the default values, if any, for the arguments.

[Description] Describes the function of the command.

" − " in the table indicates 0 or 1.

[Notes] Provides important information on setting and using the printer command, if necessary.

[Reference] Gives references, if any.

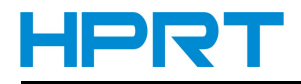

### <span id="page-5-1"></span><span id="page-5-0"></span>**2**、**Printing command set**

### HT

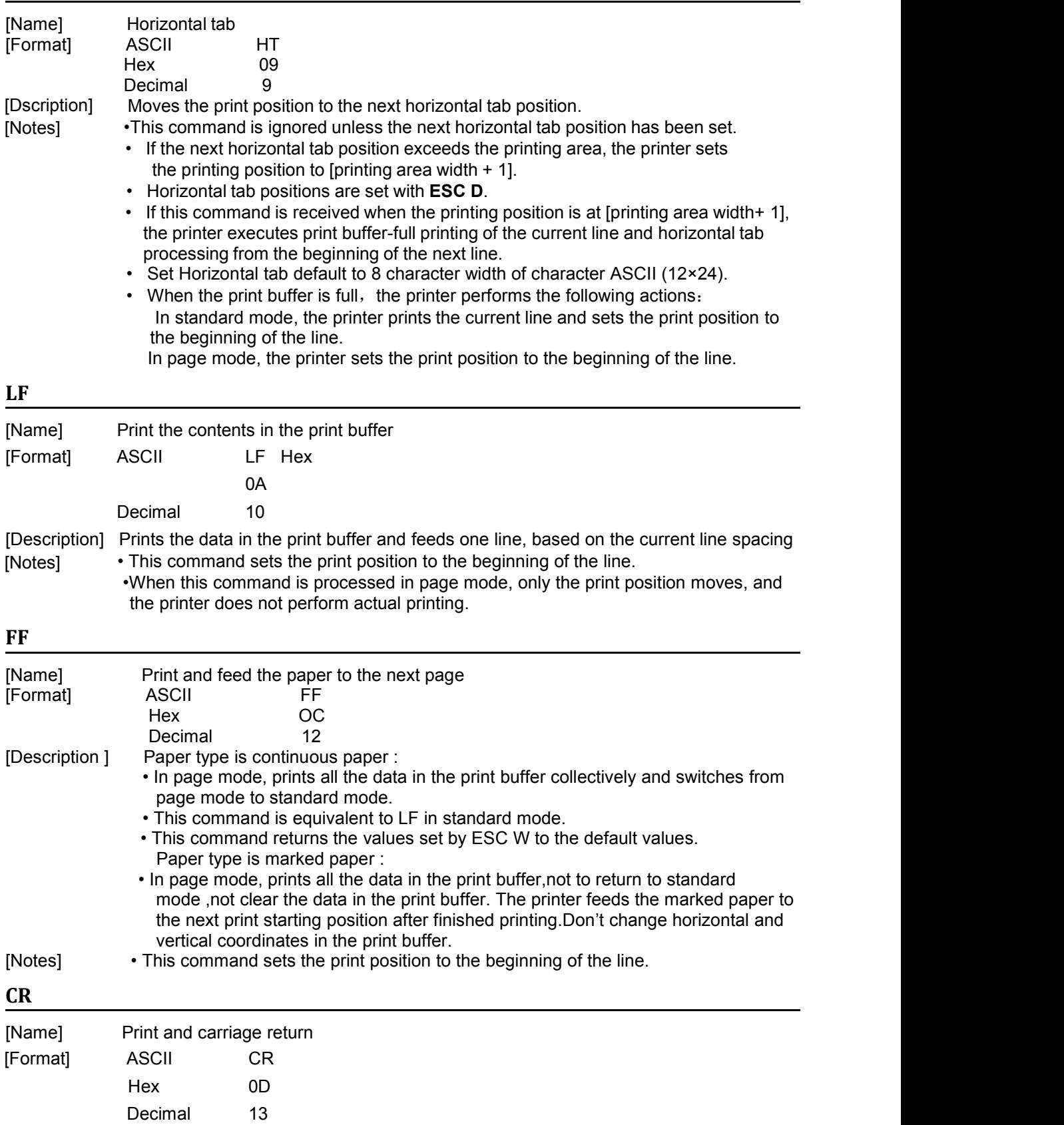

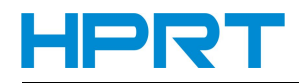

<span id="page-6-0"></span>[Description] When the command is allowed, it functions in the same way as LF; when it is not, the command is ignored.

[Note] •Set the print position to the beginning of the line. •Whether the command is allowed or not only up to the factory defaults.

### **CAN**

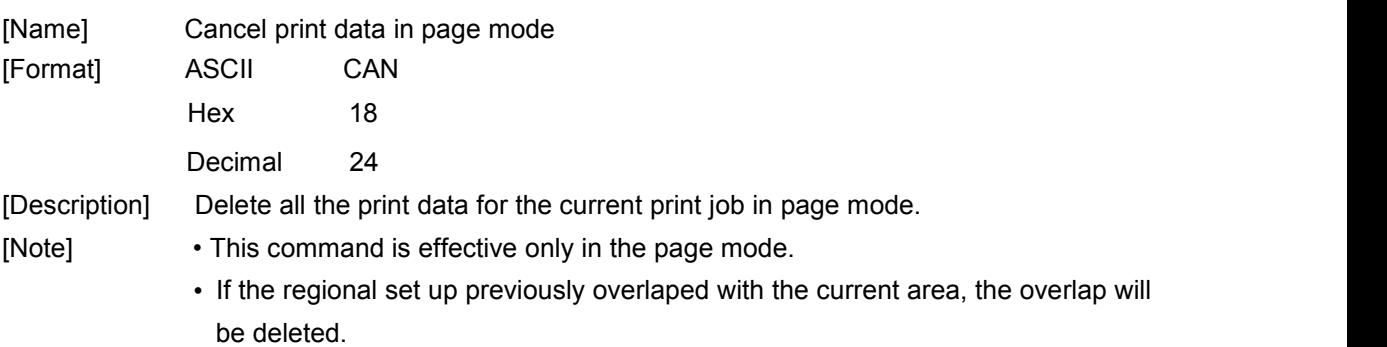

### **DLE EOT n**

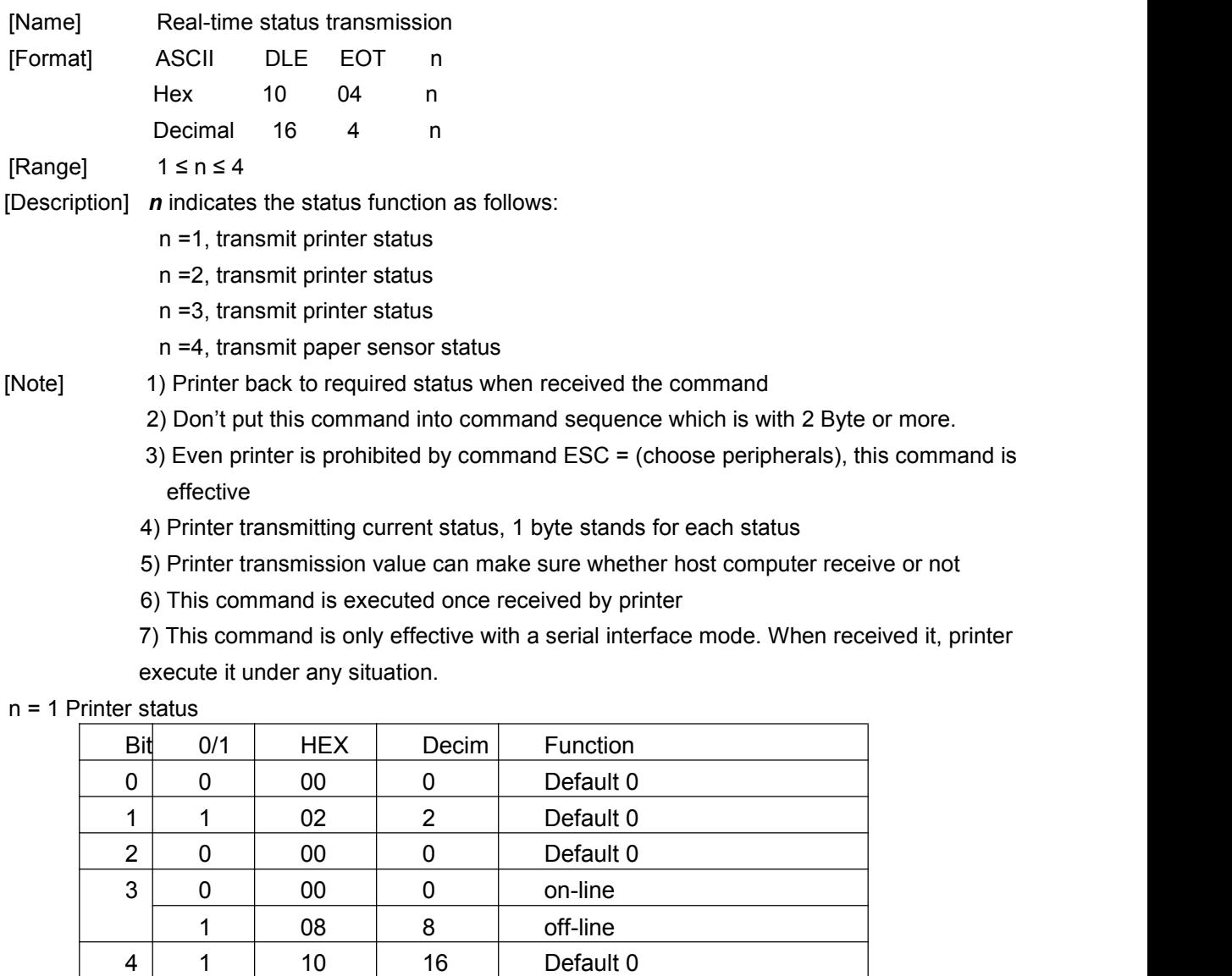

5 0 00 0 Default 0

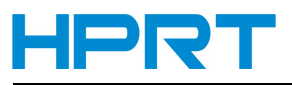

### *MLP2 Programming Manual*

<span id="page-7-0"></span>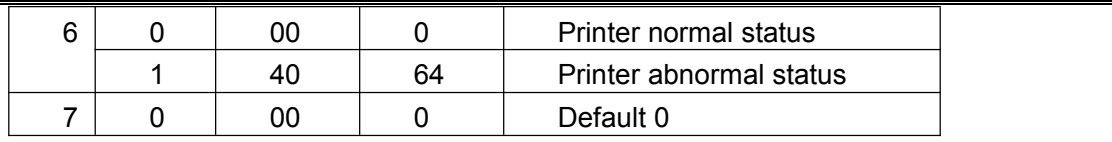

n = 2 Printer status

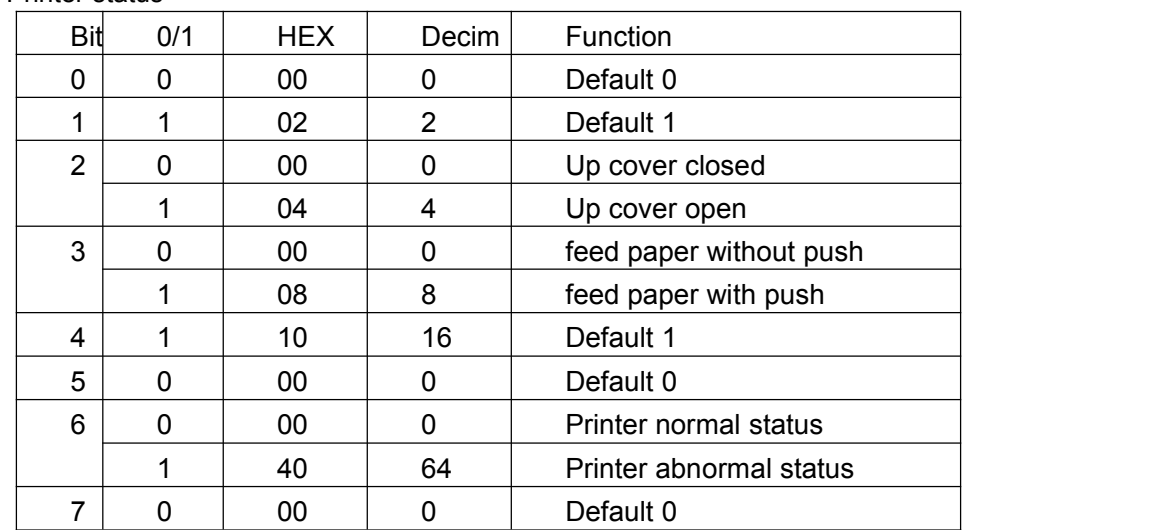

n = 3 Printer status

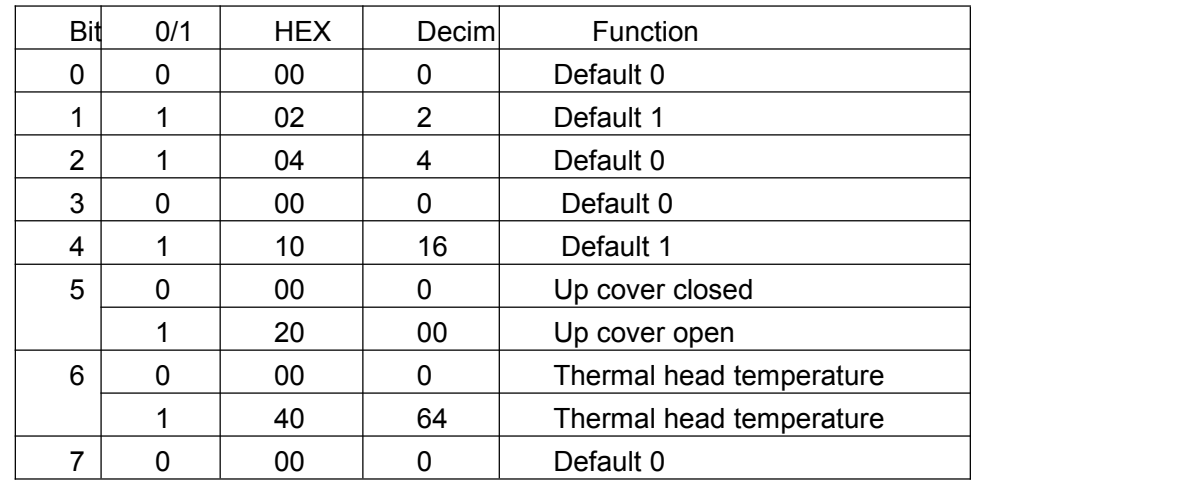

n = 4 Printer status

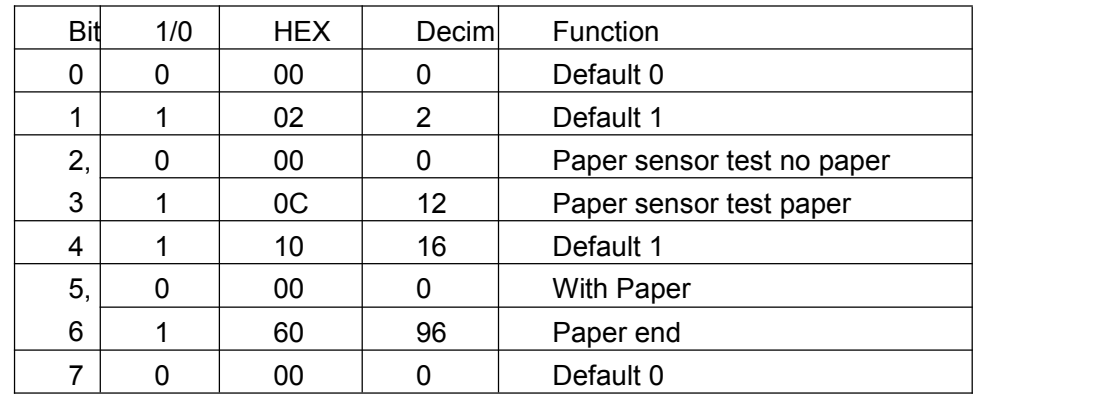

### **ESC FF**

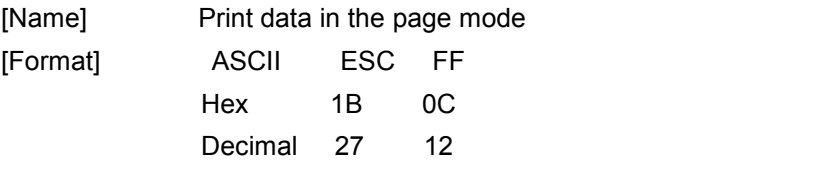

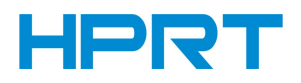

[Description] Print all buffered data in the printable area collectively in page mode.

[Note] 1) This command is enable only in page mode.

<span id="page-9-0"></span>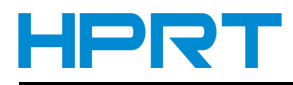

- 2) When using label paper, when this command is executed, label location is not executed.
- 3) The butter data, **ESC T** and **ESC W** set and character set are not deleted after printing.

#### **ESC SP n**

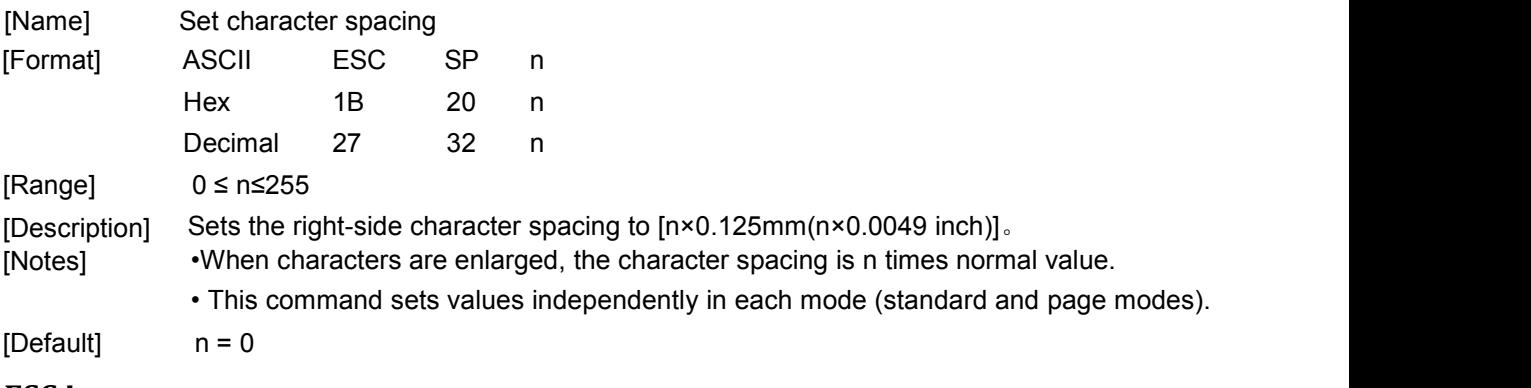

### **ESC ! n**

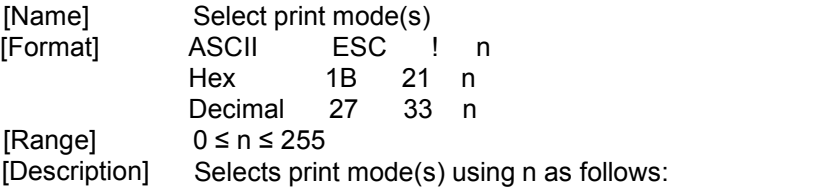

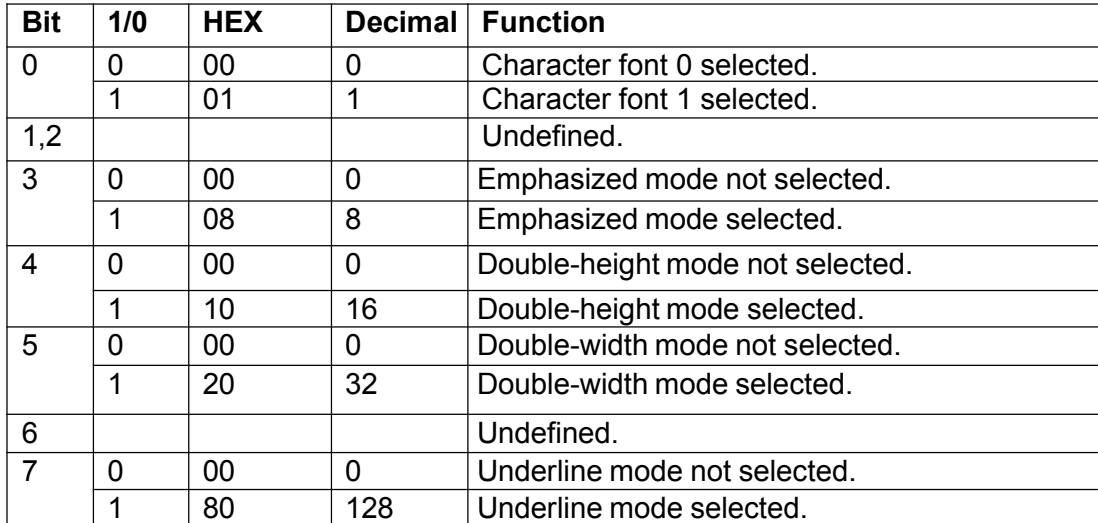

[Notes] • When both double-height and double-width modes are selected, quadruple-size characters are printed.

- The printer can underline all characters, but cannot underline the space set by  $HT$  or 90 $^{\circ}$  clockwise rotated characters.
- The thickness of the underline is that selected by **ESC** –, regardless of the character size.
- •When some characters in a line are double or more height, all the characters in the line are aligned at the baseline.
- **ESC E** can also turn on or off emphasized mode. However, the setting of the last
- **ESC G** print effect is the same with emphasized mode. However, the setting of the last received command is effective.<br>• **ESC** – can also turn on or off underline mode. However, the setting of the last
- received command is effective.

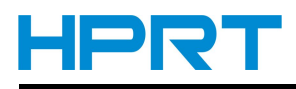

• **GS !** can also select character size. However, the setting of the last received command is effective.

<span id="page-10-0"></span> $[Default]$   $n = 0$ 

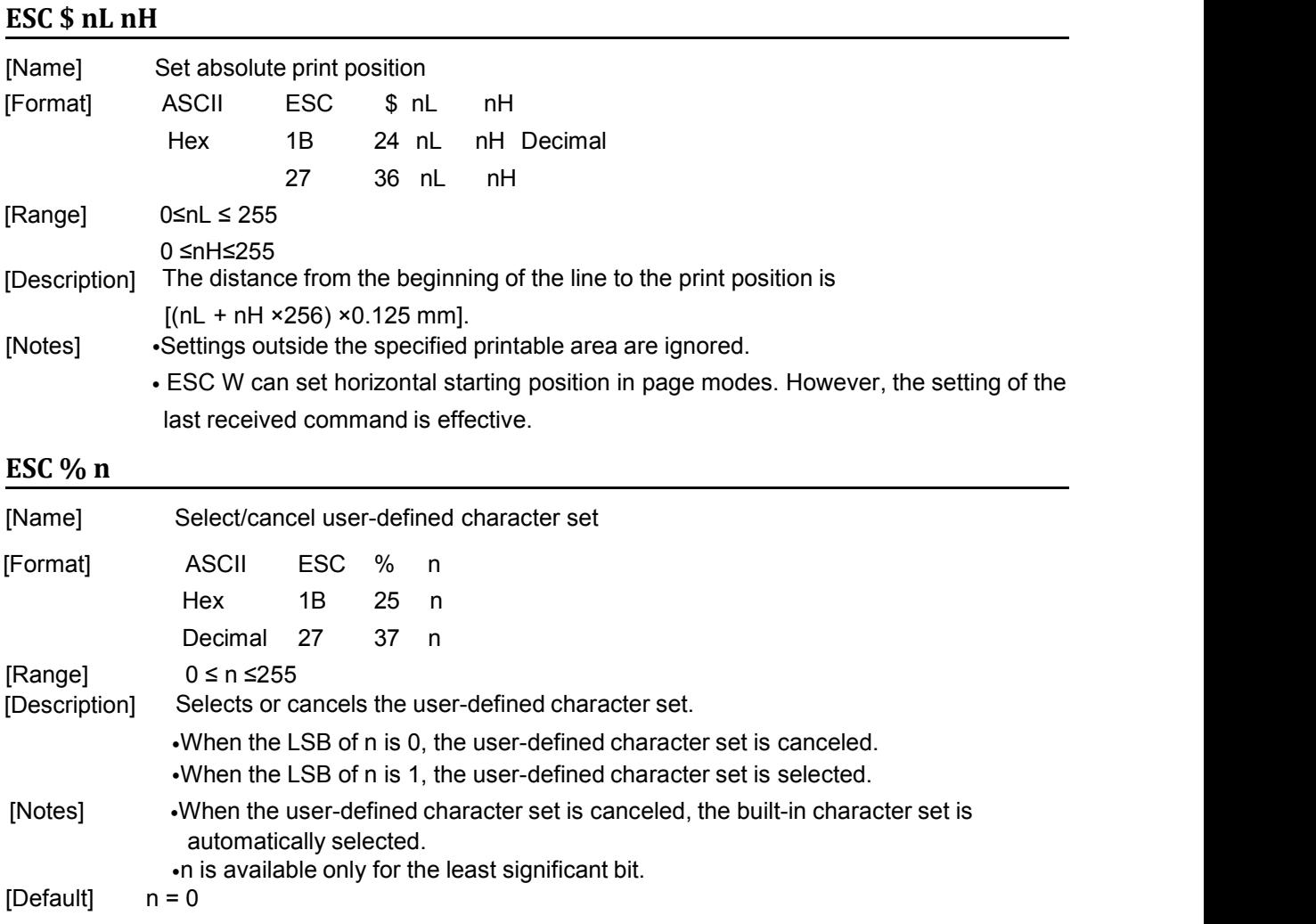

### **ESC & y c1 c2 [x1 d1...d(y × x1)]...[xk d1...d(y × xk)]**

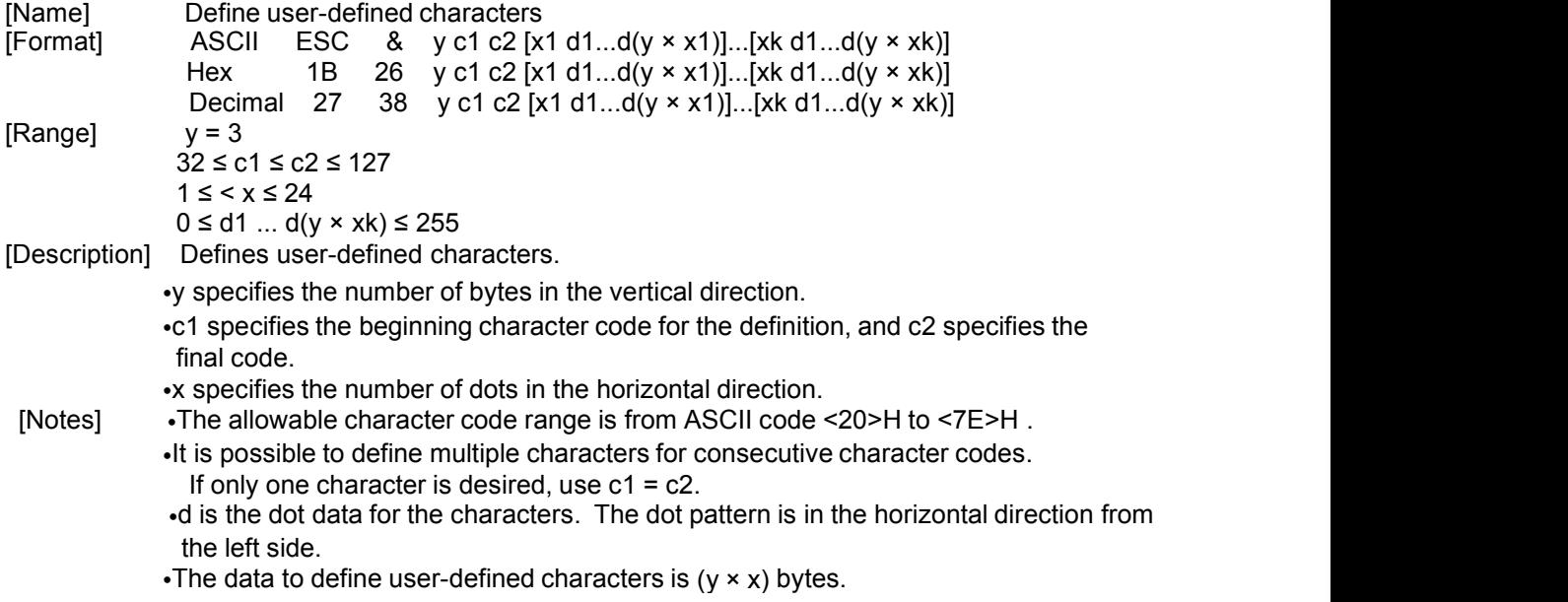

<span id="page-11-0"></span>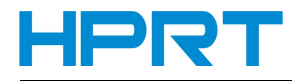

- When x is less than 13, the user-defined character width by default into 13 points.
- •Set a corresponding bit to 1 to print a dot or 0 not to print a dot.
- Can define up to 26 user-defined characters.
- The user-defined character definition is cleared when:
	- ①**ESC ?** is executed.
	- ②The power is turned off.
- [Default] The internal character set

#### [Example]

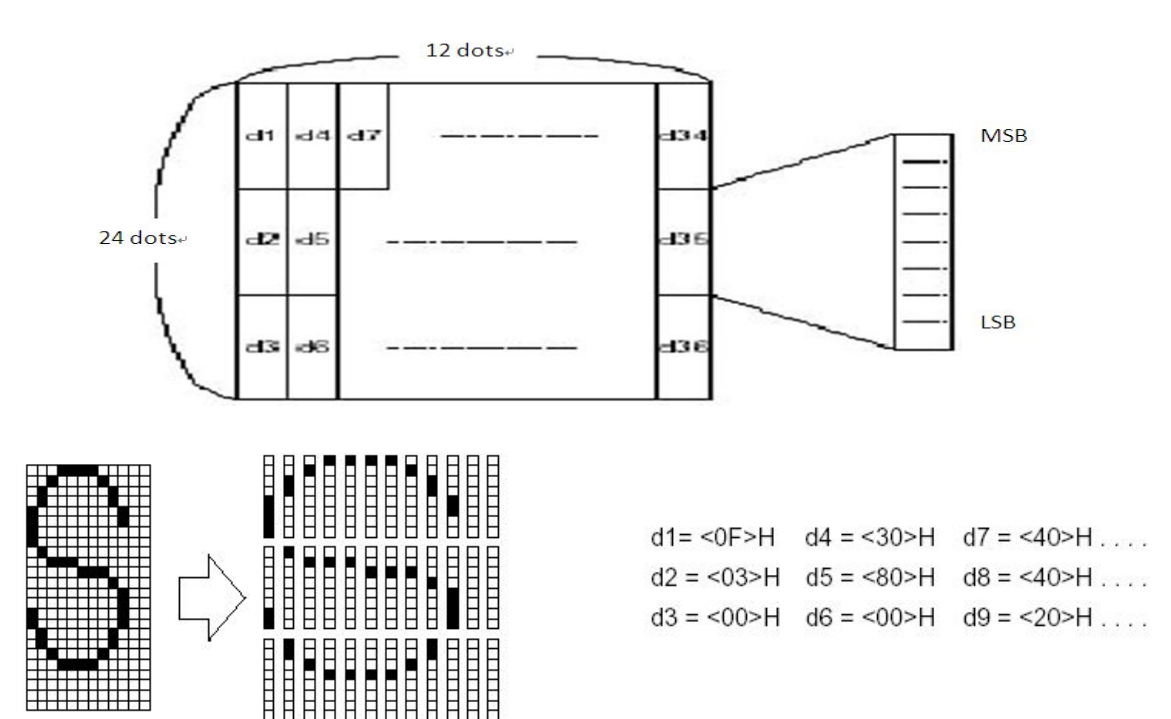

### **ESC \* m nL nH d1... dk**

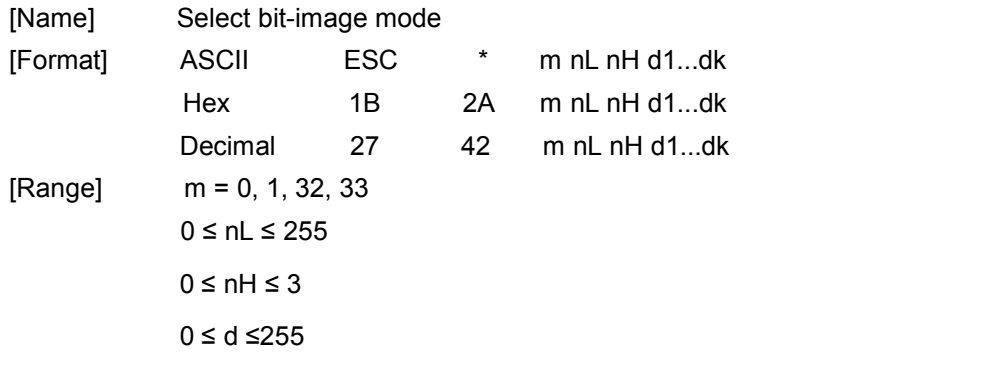

[Description] Select a bit-image mode using *m*, bit-image dot is decided by nL and nH.

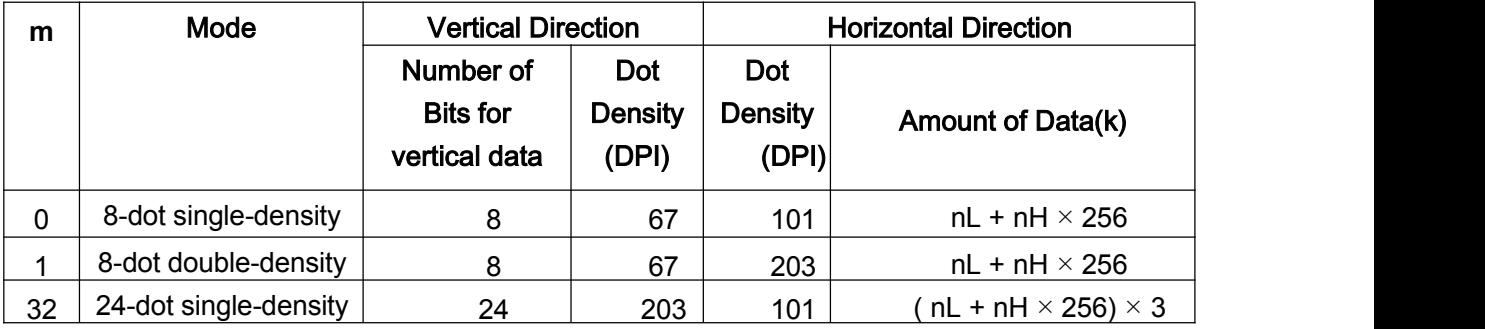

<u>De la componenta</u>

<u>De la componenta</u>

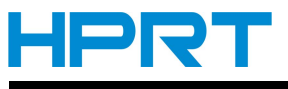

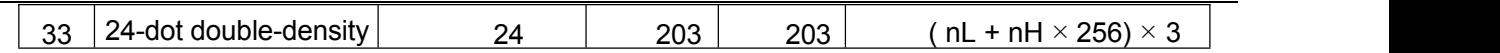

[Note] • If the value of m out of the specified range, nL and the subsequent data will be processed as normal one.

- The number of horizontal direction is up to nL and nH, the total number is nL + nH  $\times$  256.
- 
- The part which bit-image is beyond the current area will be amputated.<br>• d indicates the bit image data. Set a bit to 1 to print a dot, or set a bit to 0 to not print a dot.
- After the bit-image is sent successfully, the printer will be back to the normal data processing mode.
- If the width printing area set by GSL and GSW lee than the printing width of **GS / required by the data sent with the ESC\* command,** the following will be performed on the line in question (but the printing cannot exceed the maximum printable area):
	- $\Omega$  The width of the printing area is extended to the right to accommodate the amount of data.
	- $\oslash$  If step  $\neg$  does not provide sufficient width for the data, the left margin is reduced to accommodate the data. For each bit of data in single-density mode ( $m = 0$ , 32), the printer prints two dots: for each bit of data in double-density mode ( $m = 1, 33$ ), the printer prints one dot. This must be considered in calculating the amount of data that can be printed in one line.
- It back to the normal data processing mode after printing a bit-image.
- This command won't be influenced by other print modes (emphasized /double-strike /underline /characters amplification /white / black reverse), except upside-down printing mode.
- the relationship between data and the point to be print as follows:

Choosing 8-dot density:

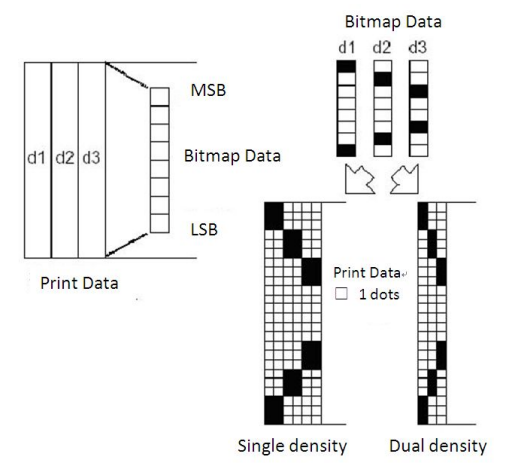

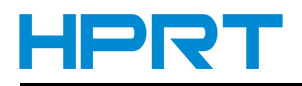

#### <span id="page-13-0"></span>Choosing 24-dot density:

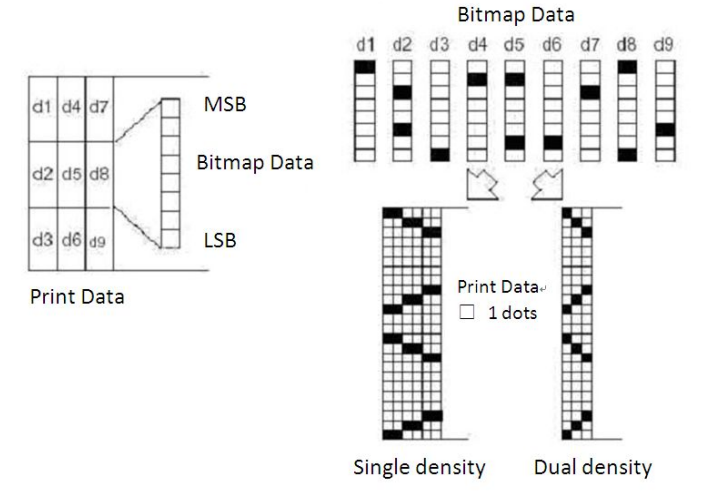

### **ESC - n**

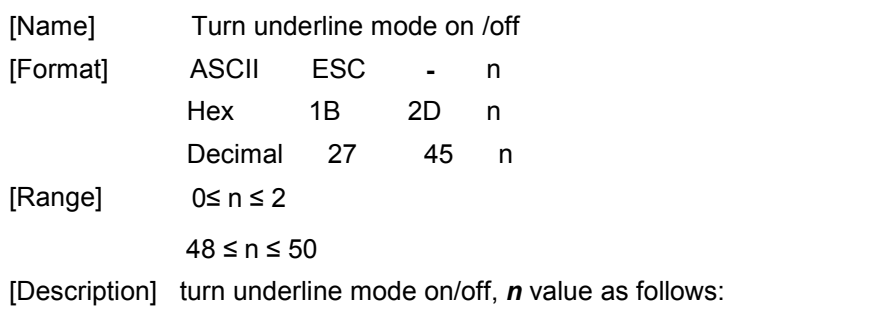

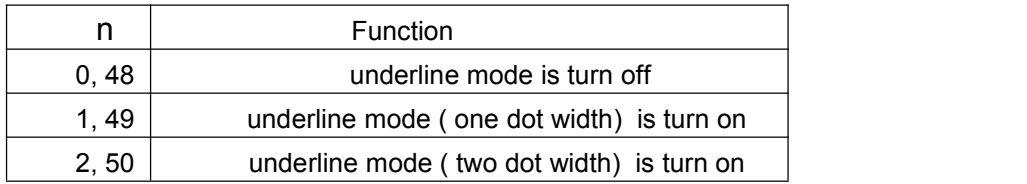

- [Note] 1) This command is effective for all characters (including the blank space), but not the blank space set by HT.
	- 2) When underline mode is on, 90°clock wise rotated characters and characters and white / black reverse characters cannot be underline.
	- 3) When underline mode is off, there is no underline for following characters. Underline width stays the same, default width: one dot width.
	- 4) Character size change has no effects on underline width.
	- 5) Turn underline mode on / off can be set by ESC !, the command executed at last is effective.

[Default]  $n = 0$ 

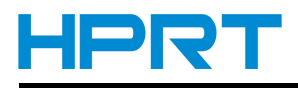

### <span id="page-14-0"></span>**ESC 2**

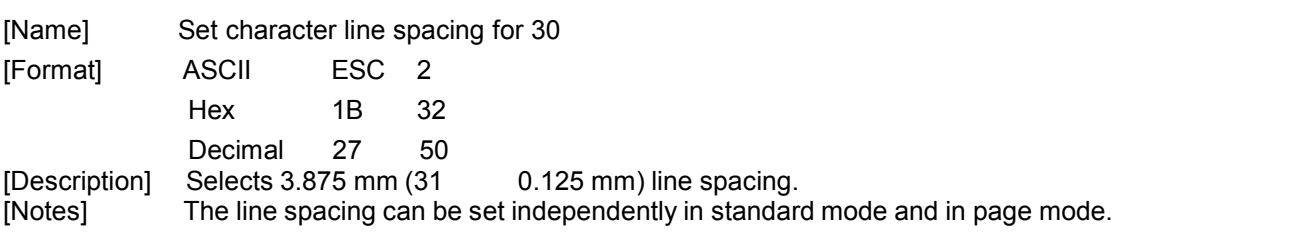

### **ESC 3 n**

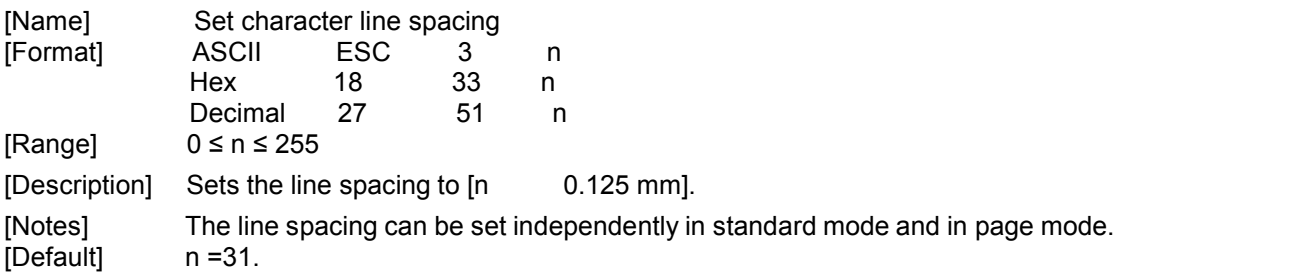

### **ESC = n**

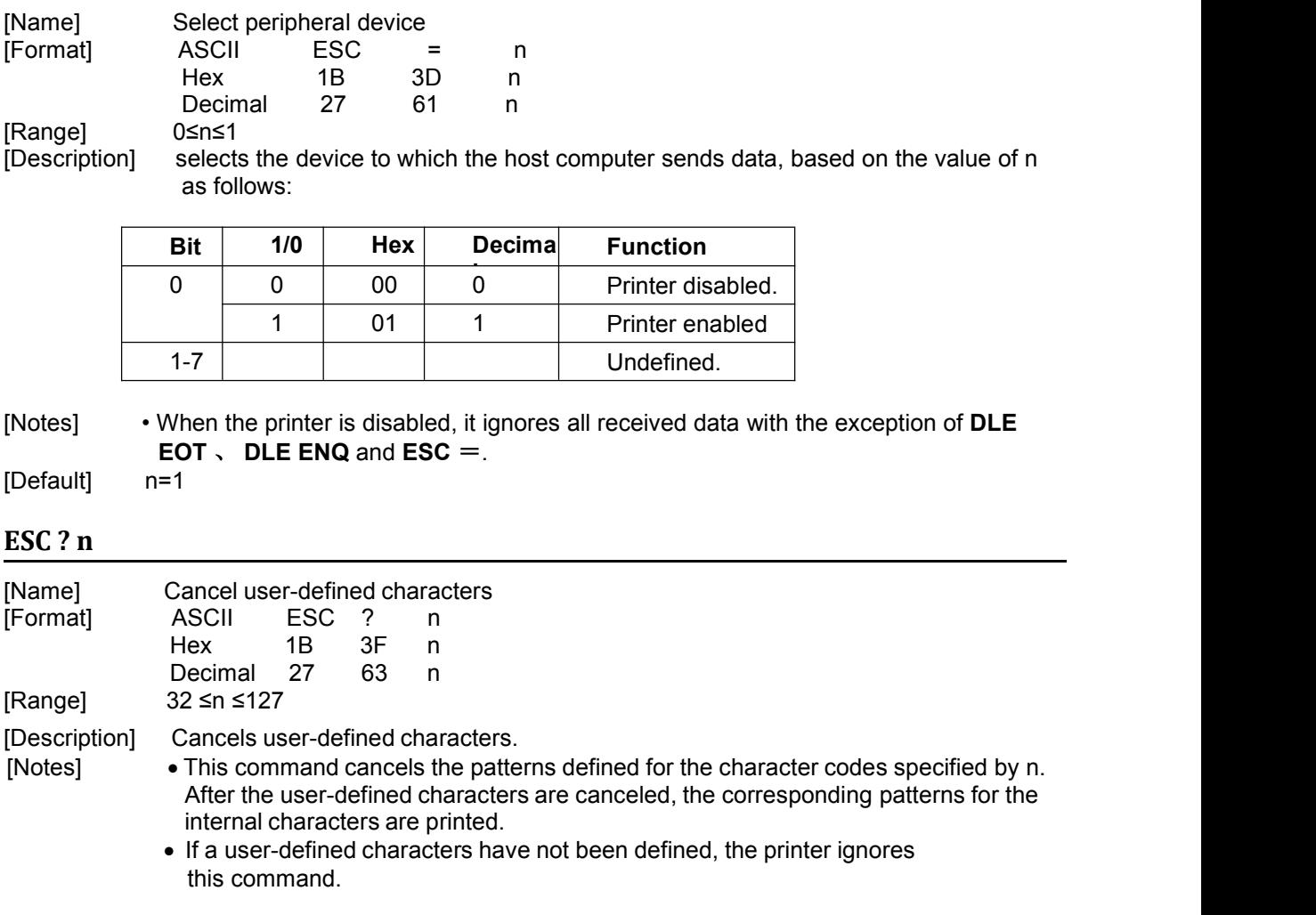

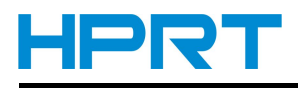

### <span id="page-15-0"></span>**ESC [@](�� m a i l t o : @RY�SbSSpg:)**

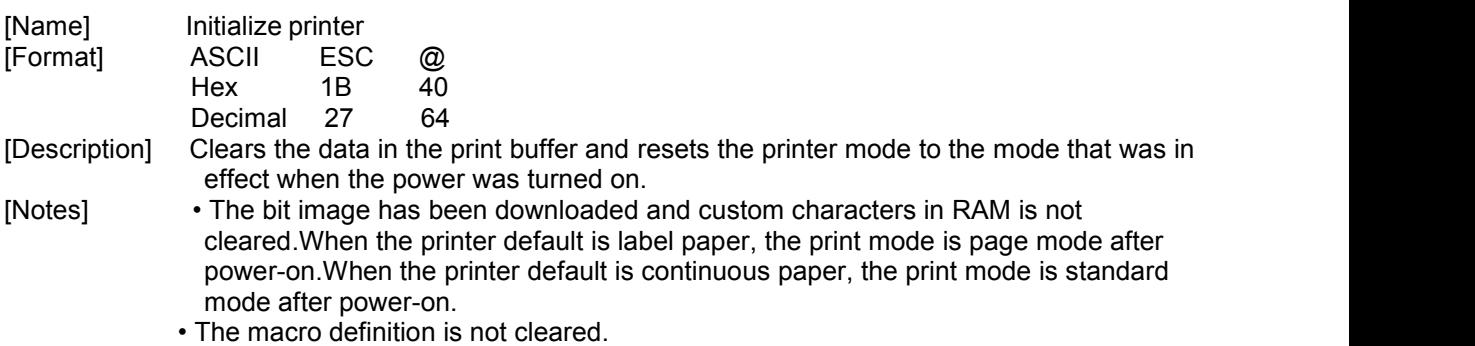

### **ESC D n1...nk NUL**

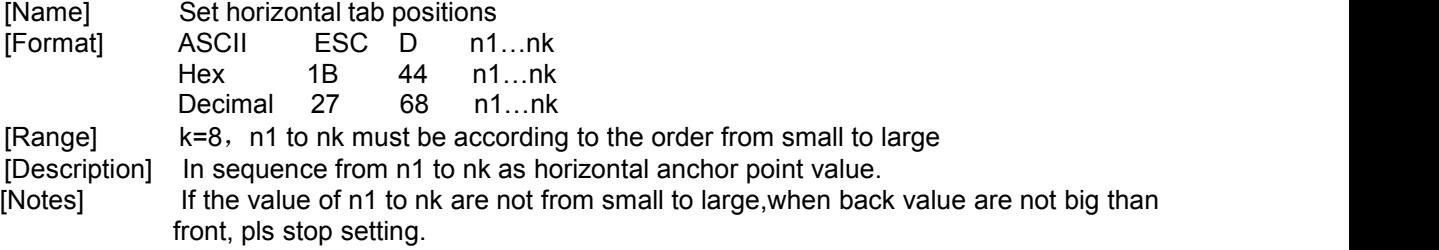

### **ESC E n**

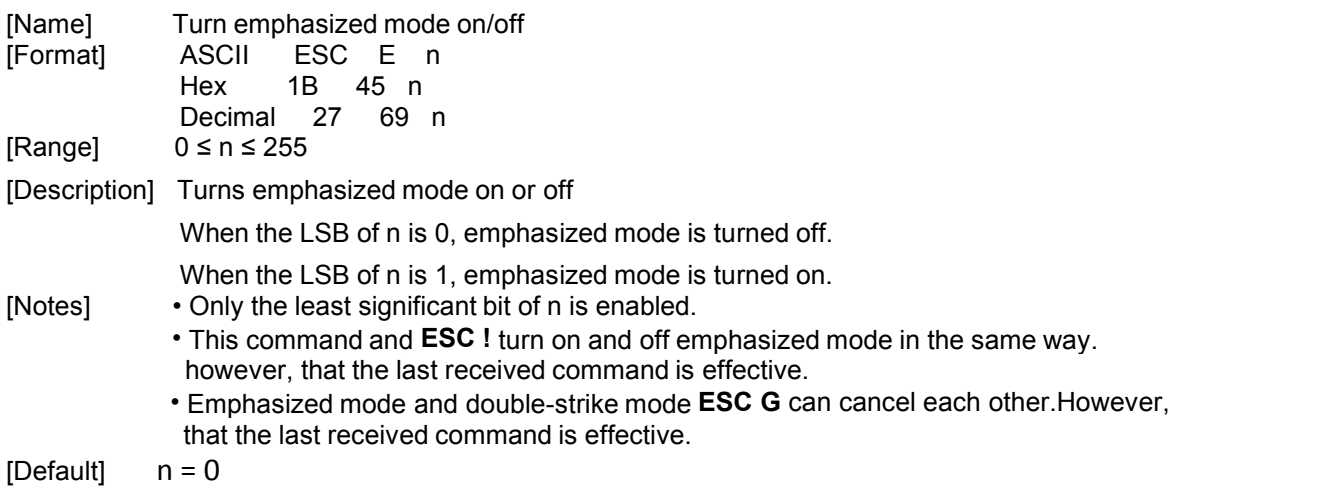

#### **ESC G n**

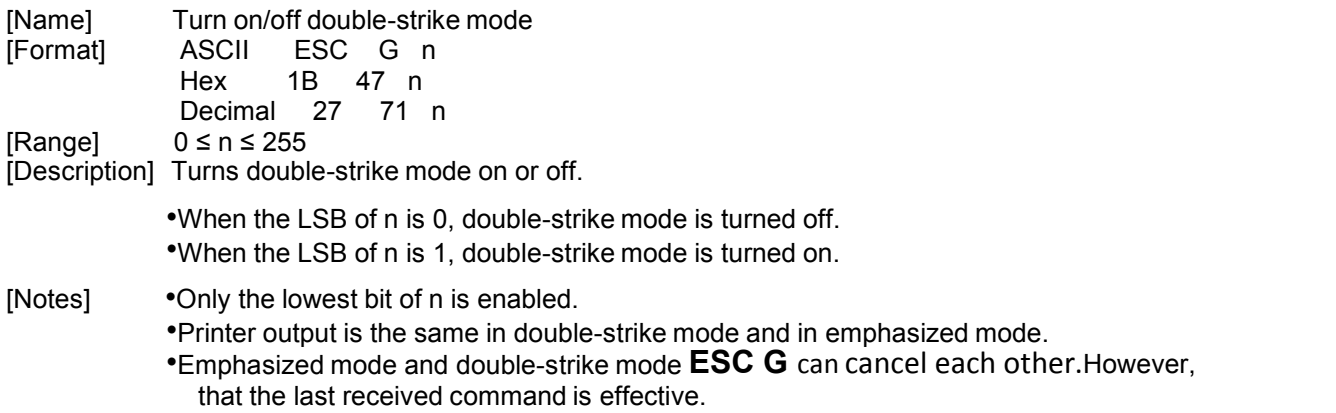

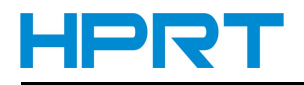

<span id="page-16-0"></span>[Default] n = 0

### **ESC J n**

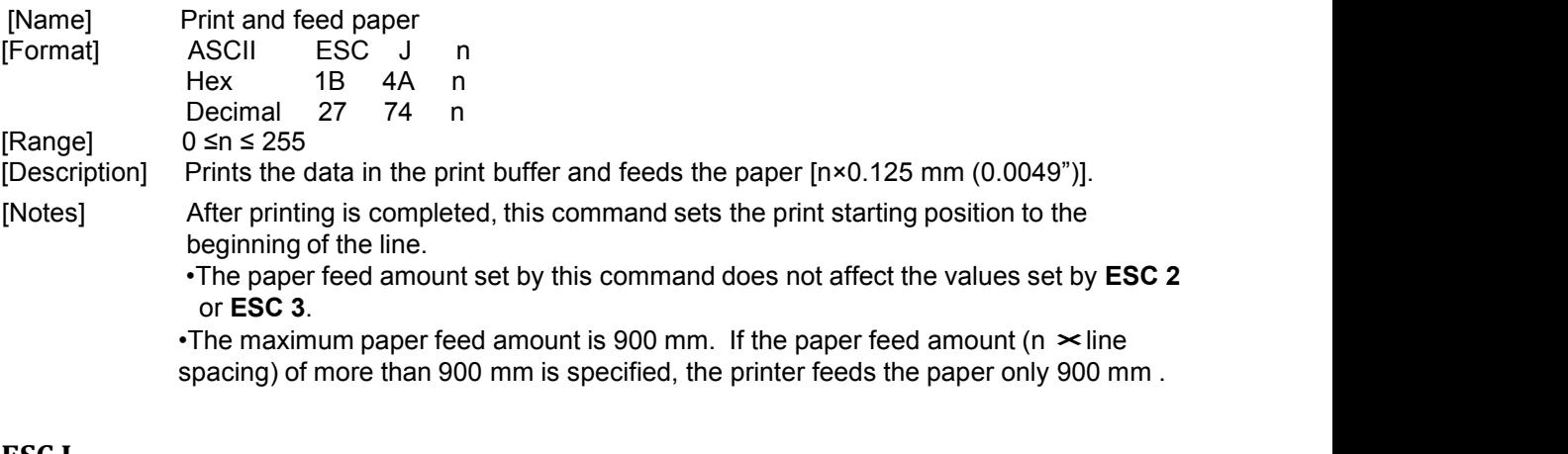

### **ESC L**

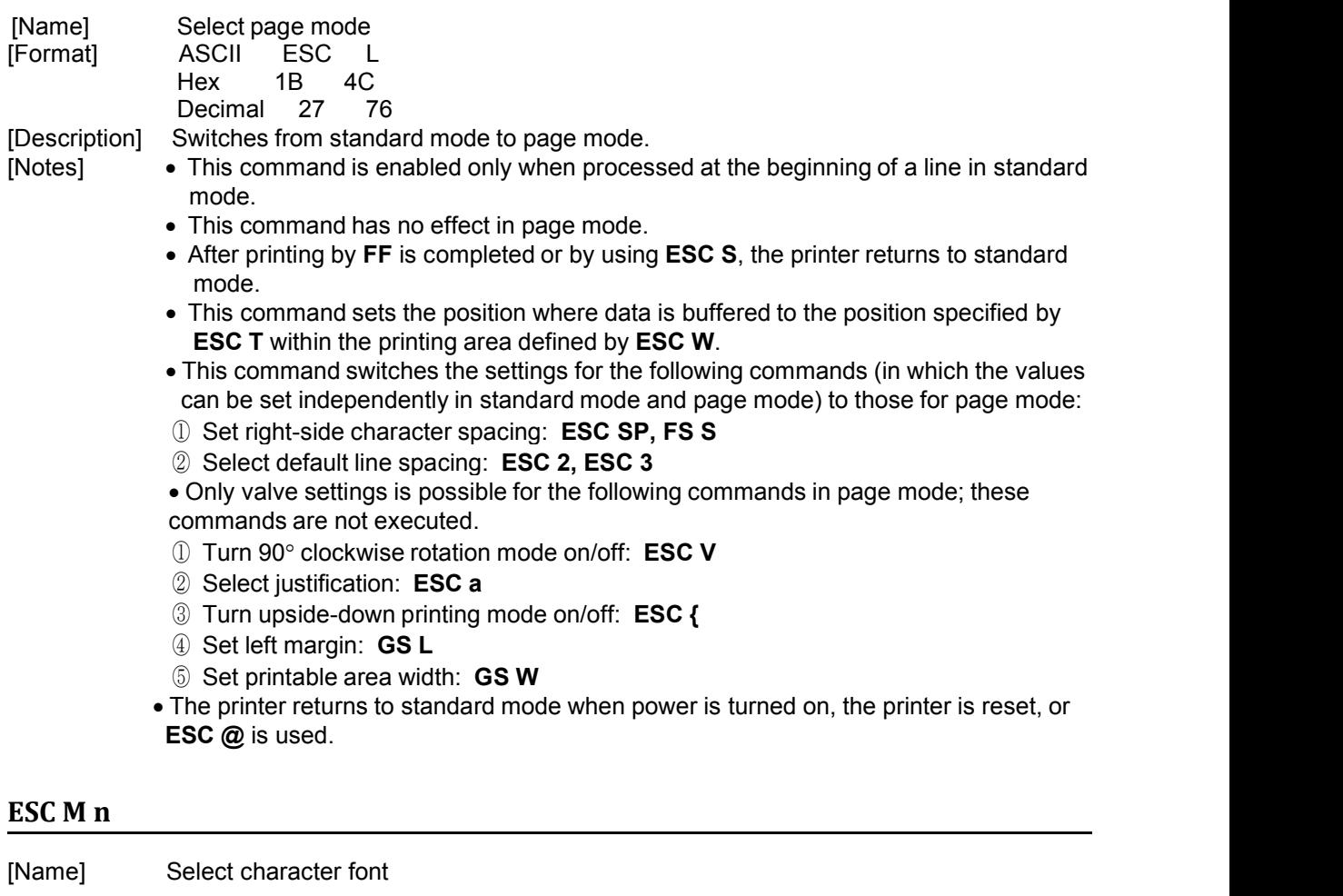

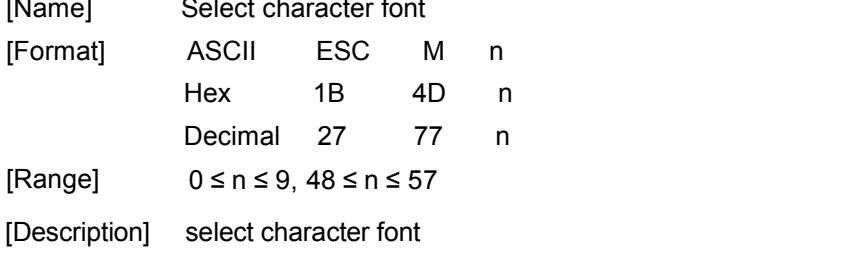

<span id="page-17-0"></span>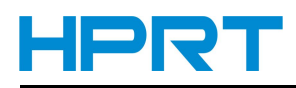

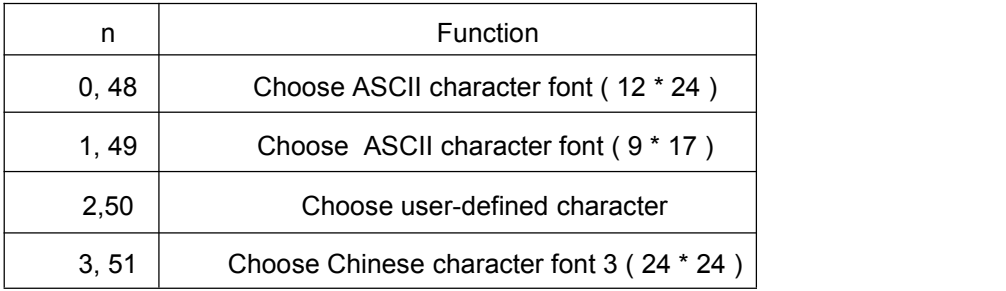

[Note] 1) **ESC** ! can set character font too, the command received at last is effective. 2) If there is such font required in dot-matrix, this command is ineffective.

### **ESC R n (It just allows to use on machines that provide international Characters)**

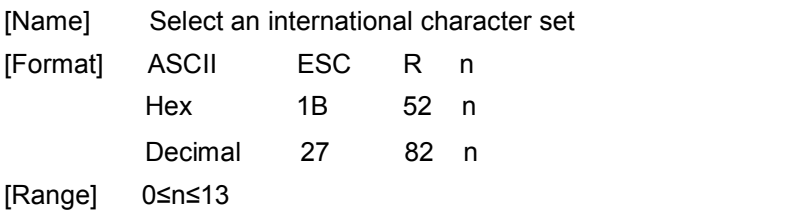

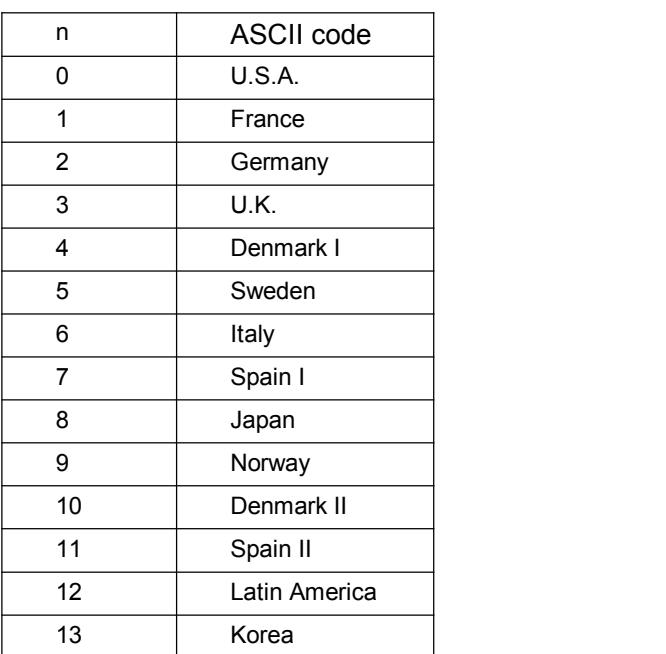

[Note] • Only character Font 0 and Font 1 has international character set. The command is ineffective with other fonts.

[Default] n=0

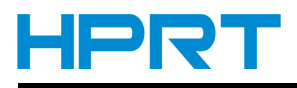

#### <span id="page-18-0"></span>**ESC S**

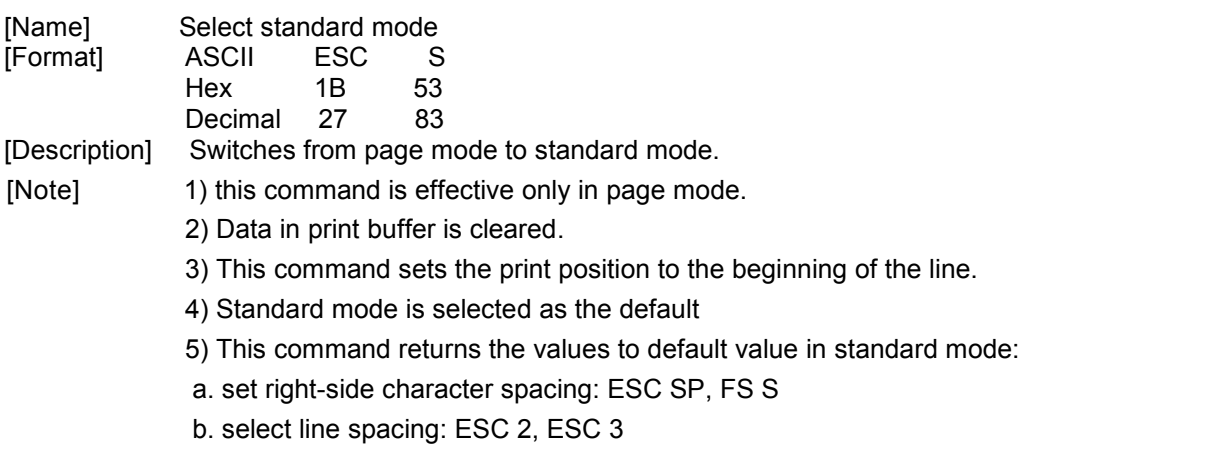

### **ESC T n**

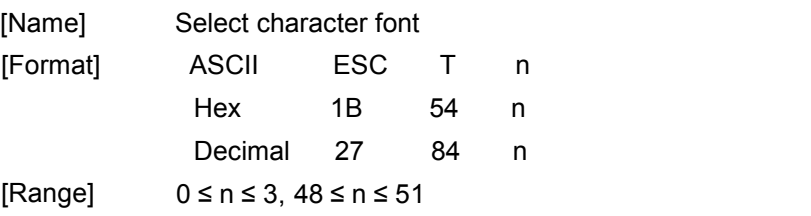

[Description] Set the print direction and starting position in page mode specified by *n* as shown below:

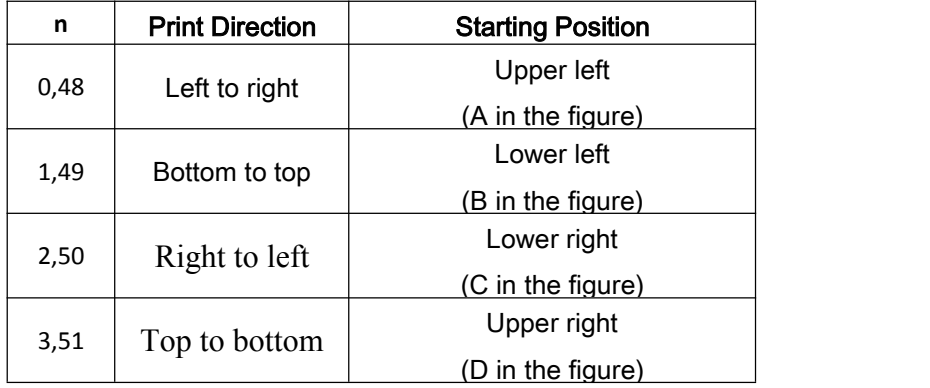

[Note] 1) this command is processed in standard mode, an internal flag is activated and this command is enabled when the printer returns to page mode.

2) this command set the starting position of printing data in the printing area.

 $[Default]$   $n = 0$ 

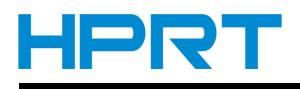

### <span id="page-19-0"></span>**ESC V n**

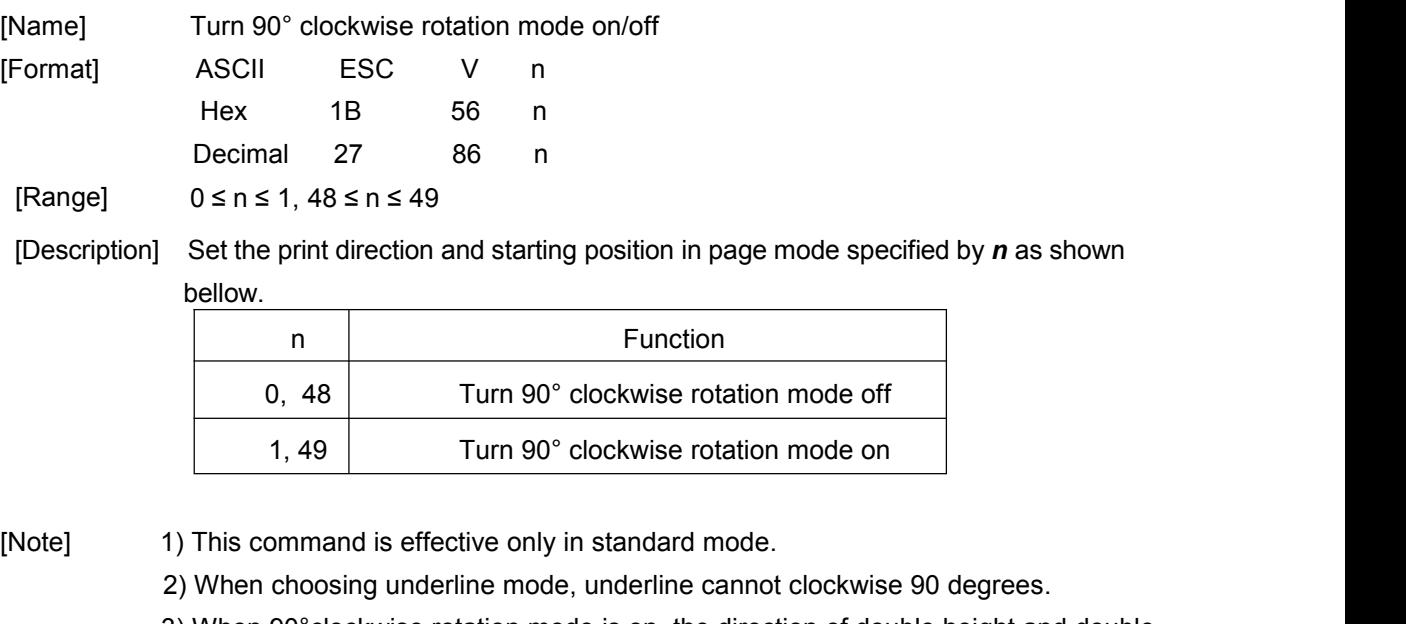

3) When 90°clockwise rotation mode is on, the direction of double height and double width reverse to that in normal mode (90°clockwise rotation mode is off).

[Default] n=0

### **ESC W xL xH yL yH dxL dxH dyL dyH**

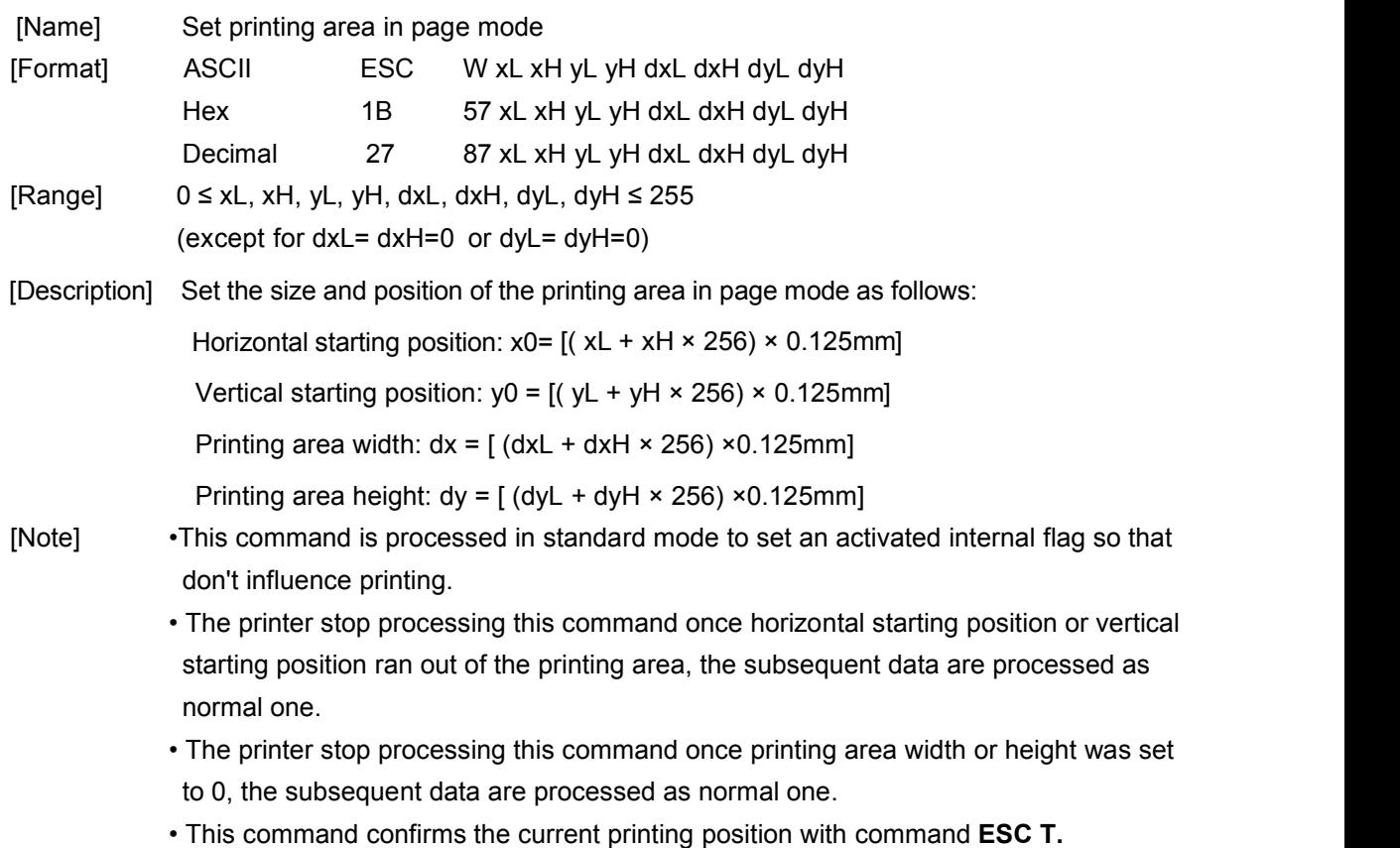

<span id="page-20-0"></span>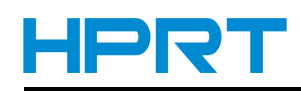

- •The default set of printing area width is horizontal printable width horizontal starting position if the value of horizontal starting position + printing area width was beyond printable area.
- The default set of printing area height is vertical printable height vertical starting position if the value of vertical starting position  $+$  printing area height was beyond printable area.
- The default settings of the horizontal and vertical motion units are 0.125mm.
- •Assuming horizontal starting position, vertical starting position, printing area width and printing area height X, Y, Dx, Dy, set the printing area as shown below:

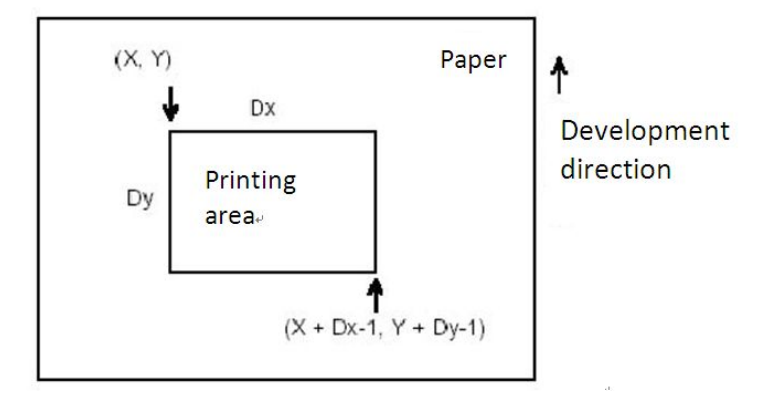

[Default]  $xL = xH = yL = yH = 0$ 

dxL, dxH, dyL and dyH decided by printer settings

### **ESC \ nL nH**

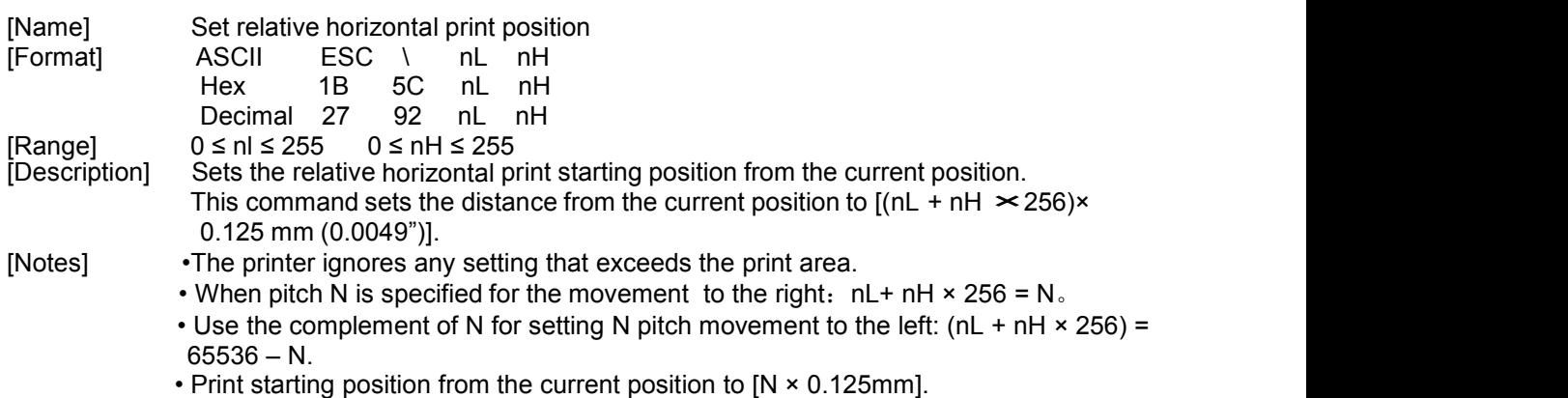

### **ESC a n**

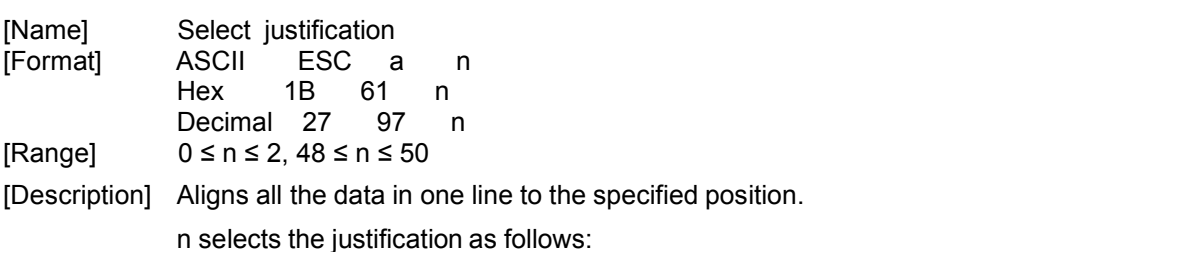

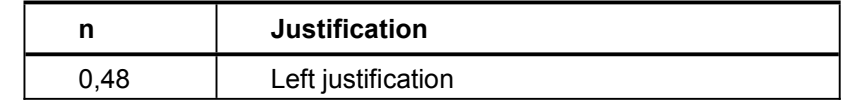

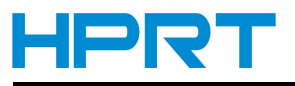

### *MLP2 Programming Manual*

<span id="page-21-0"></span>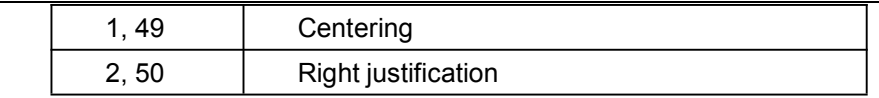

[Notes] The command is enabled only when processed at the beginning of the line in standard mode. If this command is input in page mode, the printer performs only internal flag operations This command justifies the space area according to **HT, ESC \$** or **ESC \**.

[Default] n = 0

[Example]

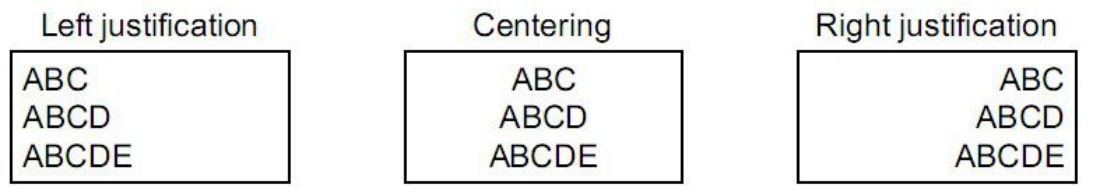

### **ESC d n**

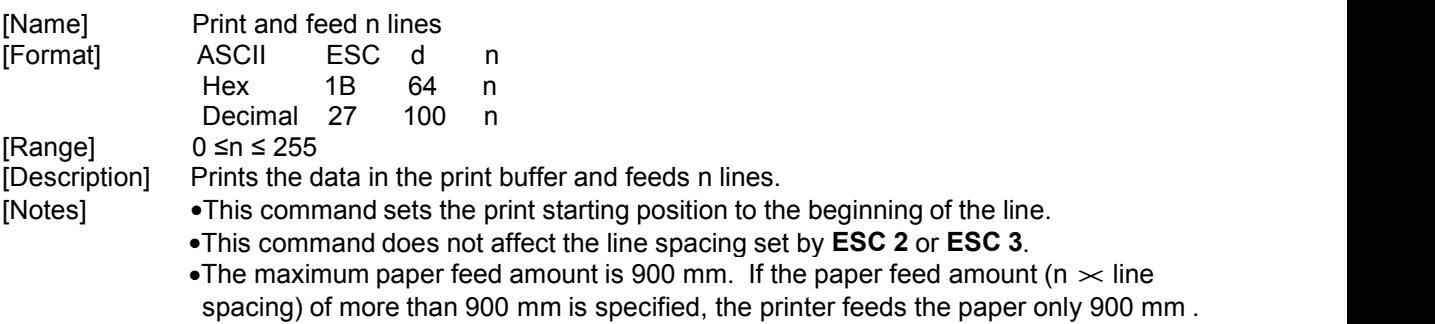

### **ESC l n X0l X0h Y0l Y0h X1lX1h Y1lY1h**

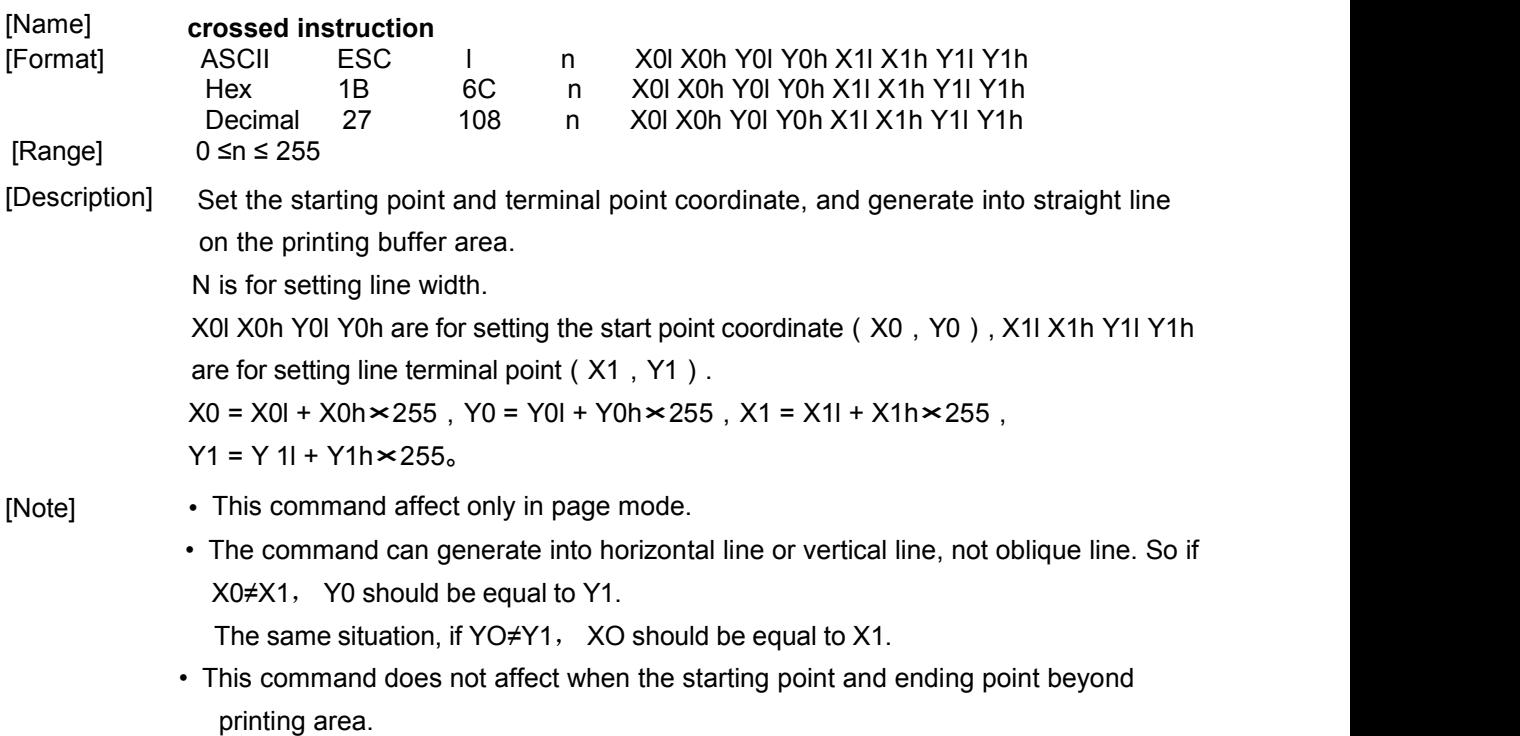

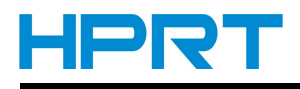

<span id="page-22-0"></span>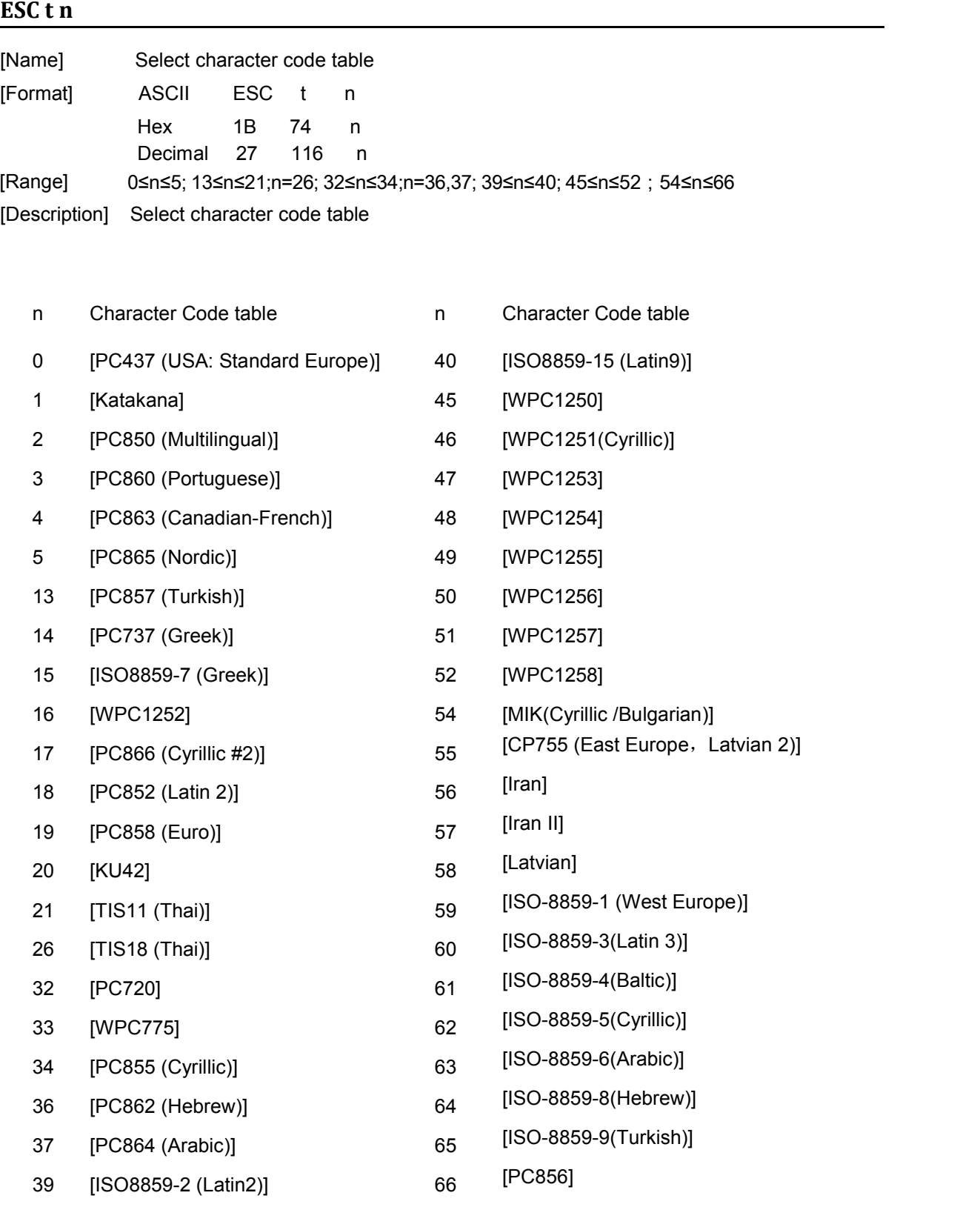

[Note] • Only font 0 and font 1 have character code table and this command is ineffective with other fonts.

[Default] Default character code table 437.

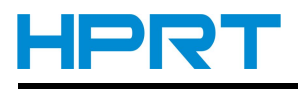

### <span id="page-23-0"></span>**ESC v**

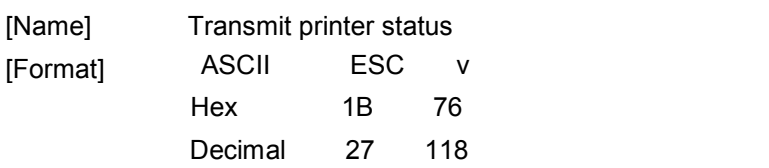

[Description] • This command is only effective with a serial interface printer to transmit printer status to host machine.

> • When the printer receive command, transfer a byte to the hardware. Defined as follows:

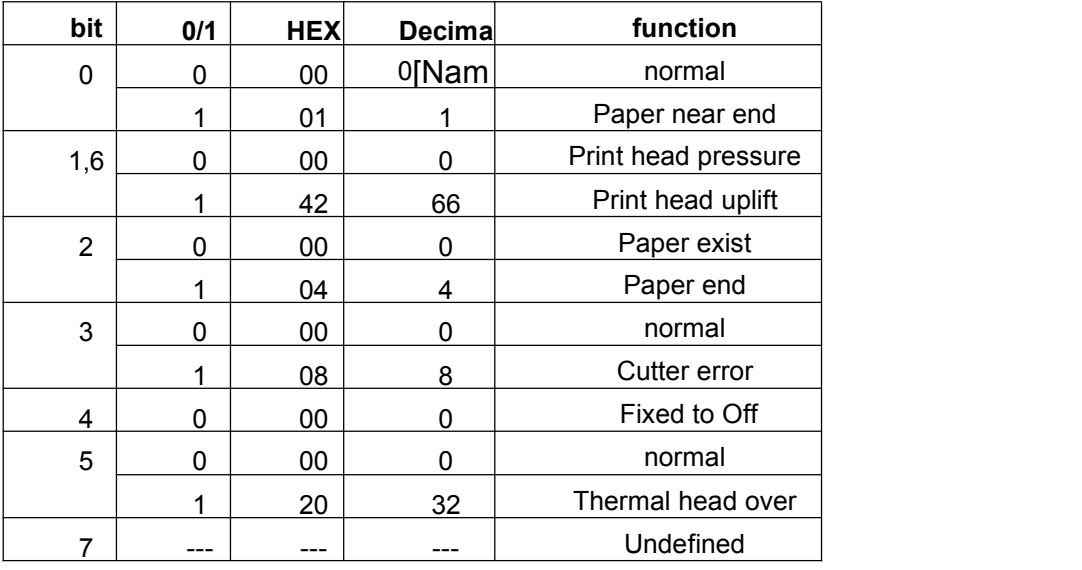

[Note] • This command is only effective with a serial interface mode

### **ESC { n**

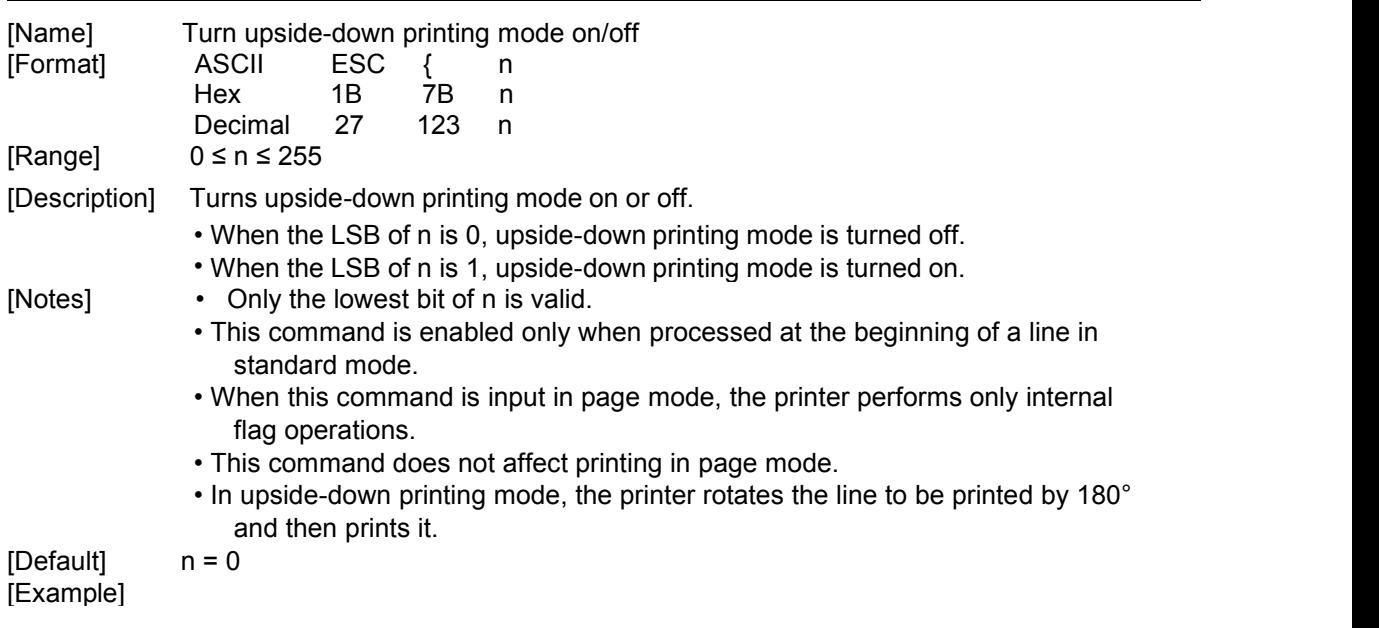

e e de la construcción de la construcción de la construcción de la construcción de la construcción de la const

<span id="page-24-0"></span>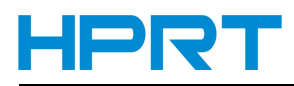

When upside-down printing mode is off.

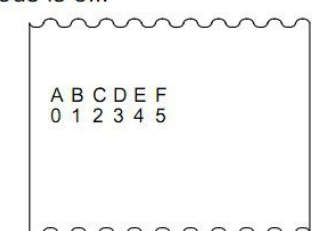

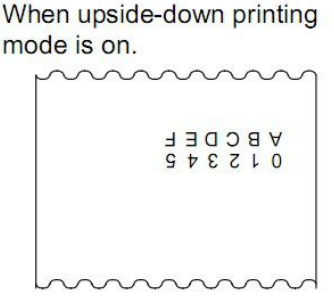

Paper feed direction

#### **FS p n m**

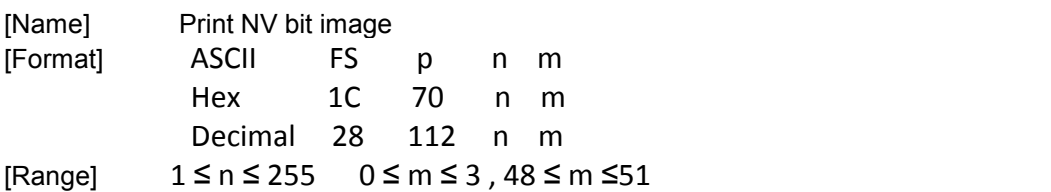

[Description] Prints NV bit image n using the mode specified by m.

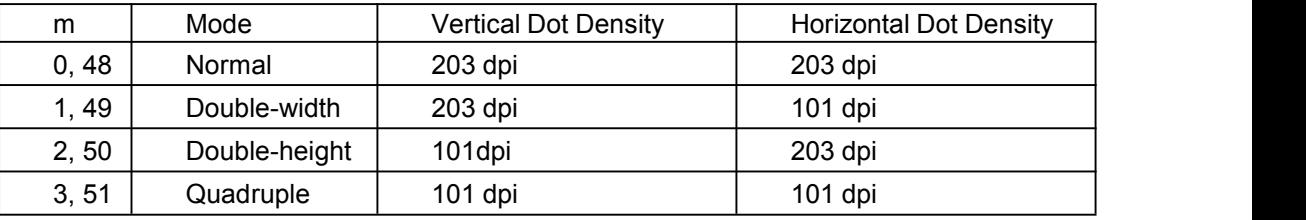

• n is the number of the NV bit image (defined using the FS q command). m specifies the bit image mode.

- [Notes] NV bit image is a bit image defined in non-volatile memory by **FS q** and printed by **FS p**. This command is not effective when the specified NV bit image has not been defined.
	- In standard mode, this command is effective only when there is no data in the print buffer. This command is not affected by print modes (emphasized, double-strike, underline, character size, white/black reverse printing, or 90° rotated characters, etc.), except upsidedown printing mode.
	- If the downloaded bit-image to be printed exceeds one line, the excess data is not printed.
	- If the printing area width set by **GS L** and **GS W** for the NV bit image is less than one vertical line, the following processing is performed only on the line in question. However, in NV bit image mode, one vertical line means 1 dot in normal mode ( $m=0$ , 48) and in double-height mode ( $m=2, 50$ ), and it means 2 dots in double-width mode ( $m=1, 49$ ) and in quadruple mode  $(m=3, 51)$ .
	- ① The printing area width is extended to the right in NV bit image mode up to one line vertically. In this case, printing does not exceed the printable area.
	- ② If the printing area width cannot be extended by one line vertically, the left margin is reduced to accommodate one line vertically.
	- This command feeds dots (for the height n of the NV bit image) in normal and double width modes, and (for the height  $n \times 2$  of the NV bit image) in double-
	- height and quadruple modes, regardless of the line spacing specified by **ESC 2** or **ESC 3**. • After printing the bit image, this command sets the print position to the beginning of the line
	- and processes the data that follows as normal data.

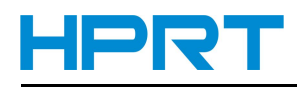

### <span id="page-25-0"></span>FS q n [xL xH yL yH d1...dk]1...[xL xH yL yH d1...dk]n

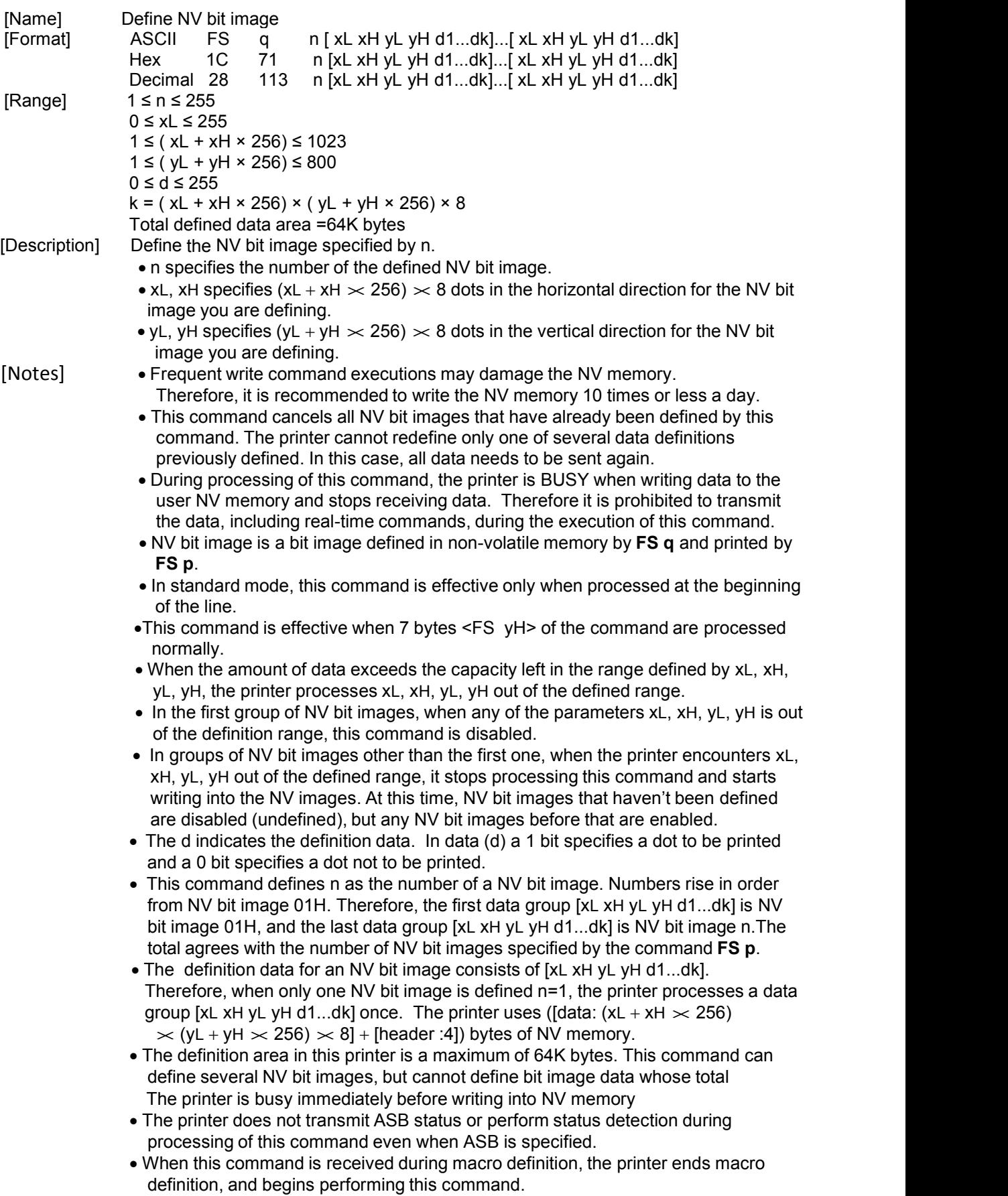

<span id="page-26-0"></span>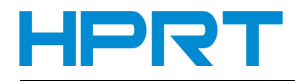

- Once an NV bit image is defined, it is not erased by performing **ESC @**, reset, and power off.
- This command performs only definition of an NV bit image and does not perform printing. Printing of the NV bit image is performed by the FS p command.
- NV bit image of each piece of space in NV memory is equal to the size of the NV bit image data plus 4 bytes.
- 

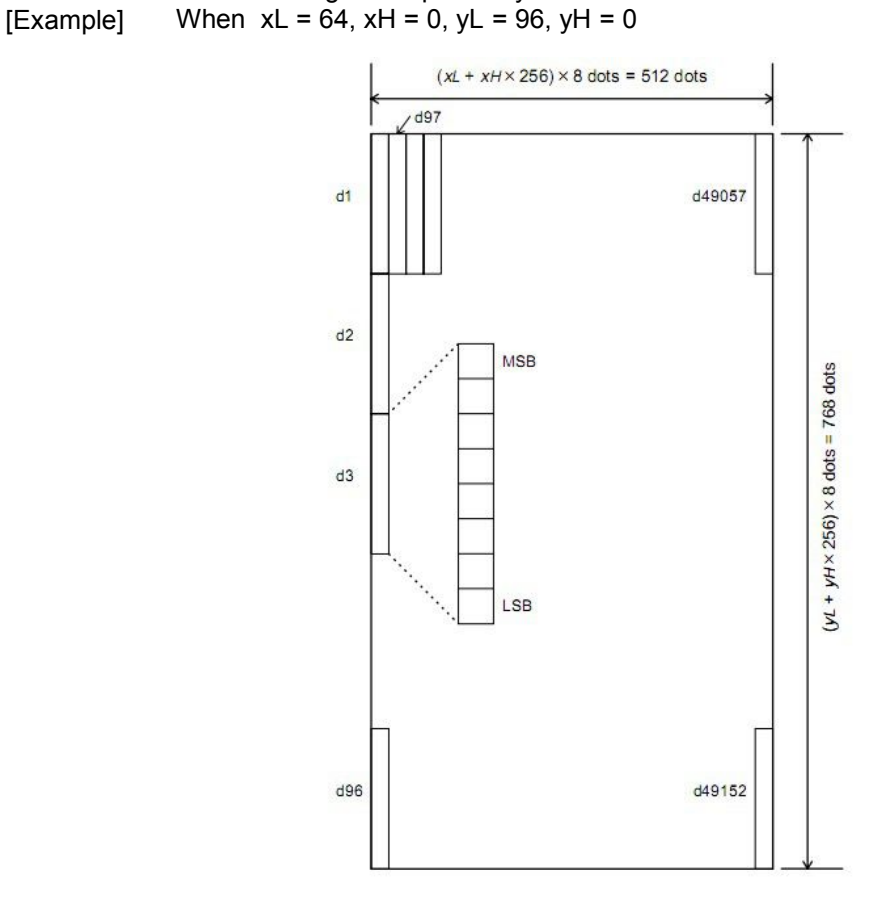

#### **GS FF**

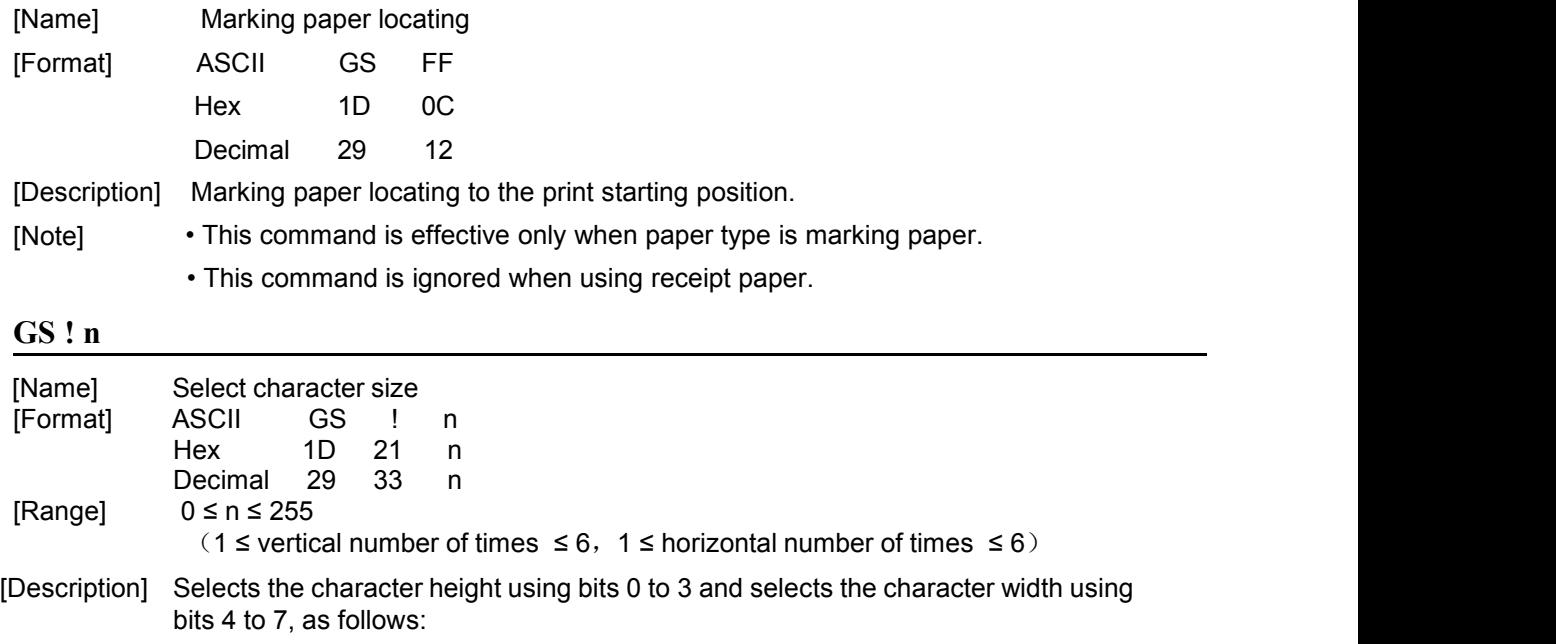

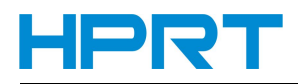

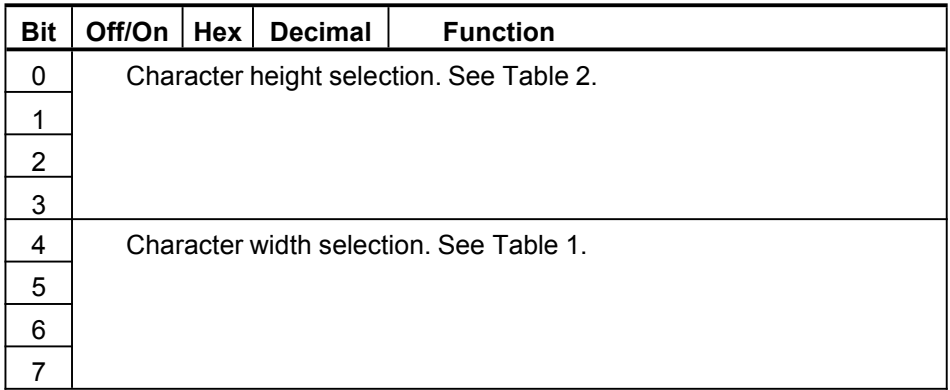

### **Table 1 Character Width Selection**

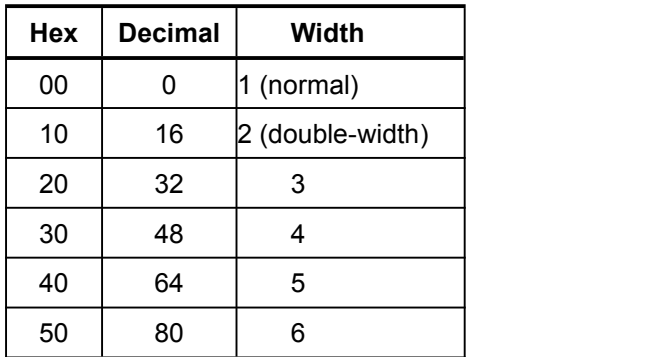

### **Table 2 Character Height Selection**

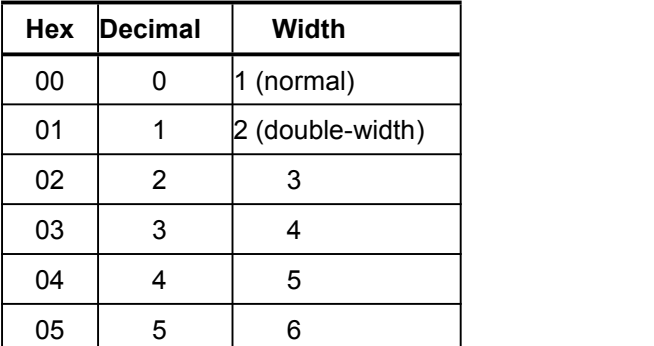

[Notes] This command is effective for all characters (alphanumeric and Kanji), except for HRI characters .

• If n is 0 to 3 beyond the specified range, the horizontal magnification is set to 6 times. If n is 4 to 7 beyond the specified range, the horizontal magnification is set to 6 times. In standard mode, the vertical direction is the paper feed direction, and the horizontal direction is perpendicular to the paper feed direction. However,when character orientation changes in 90 clockwise-rotation mode, the relationship between vertical and horizontal directions is reversed.

In page mode, vertical and horizontal directions are based on the character orientation.

- When characters are enlarged with different sizes on one line, all the characters on the line are aligned at the baseline.
- The **ESC !** command can also turn double-width and double-height modes on or off. However, the setting of the last received command is effective.

 $[Default]$   $n = 0$ 

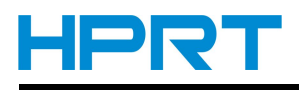

### <span id="page-28-0"></span>**GS \$ nL nH**

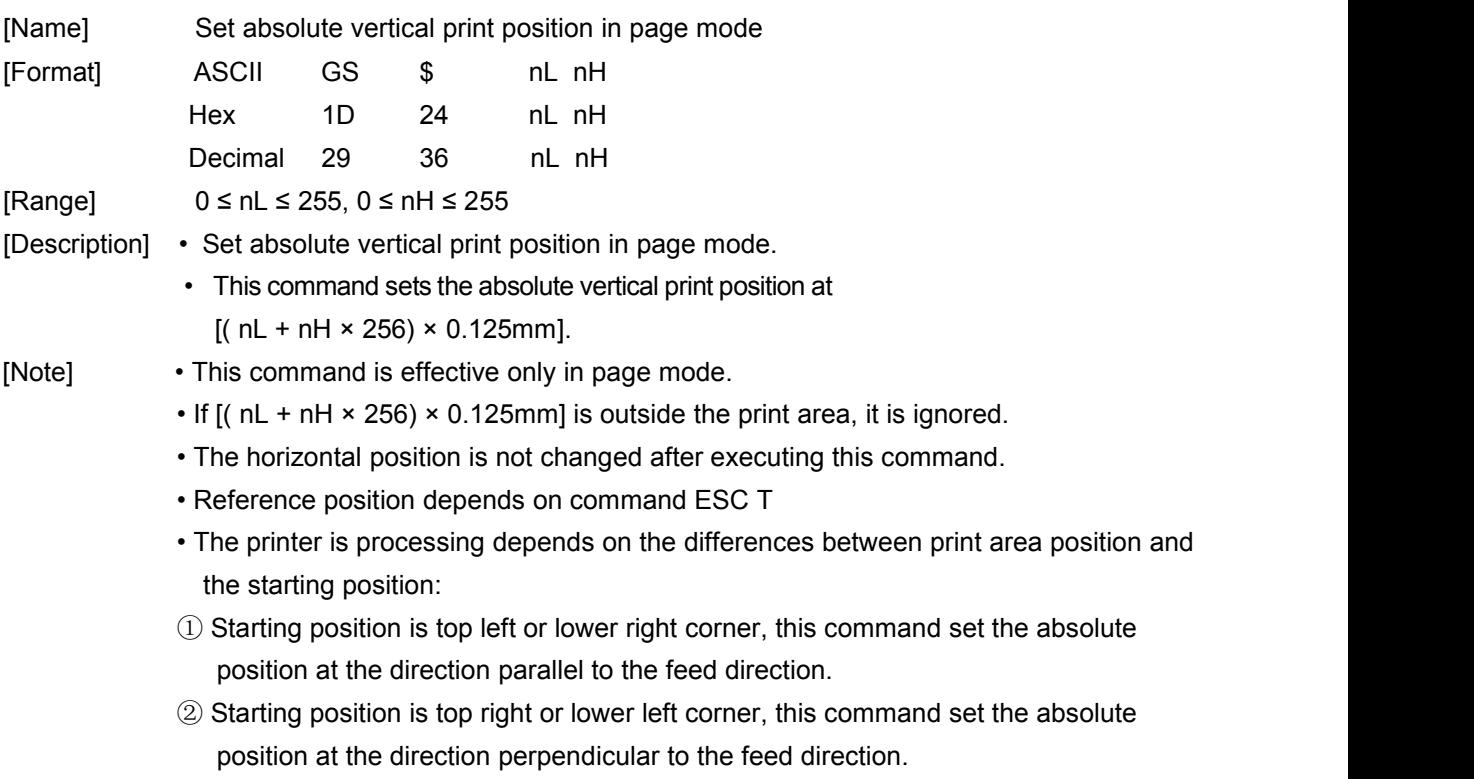

### **GS \* x y d1...d(x × y × 8)**

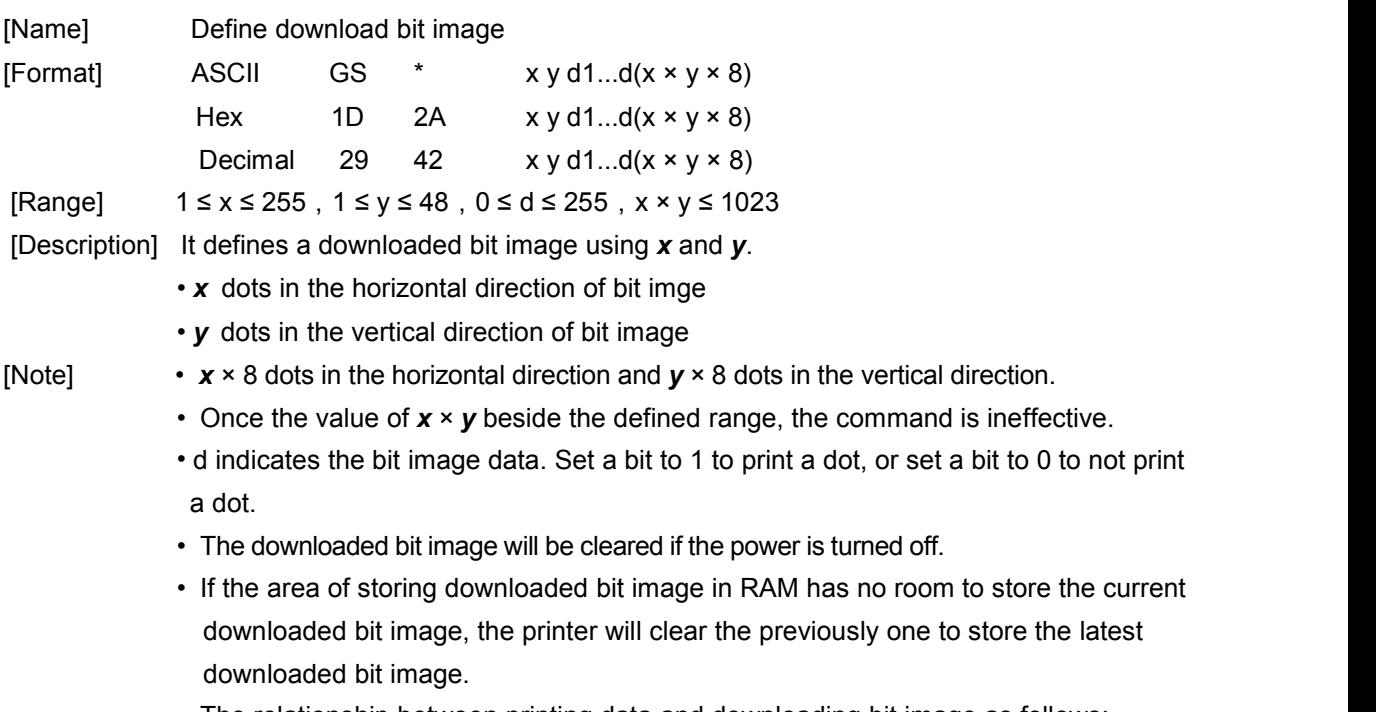

• The relationship between printing data and downloading bit image as follows:

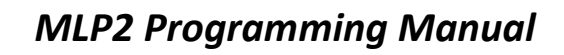

<span id="page-29-0"></span>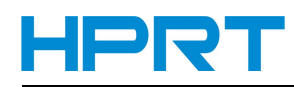

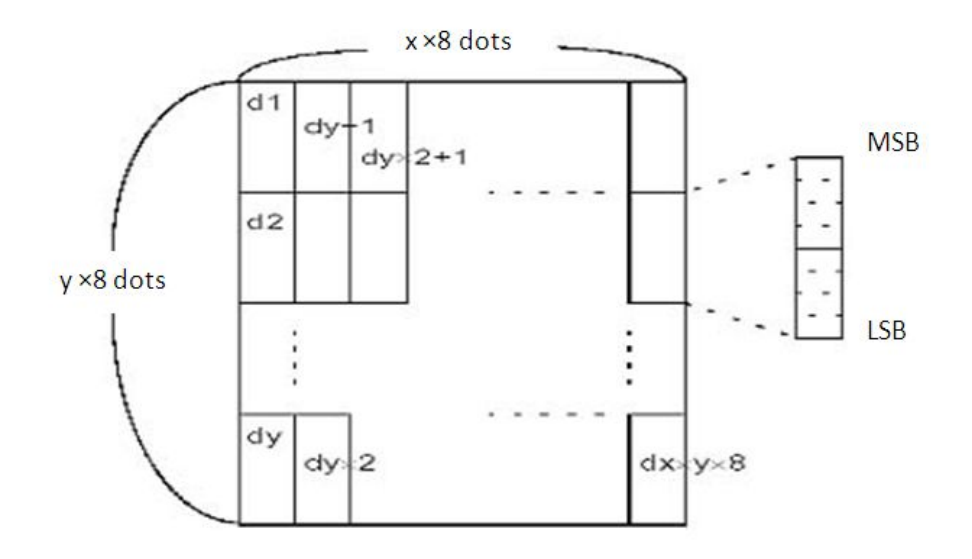

### **GS / m**

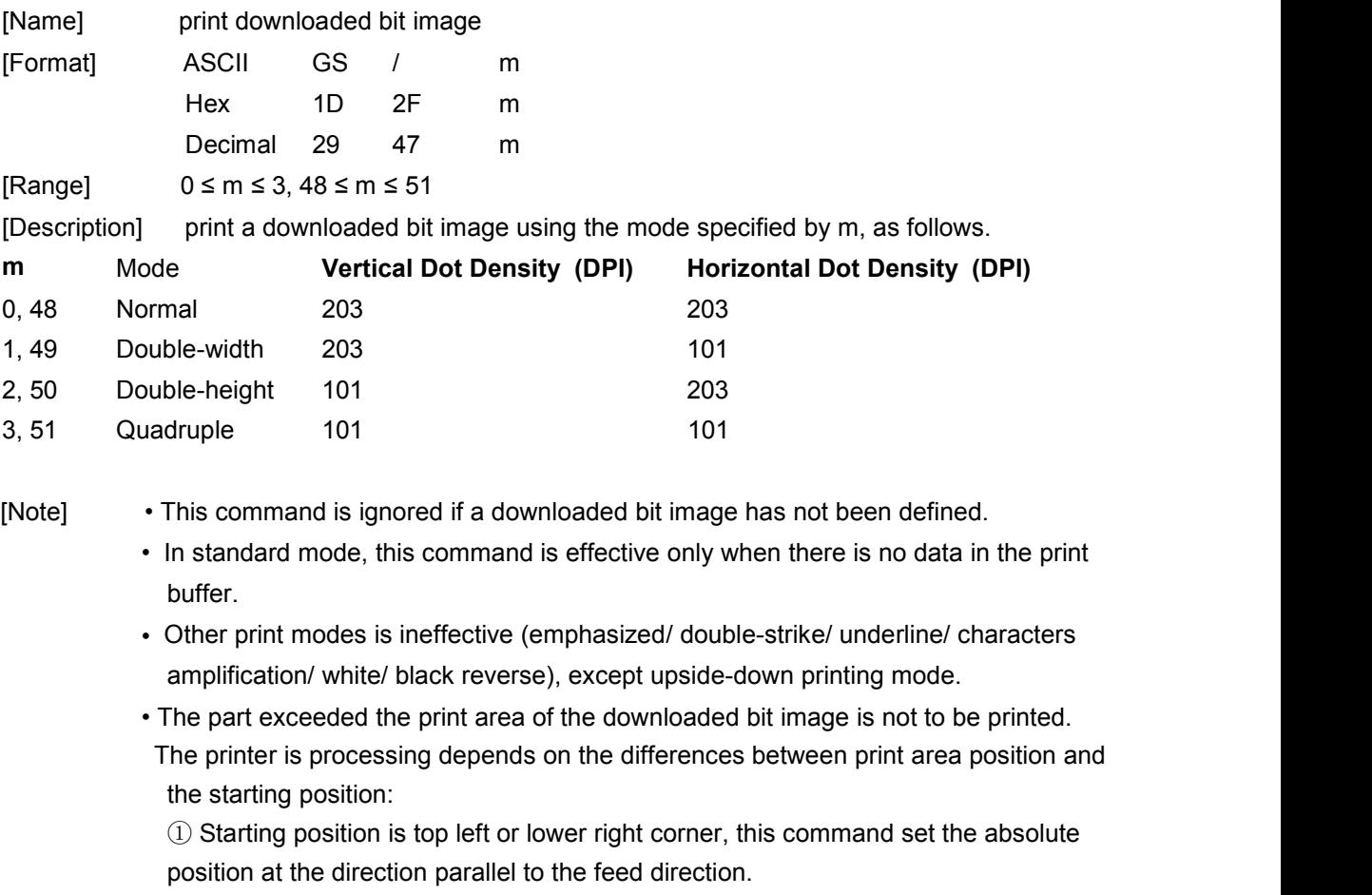

② Starting position istop right or lower left corner, this command set the absolute position at the direction perpendicular to the feed direction.

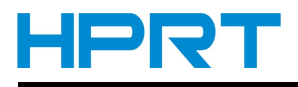

### <span id="page-30-0"></span>**GS B n**

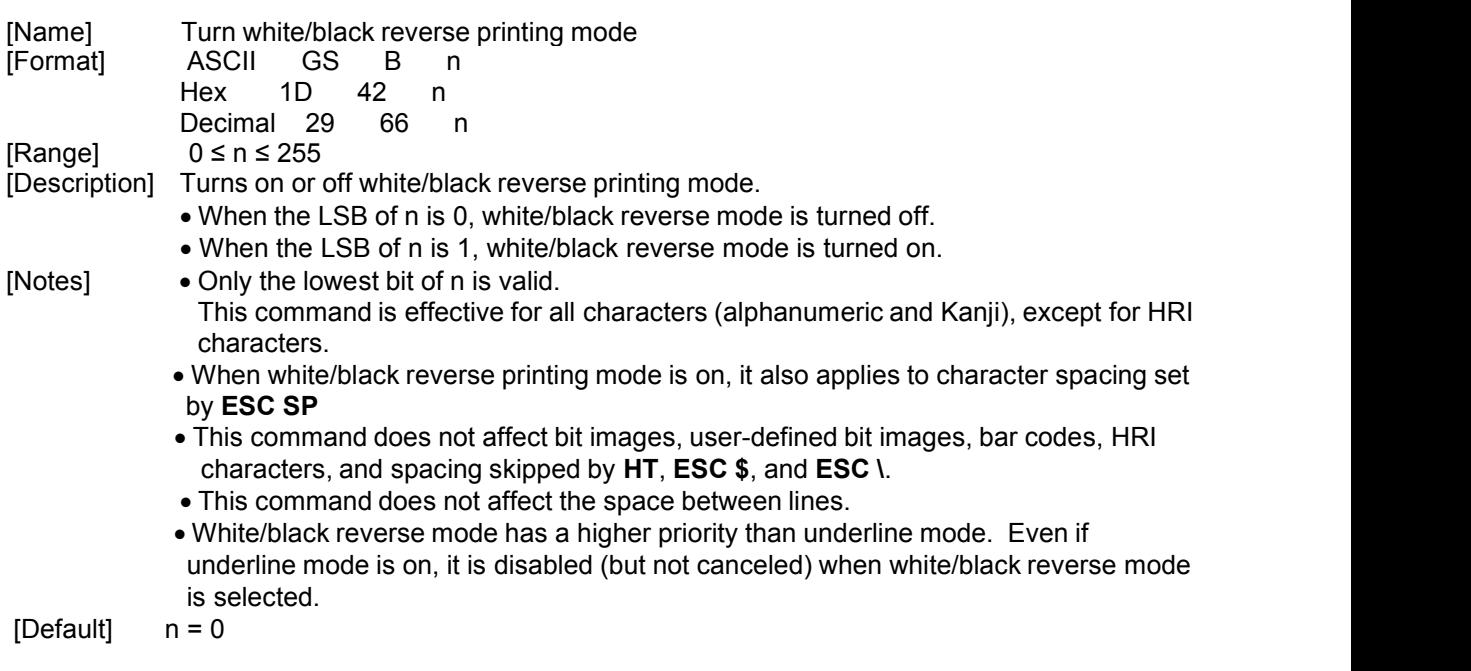

### **GS H n**

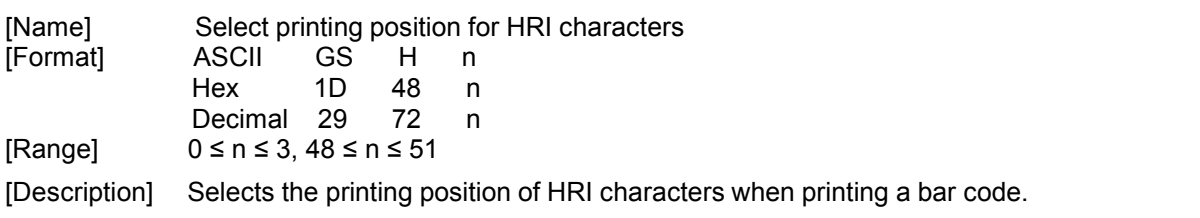

n selects the printing position as follows:

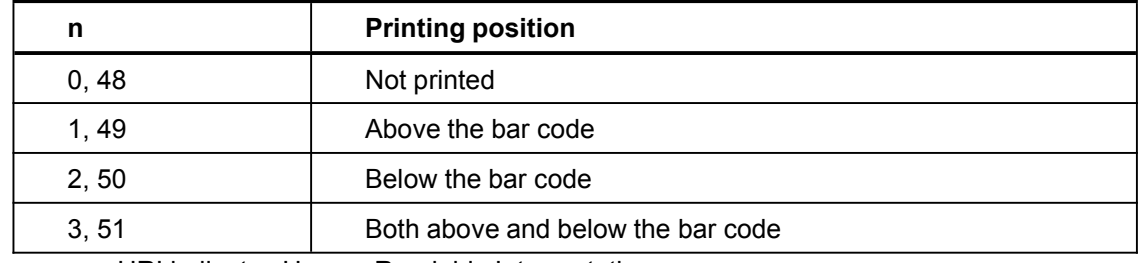

HRI indicates Human Readable Interpretation.

[Notes] HRI characters are printed using the font specified by **GS f**.

 $[Default]$   $n = 0$ 

### **GS L nL nH**

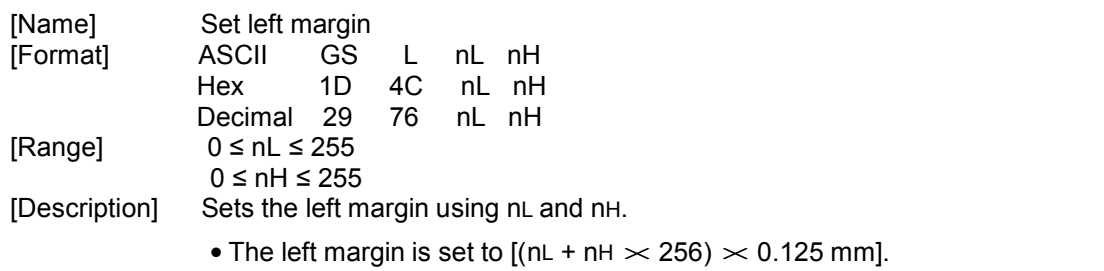

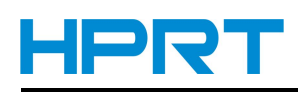

<span id="page-31-0"></span>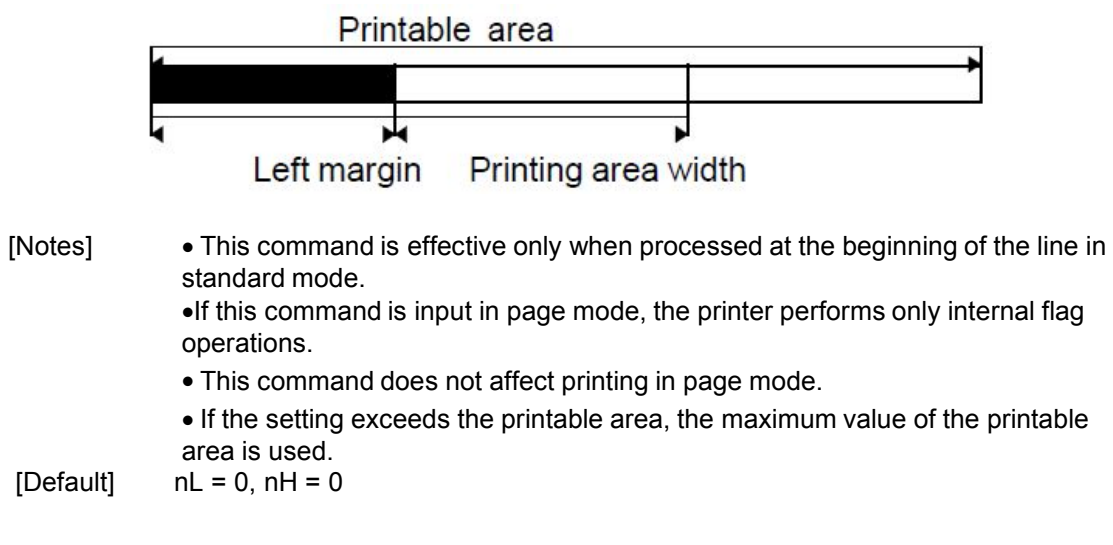

### **GS W nL nH**

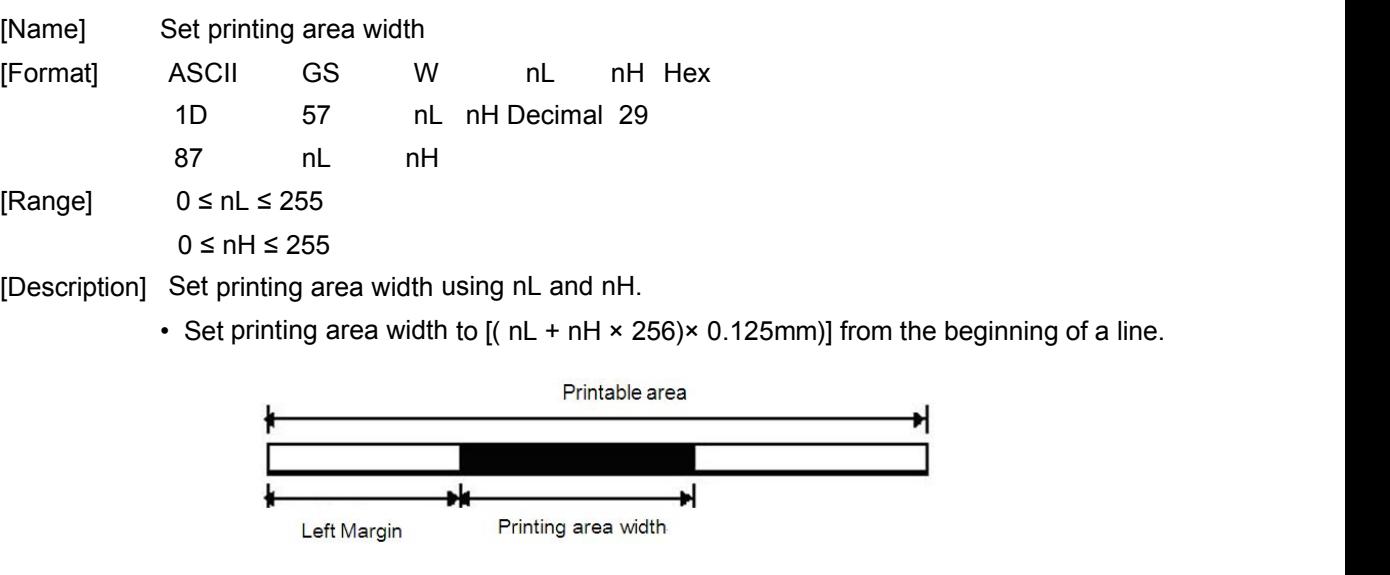

- [Note] In standard mode, this command is enabled only when processed at the beginning of a line.
	- This command is ineffective in page mode, all the command data is managed as normal characters.
	-
	- This command does not affect printing in page mode.<br>• If the command sets the value of left margin + printing area width more than the printable area, the printing area width is the printable area width-left margin.
- [Default] related to the actual printable width, different printer types set different.

### **GS \ nL nH**

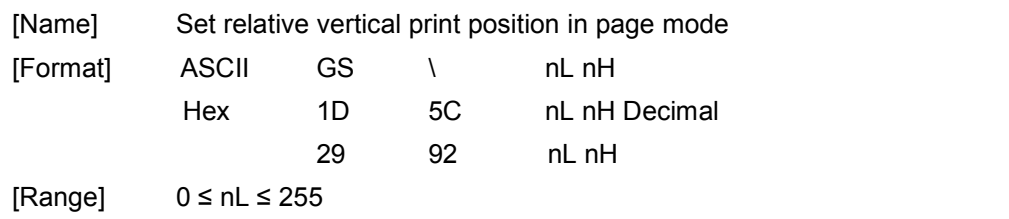

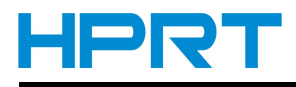

<span id="page-32-0"></span>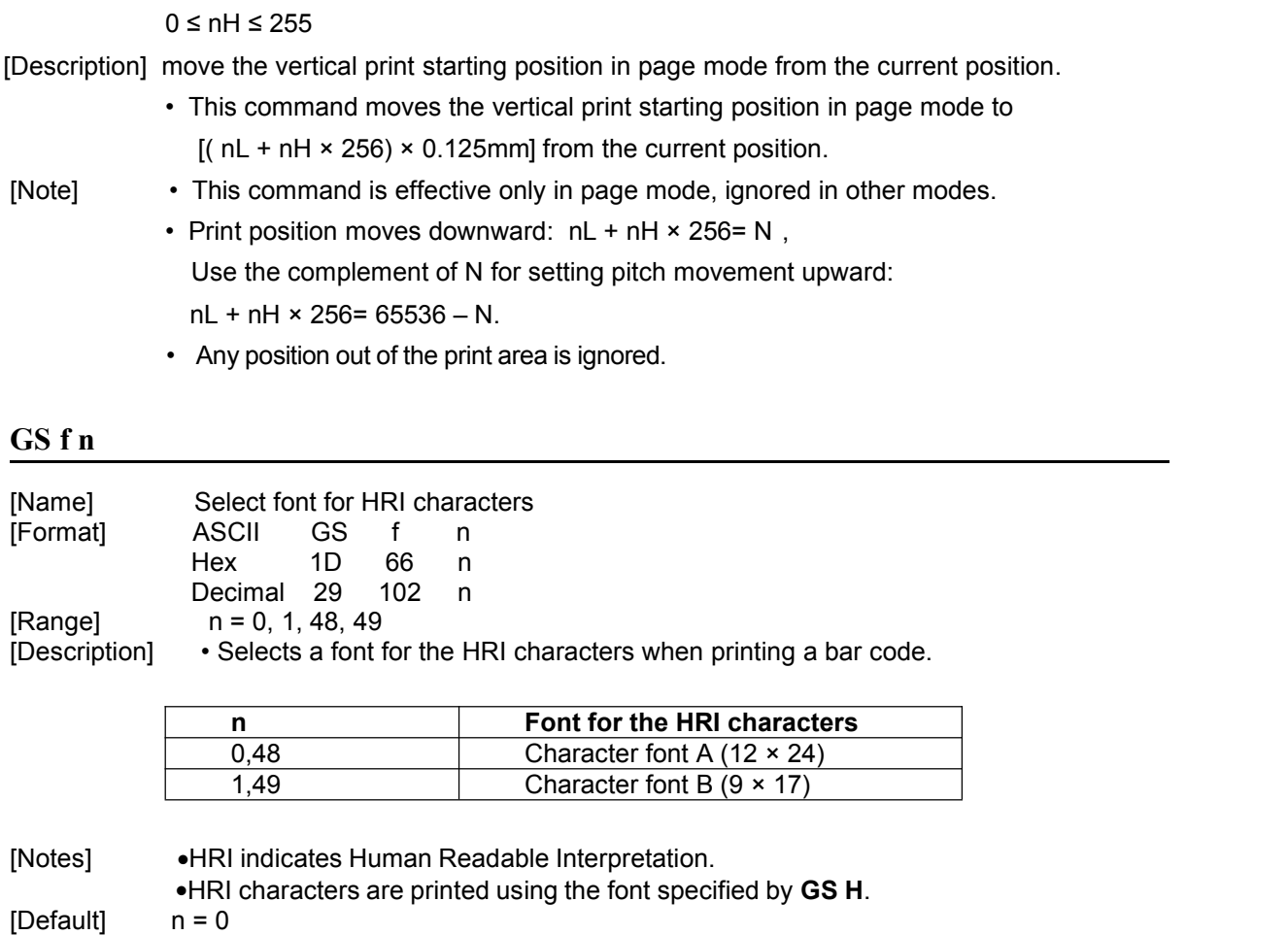

### **GS h n**

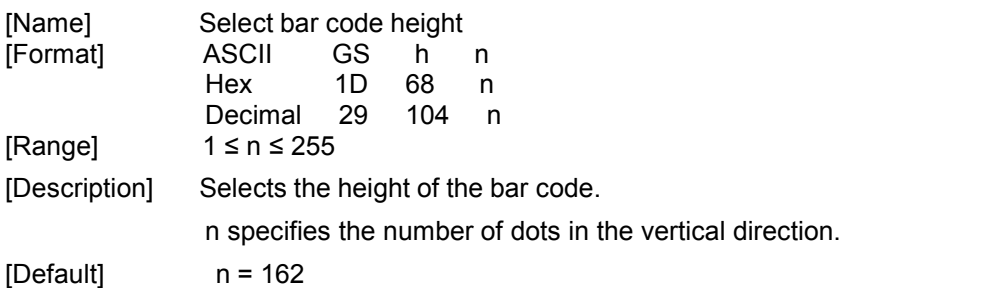

### ①**GS k m d1 d2 … dk NUL** ②**GS k m n d1 d2 … dn**

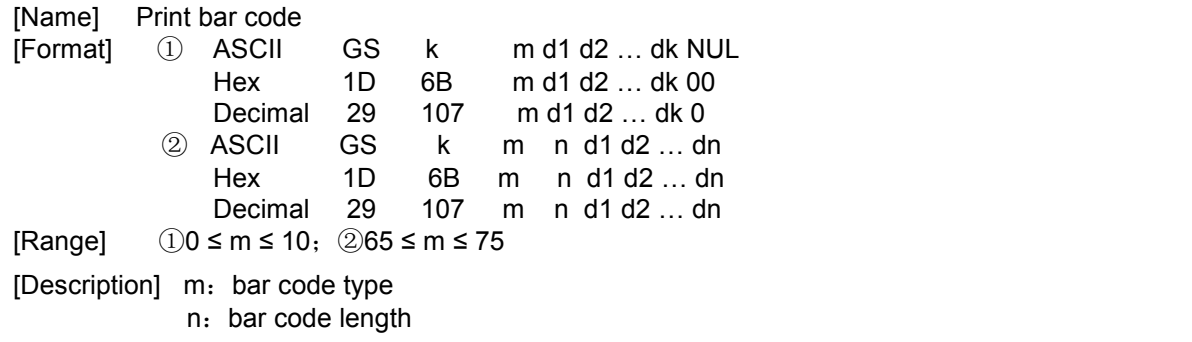

<span id="page-33-0"></span>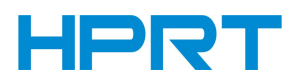

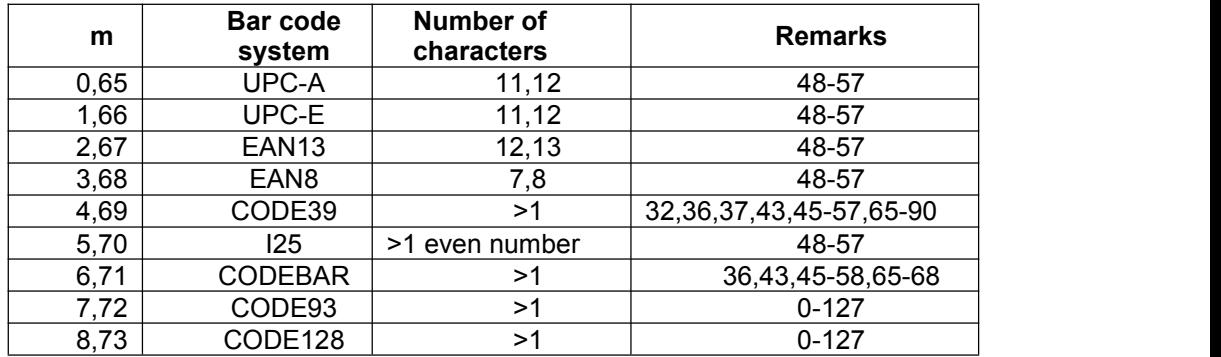

If there are illegal characters in the data, the printer will not print the bar code The bar code width that exceeds the print area cannot be specified. This command feeds as much paper as is required to print the bar code, regardless of the line spacing specified by line space setting commands.

### **GS r n**

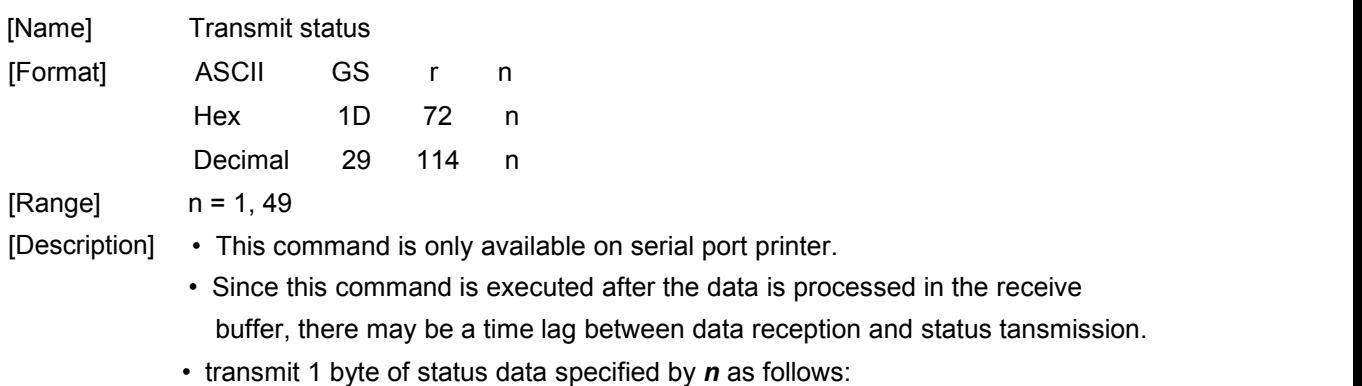

Paper sensor status  $(n = 1, 49)$ :

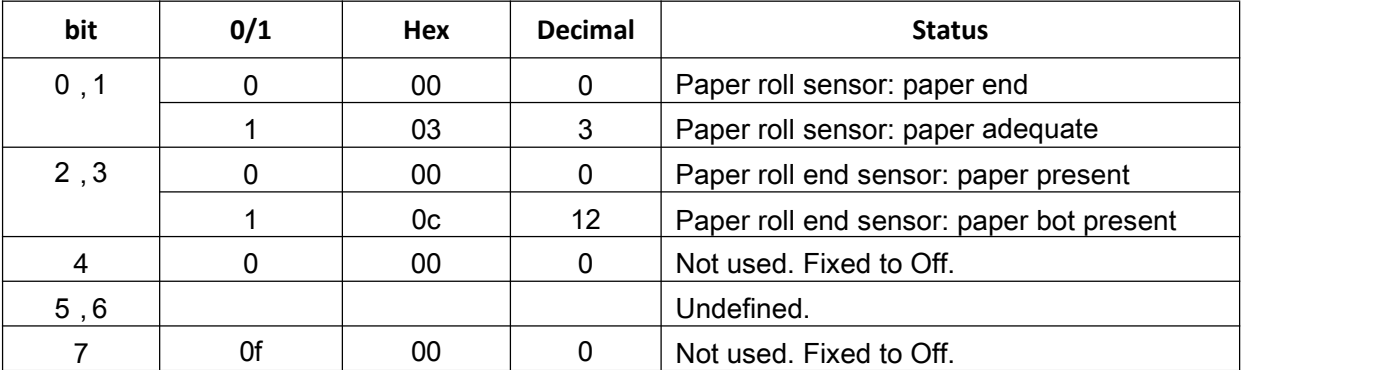

### **GS v 0 m xL xH yL yH d1....dk**

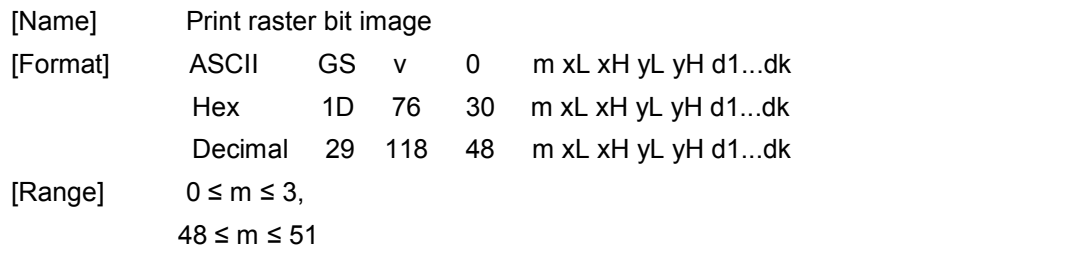

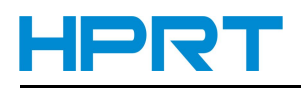

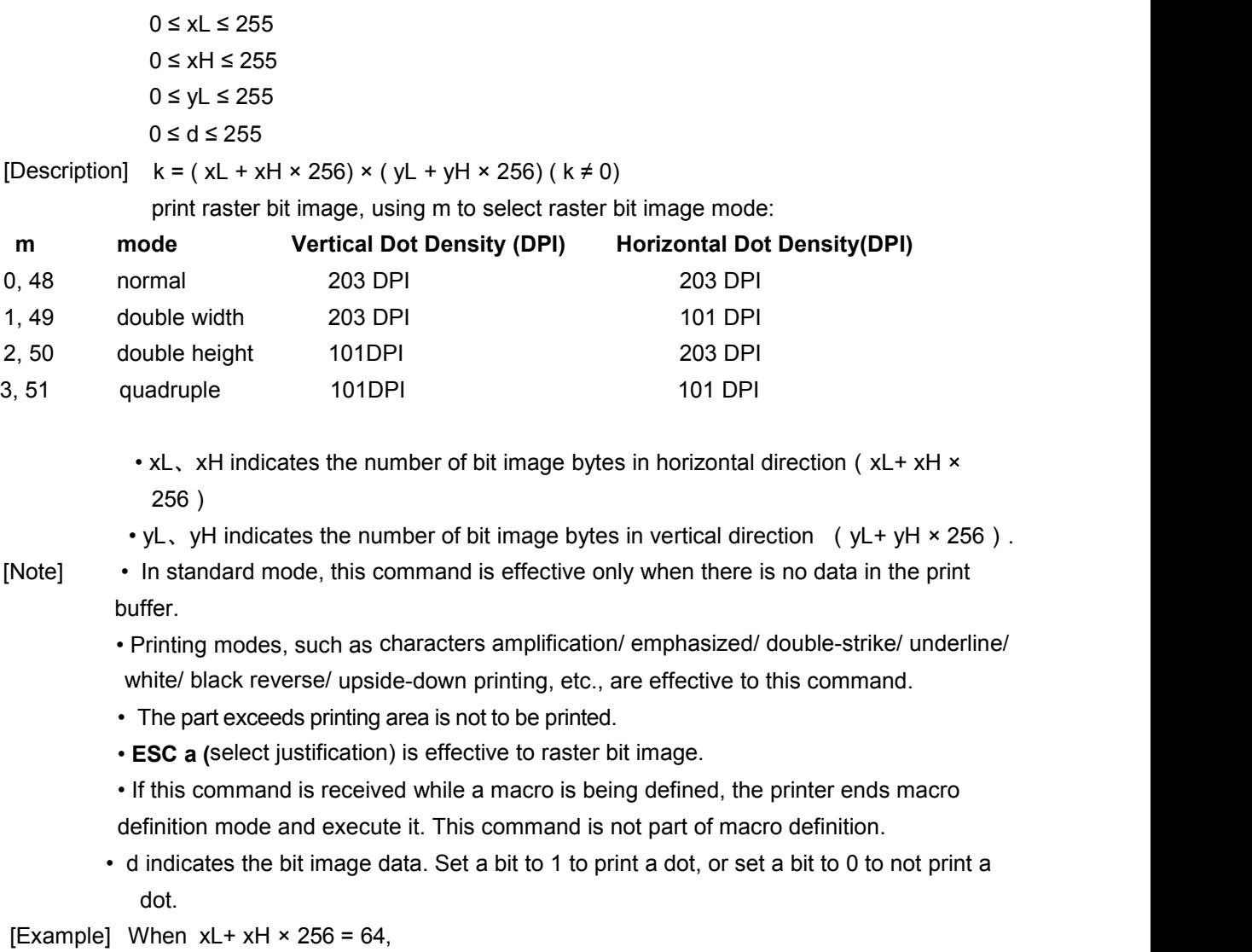

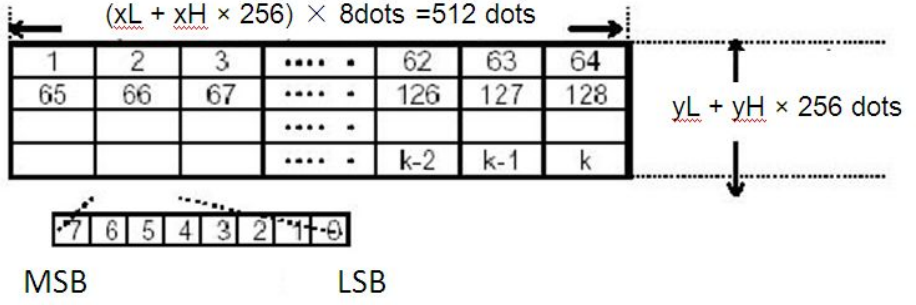

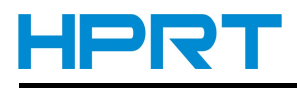

### <span id="page-35-0"></span>**GS w n**

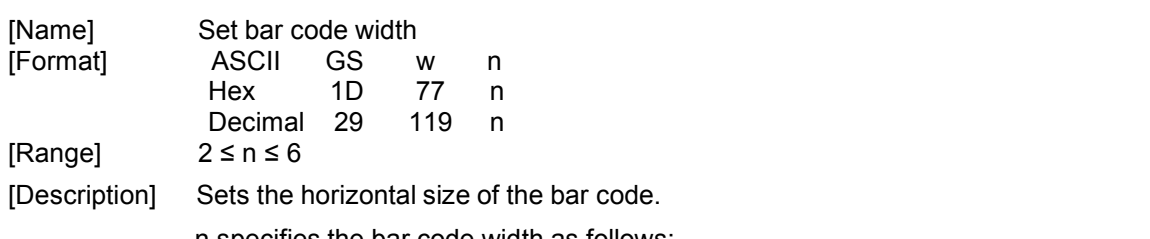

n specifies the bar code width as follows:

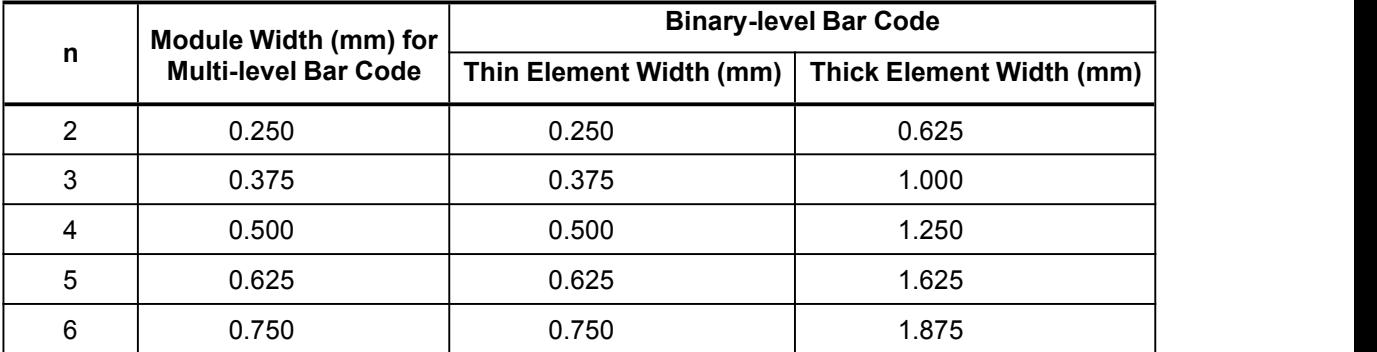

Multi-level bar codes are as follows:

UPC-A, UPC-E, JAN13 (EAN13), JAN8 (EAN8), CODE93, CODE128 Binary-level bar codes are as follows:

CODE39, ITF, CODABAR

[Default] n = 2

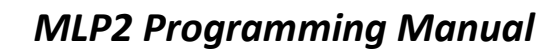

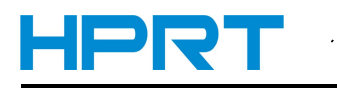

### <span id="page-36-1"></span><span id="page-36-0"></span>**3**、**Multi-byte code characters commands list**

### **FS! n**

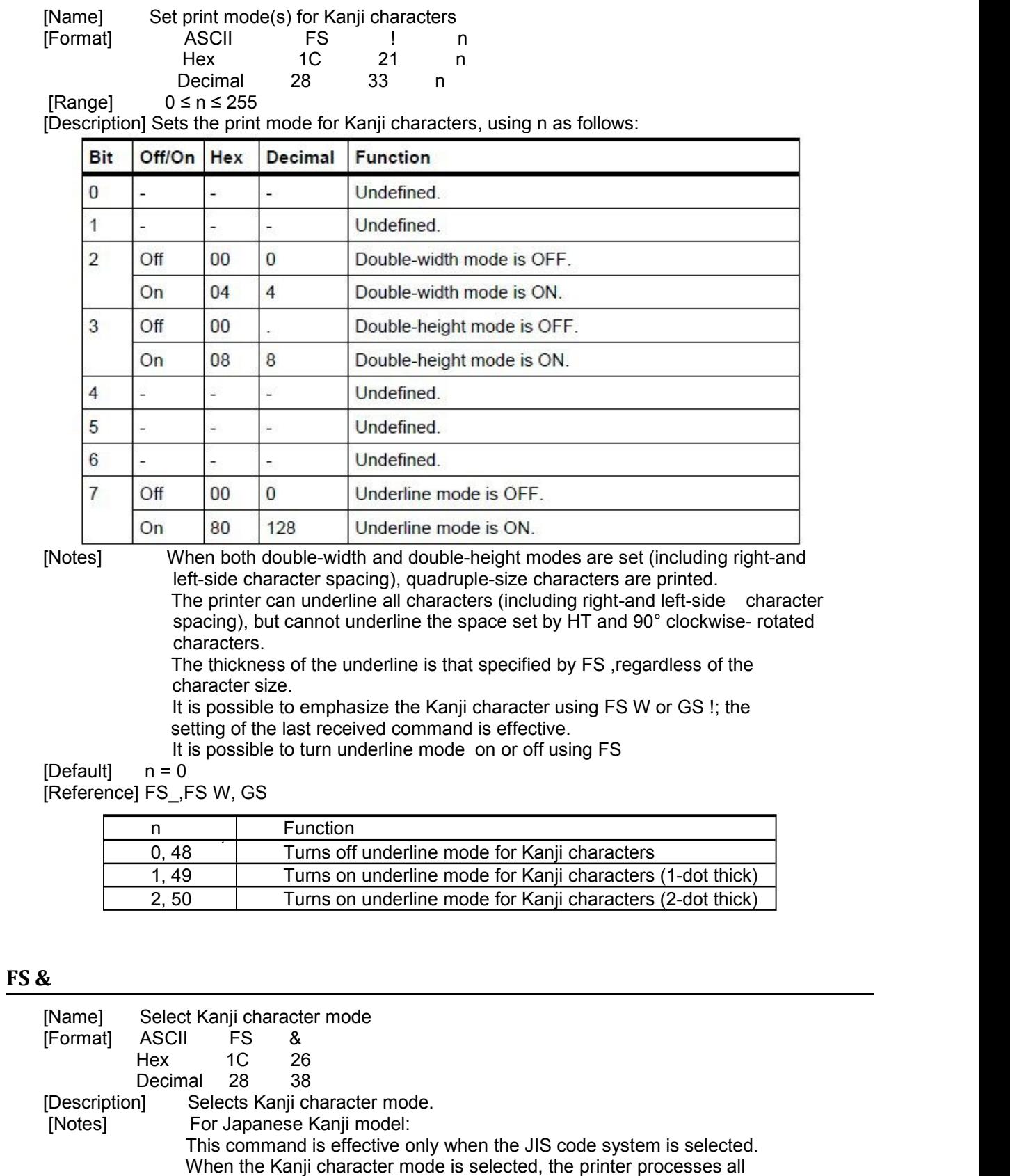

Kanji code as two bytes each.

Kanji codes are processed in the order of the first byte and second byte.

<span id="page-37-0"></span>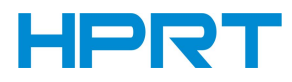

Kanji character mode is not selected when the power is turned on. Using FS C, the Kanji character code system is selected. For Chinese/Taiwanese Kanji model: When The kanji character mode is selected, the printer checks whether the code is for Kanji or not; then processes the first byte and the second byte if the code is for Kanji. Kanji codes are processed in the order of the first byte and second byte. Kanji character mode is not selected when the power is turned on. [Reference] FS.,

FS C

#### **FS -n**

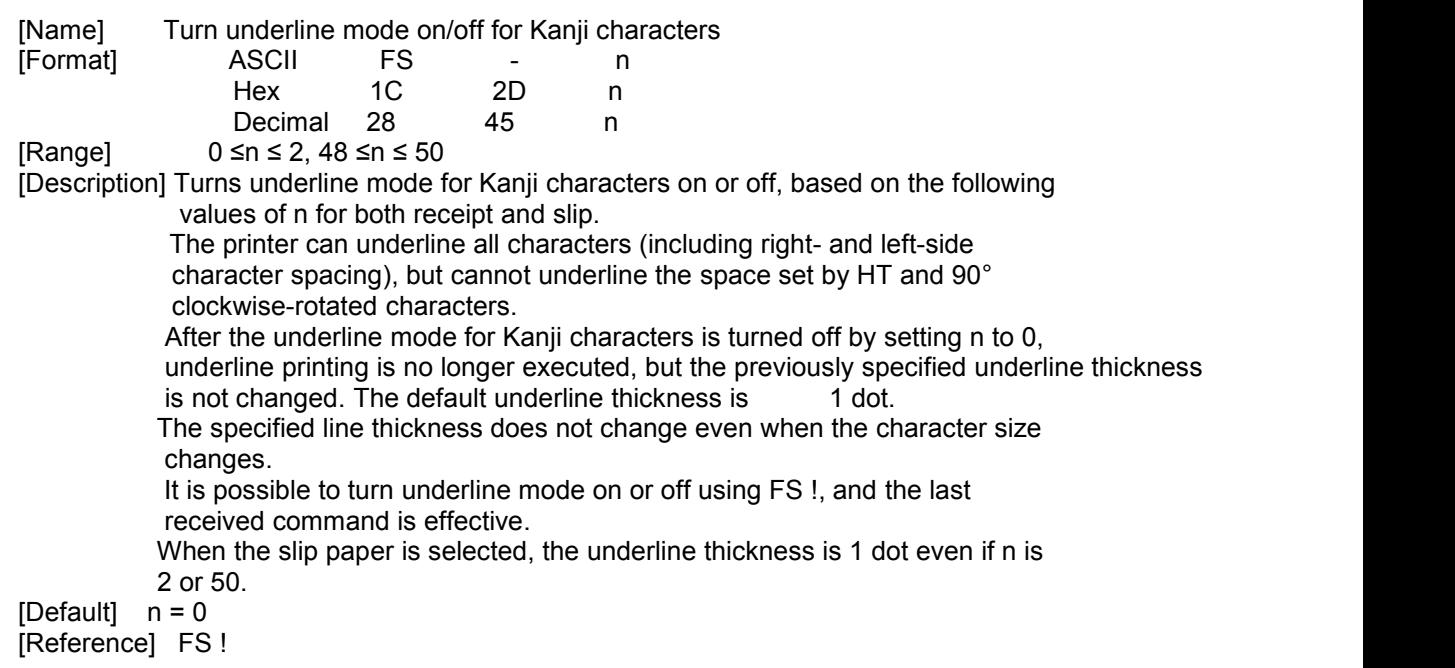

#### **FS .**

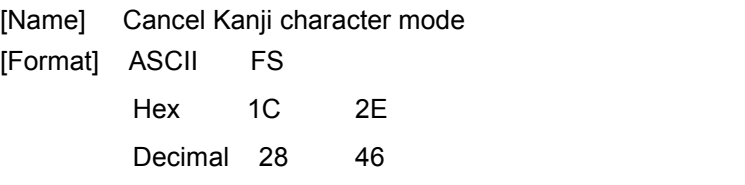

[Description] Cancels Kanji character mode.

[Notes] For Japanese Kanji model:

This command is effective only when the JIS code system is selected.

When the Kanji character mode is not selected, all character codes are processed one byte at a time as ASCII code.

Kanji character mode is not selected when the power is turned on.

For Chinese/Taiwanese Kanji model:

When the Kanji character mode is not selected, all character codes are processed one byte at a time as ASCII code.

Kanji character mode is selected when the power is turned on.

[Reference] F& ,FS

#### **FS S n1 n2**

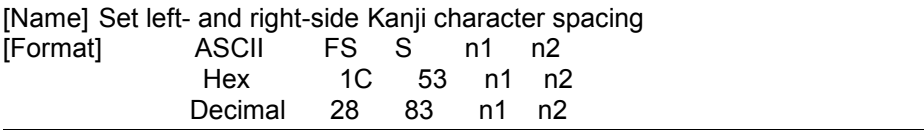

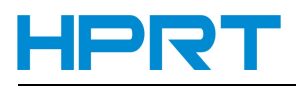

<span id="page-38-0"></span>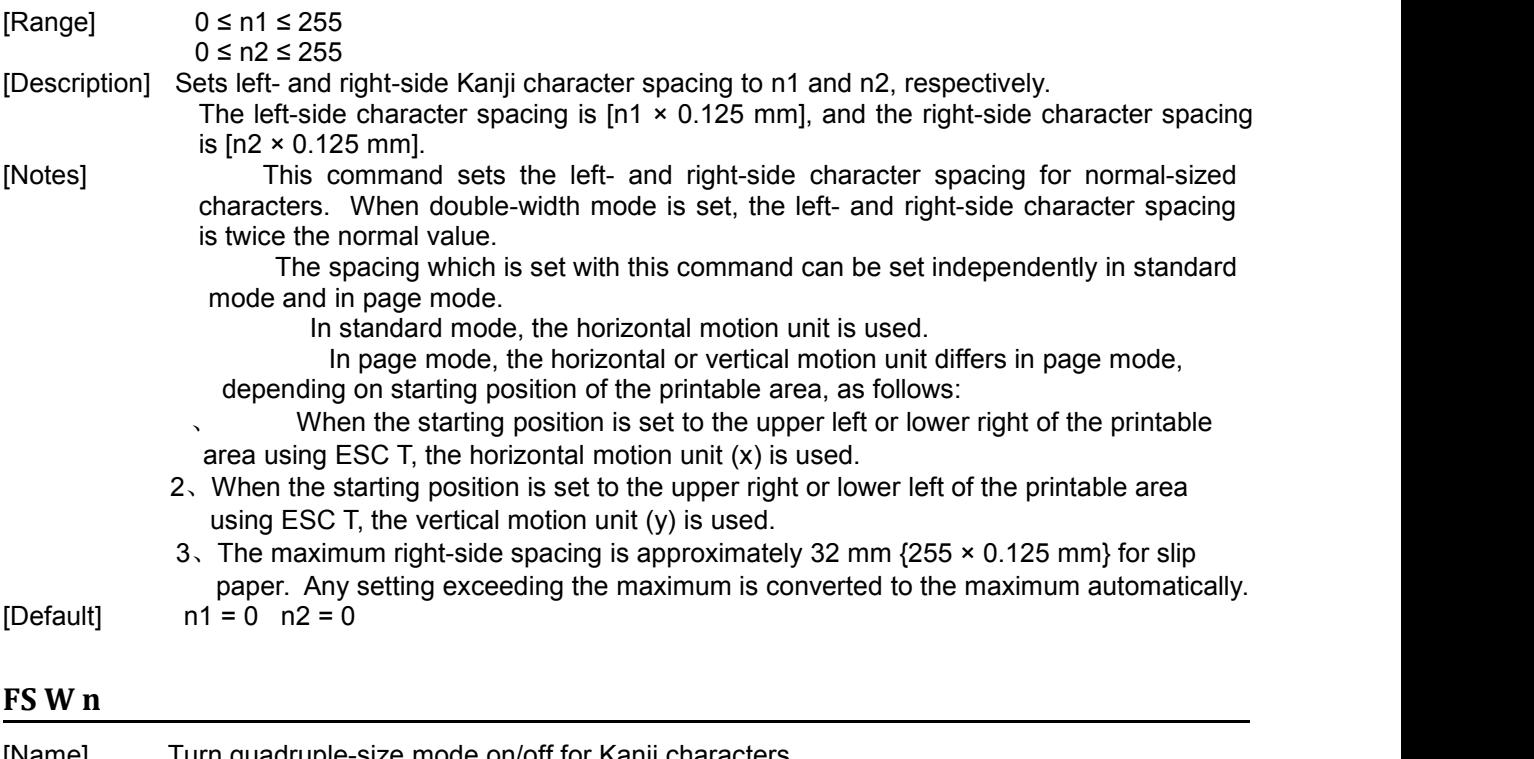

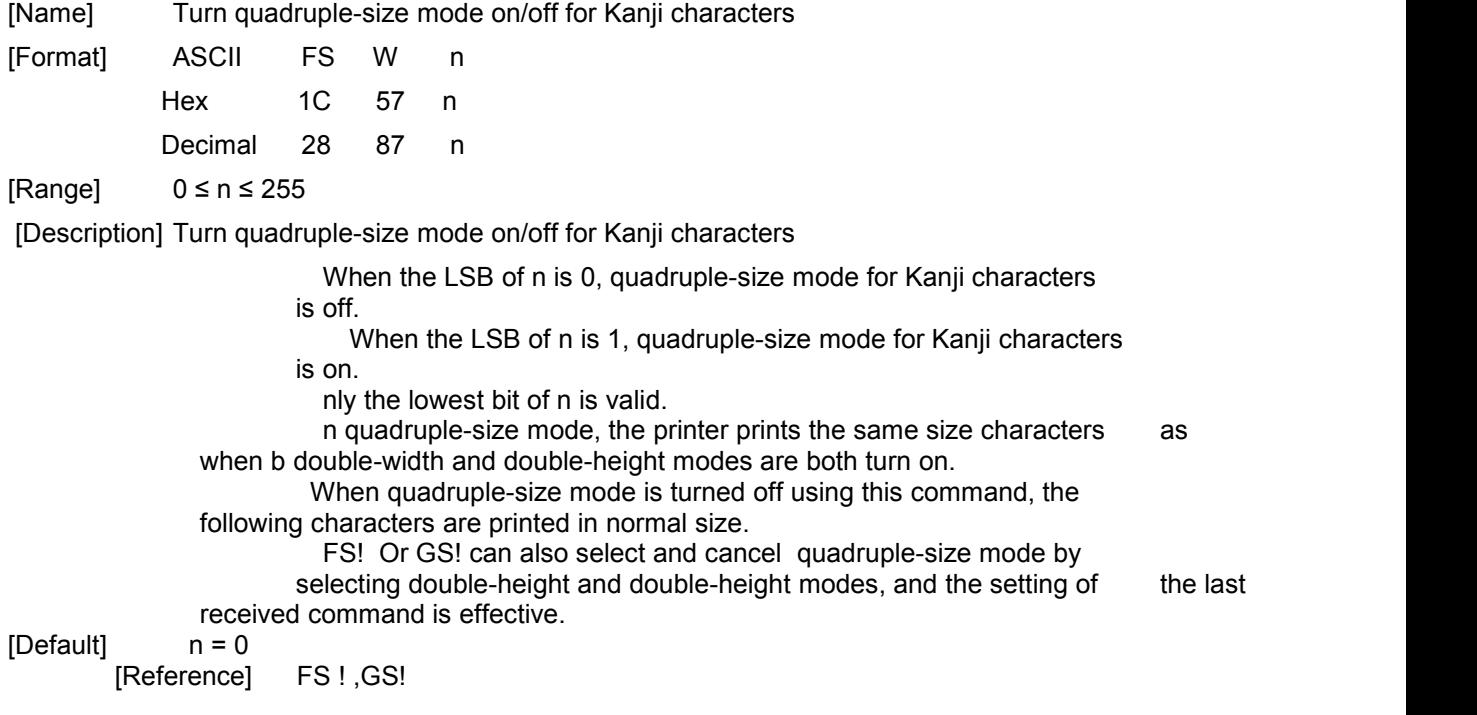

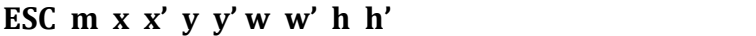

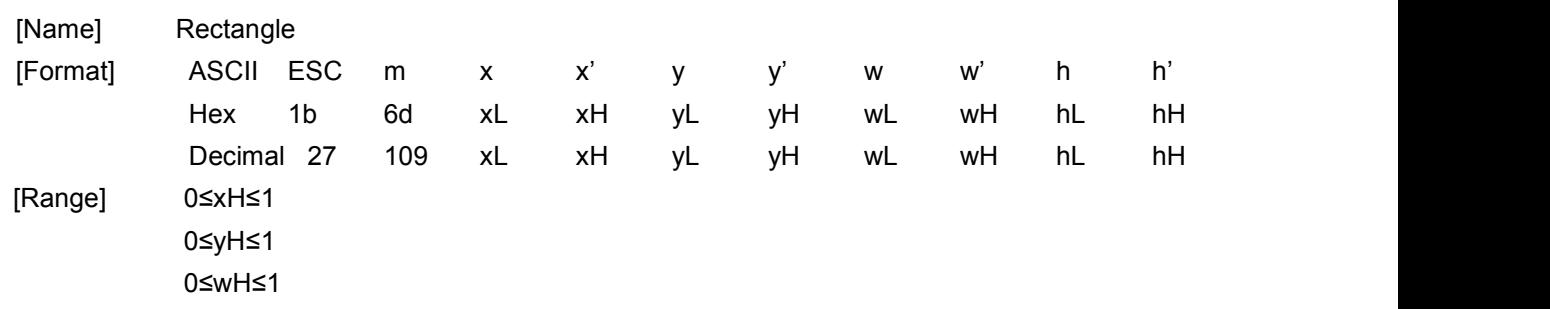

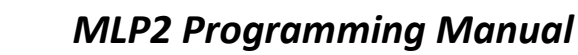

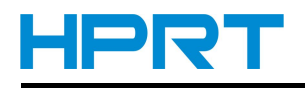

0≤hH<3

<span id="page-39-0"></span>[Description] xL, xH Denote the low and high bytes on X coordinate of Left upper corner of the rectangle. yL, yH Denote the low and high bytes on Y coordinate of Left upper corner of the rectangle wL、wH Denote the low and high bytes on the rectangle width hL、hH Denote the low and high bytes on the rectangle height

[Default] The function just come true by page mode

When rectangle, please pay attention about the size of the canvas page mode. Rectangle can't be drew if the size pass over canvas.

### **ESC o x x' y y' r r'**

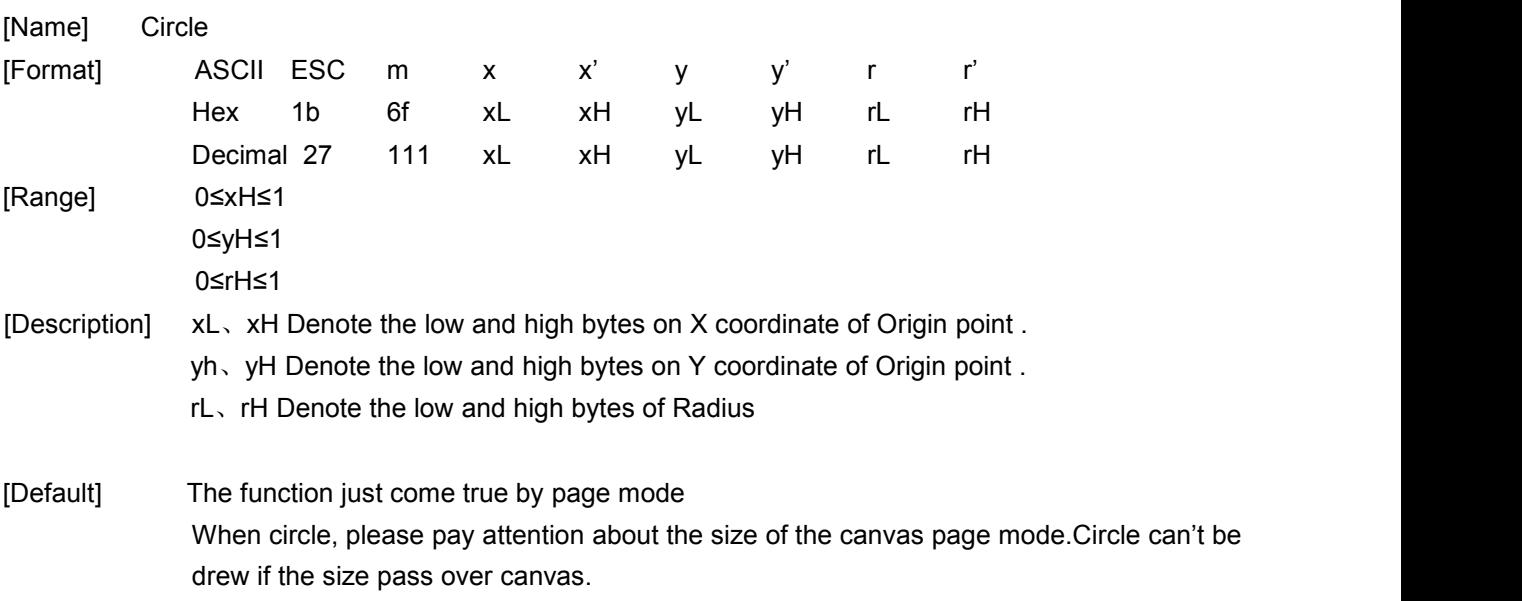

#### **GS x n**

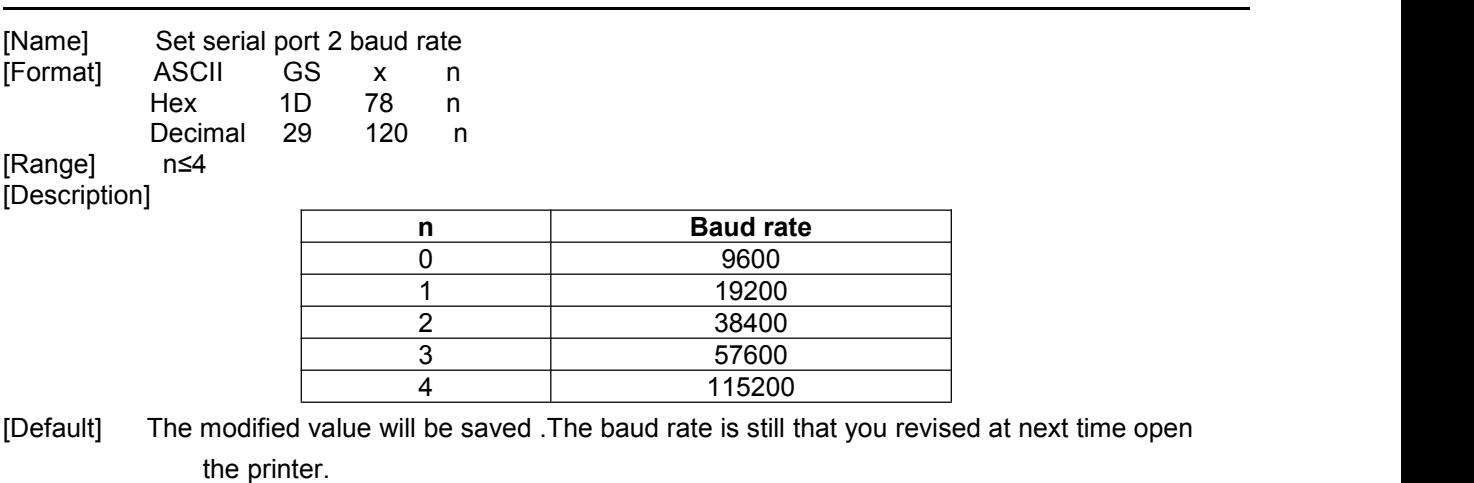

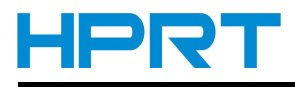

### <span id="page-40-0"></span>**GS ( k pL pH cn fn n (cn = 49, fn = 67)**

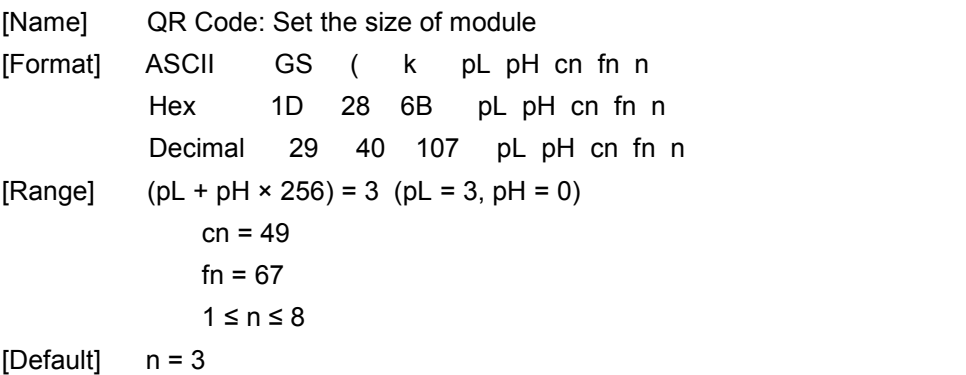

[Description] • Sets the size of the module for QR Code to n dots.

### **GS ( k pL pH cn fn n (cn = 49, fn = 69)**

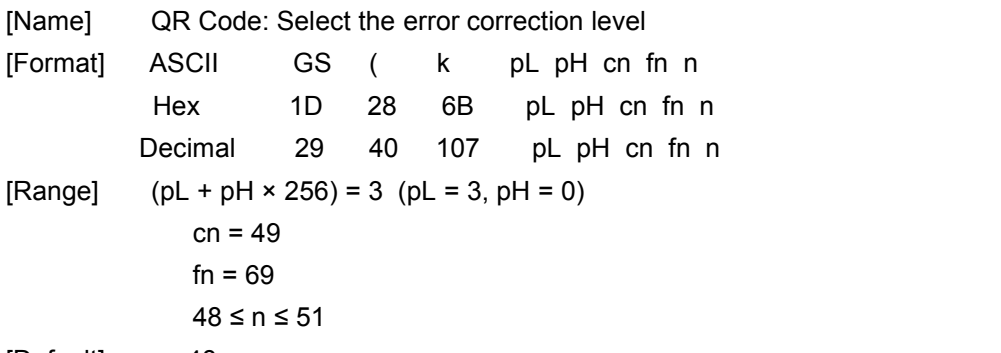

[Default]  $n = 48$ 

[Description] • Selects the error correction level for QR Code

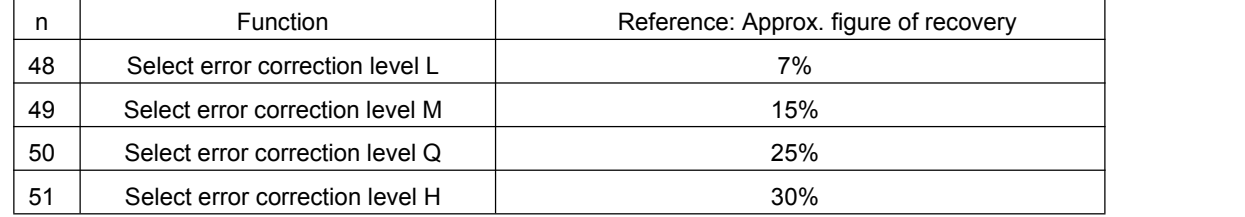

### **GS ( k pL pH cn fn m d1…dk (cn = 49, fn = 80)**

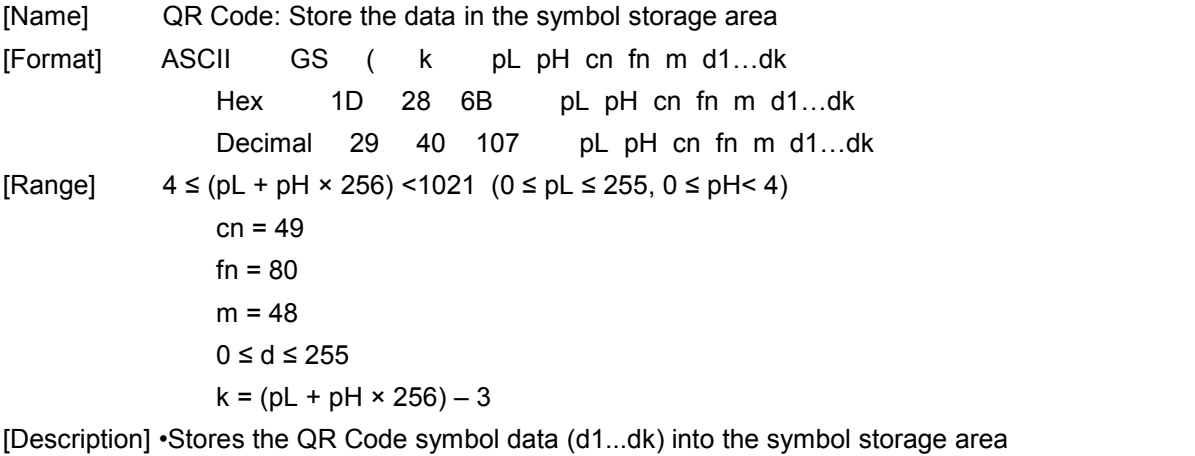

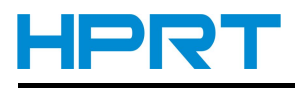

### <span id="page-41-0"></span>**GS ( k pL pH cn fn m (cn = 49, fn = 81)**

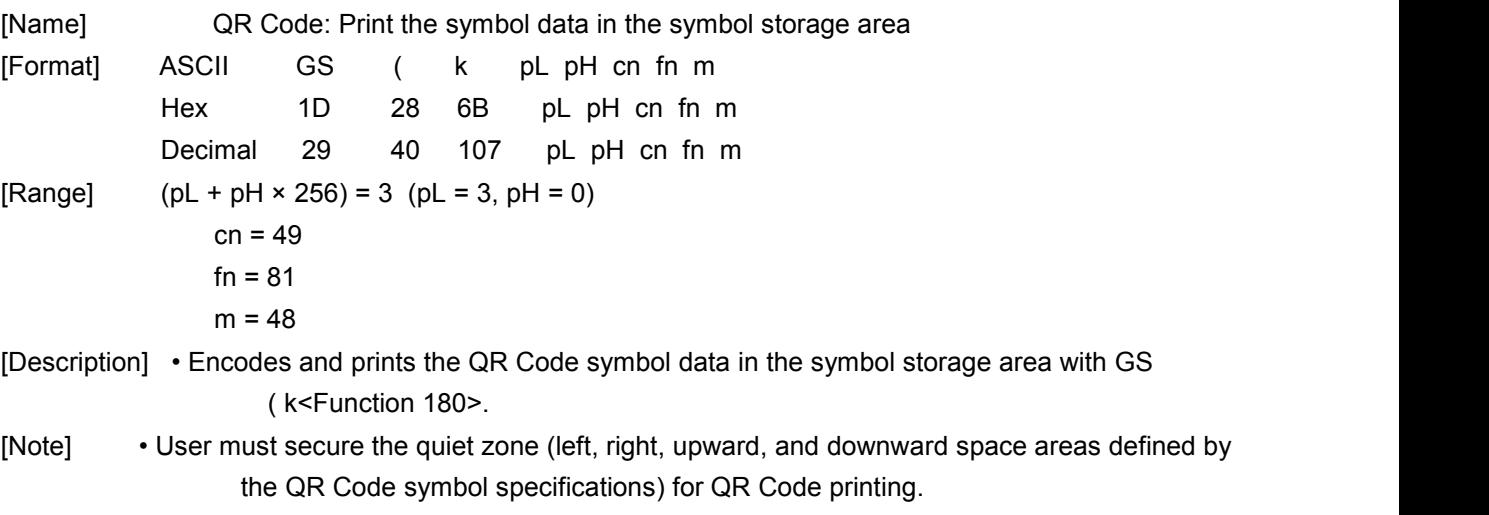

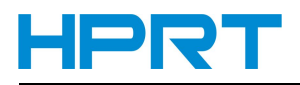

### <span id="page-42-0"></span>**4**、 **Programming Process Guide**

Because the different printing stat us and error can be transmitted by Auto Status Back (ASB) command, it is recommended that you can use ASB command to inquiry status. ASB command is effective when the printer is powered on and can be directly sent to inquiry the status. The recommended programming process is shown as below:

1) Inquire the printer status

Make sure that the printer status is normal before sending data to print.

2) Initialize the printer

Make sure that the previous setting does not affect the current printing.

3) Set the print content

Set the print content such as character property, bitmap property and barcode property etc for the needed printing effect.

4) Send the data for printing (including the setup command before printing)

If the printing data is bitmap data, please do not send the status inquiry command before sending printing data.

5) Inquire the printer status after printing

If ASB is enabled, the printer will return the printer status automatically.

### **Appendix**

### **Appendix A: Code128 Bar Code**

### **A.1 Description of the CODE128 Bar Code**

In CODE128 bar code system, it is possible to represent 128 ASCII characters, the one hundred numbers from 00 to 99 and some special characters with three code sets: A, B and C. Each code set is

used for representing the following characters:

- · Code set A: ASCII characters 00H to 5FH
- · Code set B: ASCII characters 20H to 7FH
- · Code set C: 100 numerals from 00 to 99

The following special characters are also available in CODE128:

· SHIFT characters

In code set A, the character just after SHIFT is processed as a character for code set B. In code set B, the character just after SHIFT is processed as a character for code set A. SHIFT characters cannot be used in code set C.

· Code set selection character (CODE A, CODE B, CODE C).

This character switches the following code set to code set A, B, or C.

· Function character (FNC1, FNC2, FNC3, FNC4)

The usage of function characters depends on the application software. In code set C, only FNC1 is available.

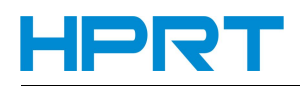

## *MLP2 Programming Manual*

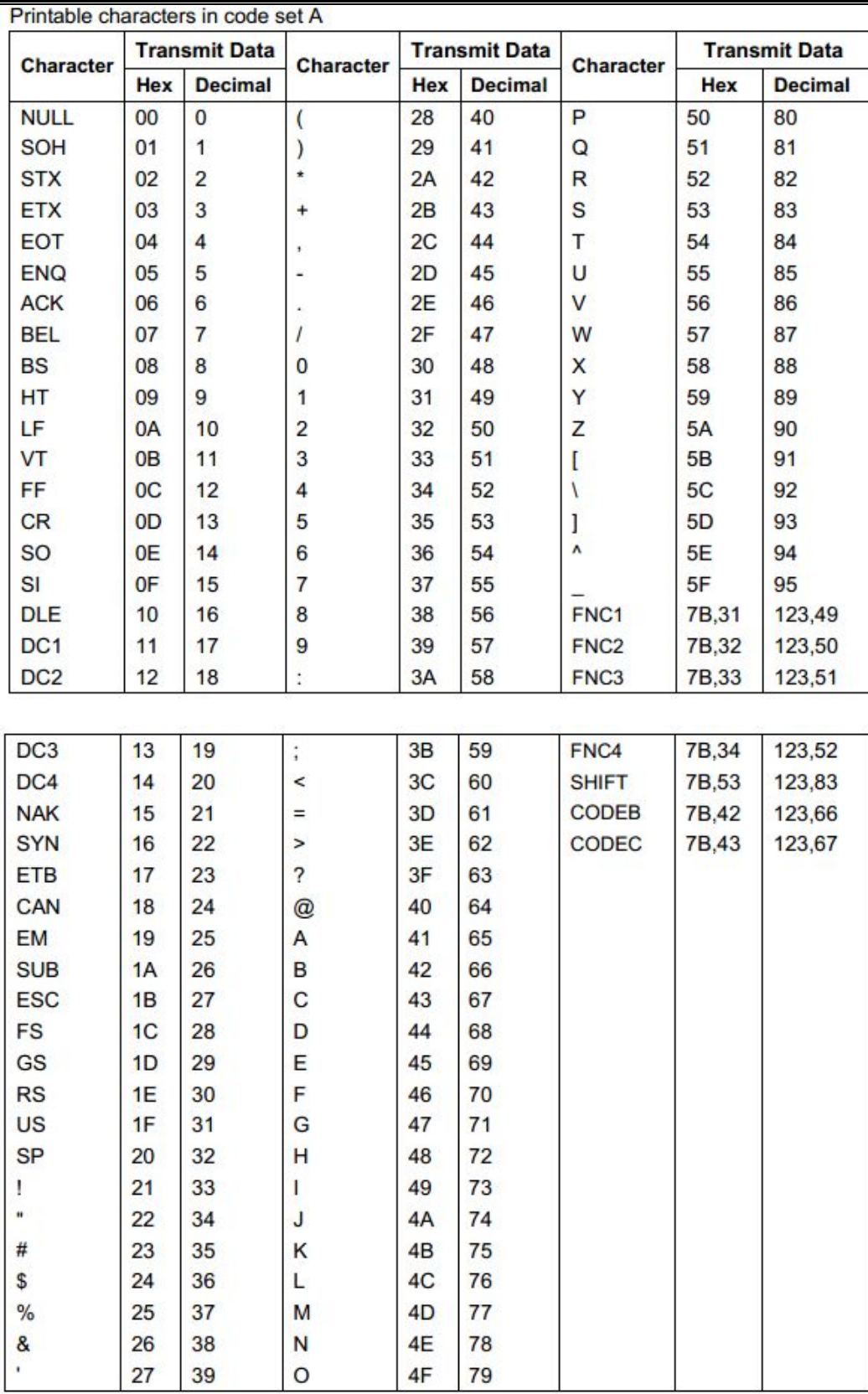

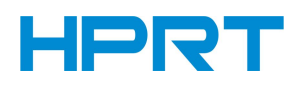

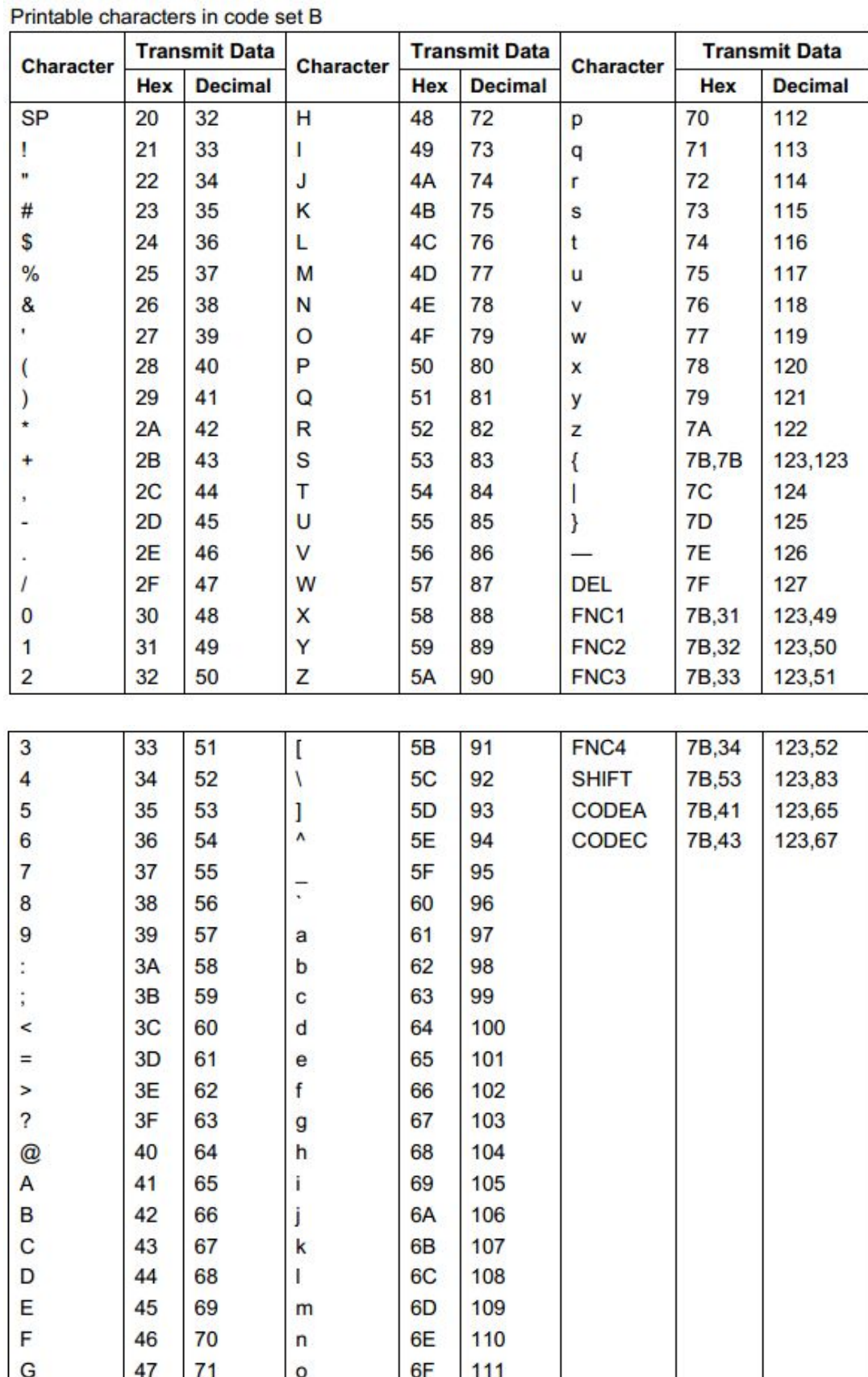

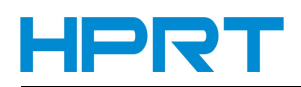

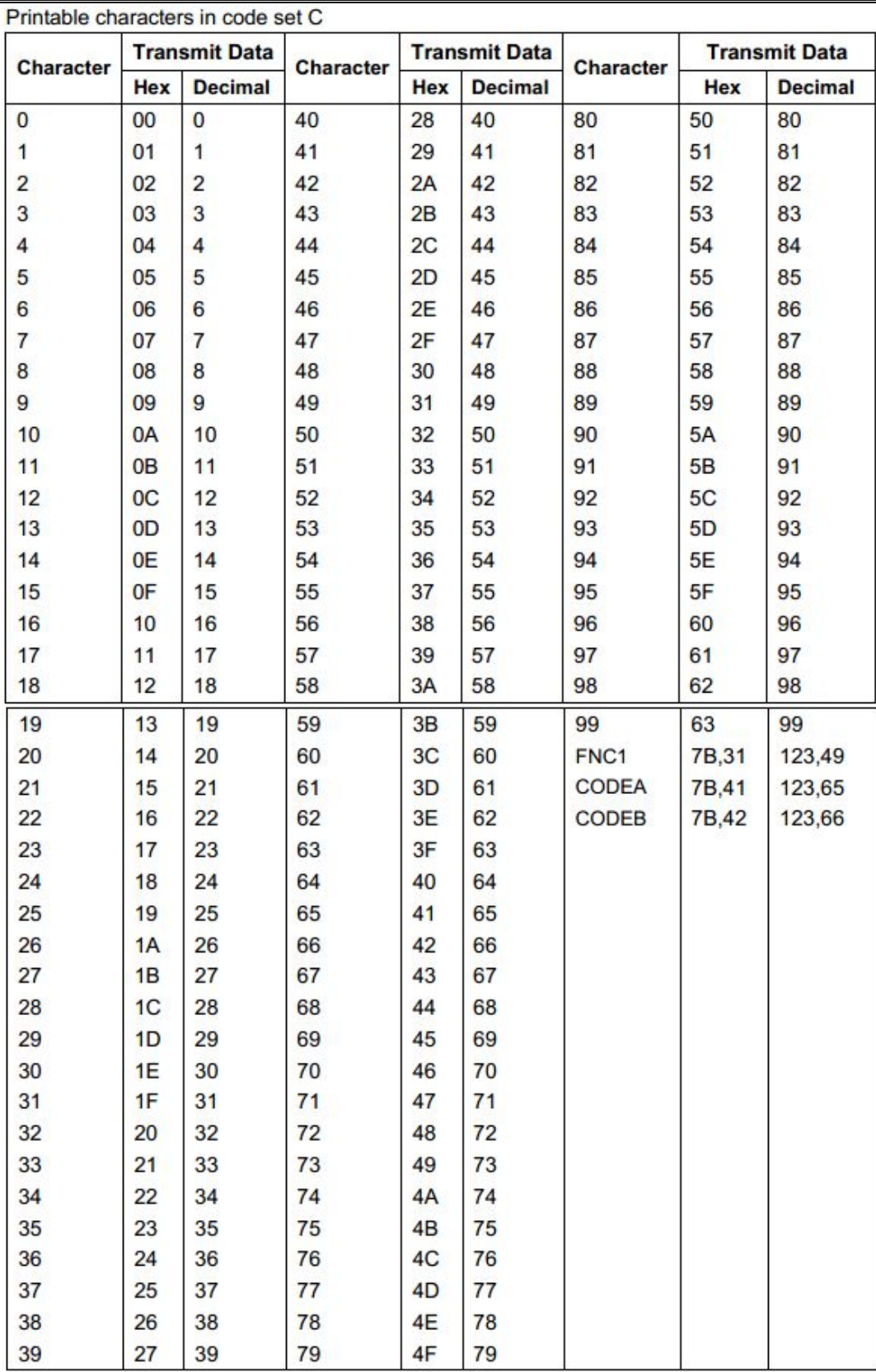

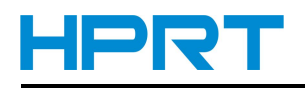

### <span id="page-46-0"></span>**B.1 General Description**

The printer operates in two print modes: standard mode and page mode. In standard mode, the printer

prints and feeds paper each time it receives print data or paper feed commands. In page mode, all the

received print data and paper feed commands are processed in the specified memory, and the printer

executes no operation. All the data in the memory is then printed when an ESC FF or FF command is

received.

For example, when the printer receives the data "ABCDEF" <LF> in standard mode, it prints "ABCDEF"

and feeds the paper by one line. In page mode, "ABCDEF" is written to the specified printing area in memory, and the position in memory for the next print data is shifted by one line.

The ESC L command puts the printer into page mode, and all commands received thereafter are processed in page mode. Executing an ESC FF command prints the received data collectively, and executing an FF command restores the printer to standard mode after the received data is printed collectively. Executing an ESC S command restores the printer to standard mode without printing the received data in page mode; the received data is cleared from memory instead.

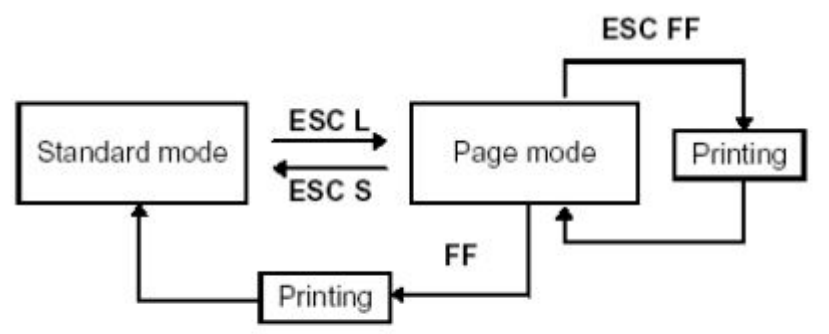

### **Shifting Between Standard Mode and Page Mode**

### **B.2 Setting Values in Standard and Page Modes**

1) The available commands and parameters are t he same forboth standard and page modes. However, these values can be set independently in each mode for the ESC SP, ESC 2, ESC 3, and FS S commands. For these commands, different settings can be stored for each mode.

### **B.3 Formatting of Print Data in the Printable Area**

1) The printable area is set by ESC W. If all printing and feeding operations are complete before the printer receives the ESC W command, the left side (as you face the printer) is taken as the origin (x0,

y0) of the printable area. The printable rectangular area is defined by the length (dx dots) extending from and including the origin (x0, y0) in the x di rection (perpendicular to the paper feed direction), and

by the length (dy dots) in the y direction (paper feed direction). (If the ESC W command is not used, the

printable area remains the default value.)

2) When the printer receives print data after ESC W sets the printable area and ESC T sets the printing

direction, the print data isformatted within the printable area so that point A in Figure B.2 is at the beginning of the printable area as a default value. (When a character is printed, point A is the baseline.)

Print data containing downloaded bit images or bar codes is formatted so that the bottom point of the left side of the image data (point B in Figure B.3) is aligned with the baseline.

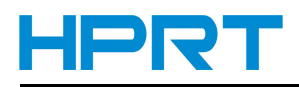

3) If the print data (including character spacing) exceeds t he printable area before the printer receives a command (e.g.,  $LF$  or  $ESCJ$ ) that includes line feeding, a line feed is executed automatically within theprintable area. The print position, therefore, moves to the beginning of the next line. The line feed amount depends on the values set by commands (such as ESC 2 and ESC 3 ).

4) The default value of the line spacing is set to 1/6 inch and corresponds to 31 dots in the vertical direction. If print data for the next line contains extended characters that are higher than doubleheight characters, bit images taking up two or more lines, or bar codes higher than normal characters, the amount of line feeding may be insufficient, resulting in overlapping of the characters' higher-order dots with the previous line. To avoid this, increase the amount of line spacing.

#### **Example**

When printing a downloaded bit image of six bytes in the vertical direction, use the following formula: {number of vertical dots  $(8 \times 6)$  - number of dots for feeding at the beginning of the printable area (24)}  $\times$  vertical motion unit (203/203) = 24 Therefore, 24 dots are required for feeding. Use the following commands:

**ESC W xL , xH, yL, yH, dxL , dxH , dyL , dyH ESC T n ESC 3 24 ¬ Set line spacing to be added. LF GS / 1 ESC 2 ¬ Reset the line spacing to 1/6 inch.**

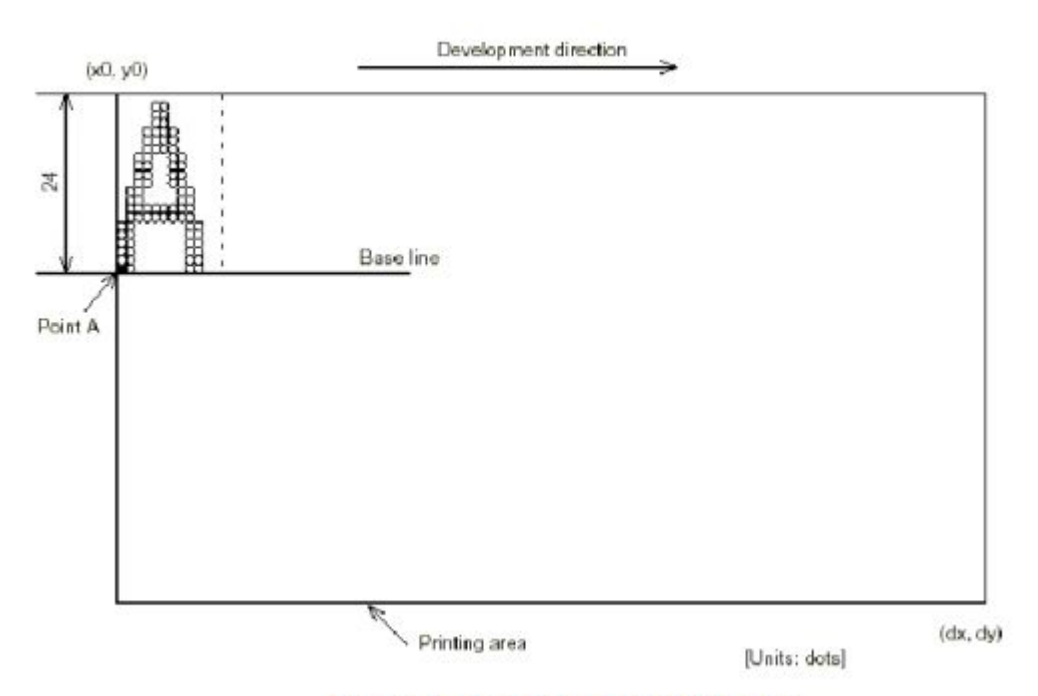

**Character Data Developing Position** 

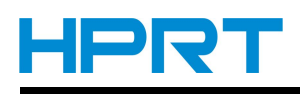

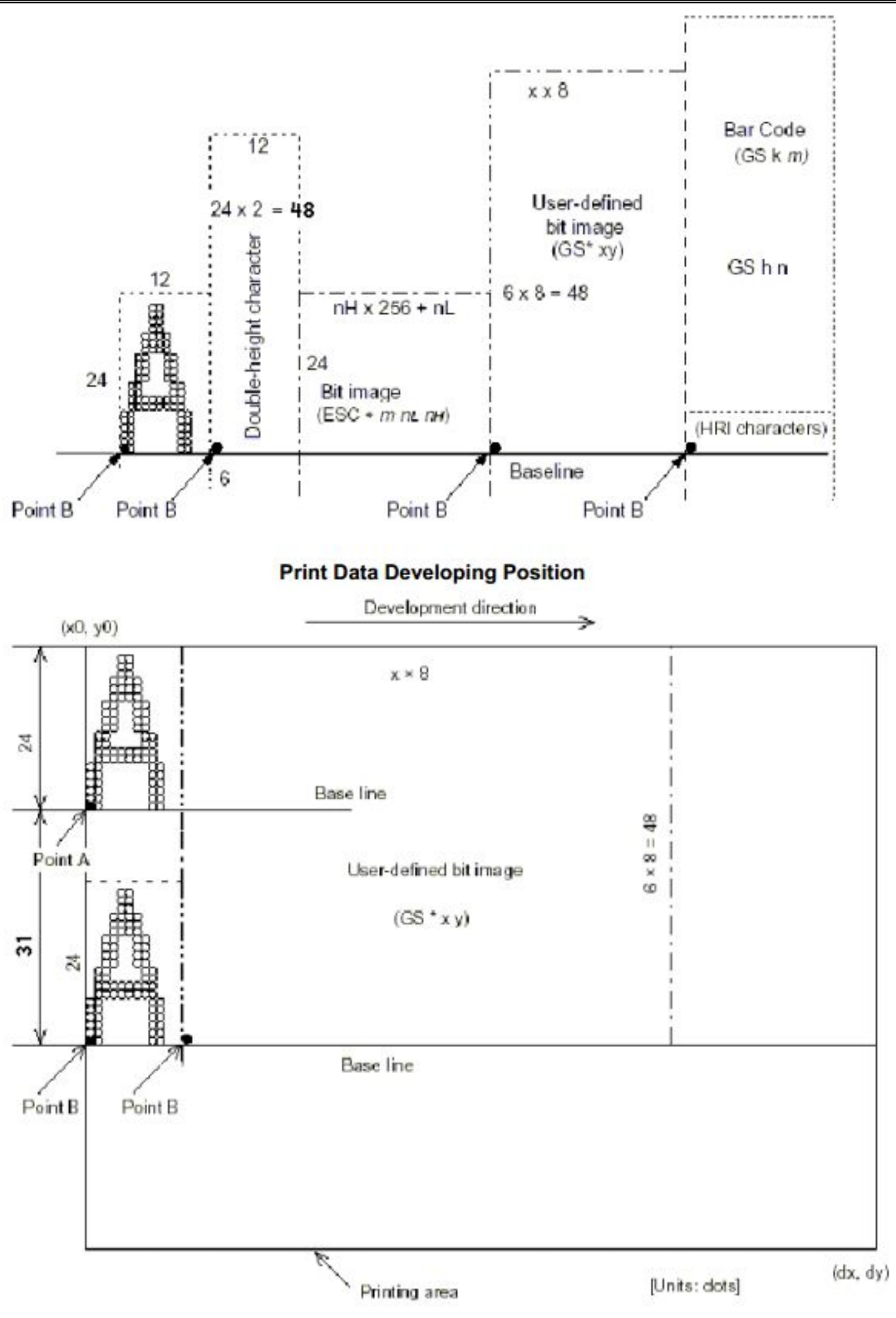

**Downloaded Bit Image Developing Position**